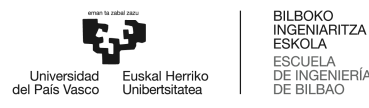

# MÁSTER UNIVERSITARIO EN INGENIERÍA DE TELECOMUNICACIÓN

# **TRABAJO FIN DE MASTER**

# ANEXO II: DESCRIPCIÓN DE LA SOLUCIÓN REALIZADA: **DISEÑO DE BAJO NIVEL**

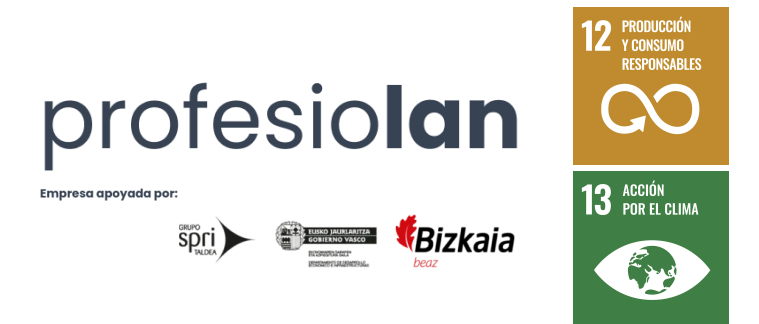

Estudiante: Hospital Gómez, Ander

Director: Prieto Agujeta, Gorka

Curso: 2023-2024

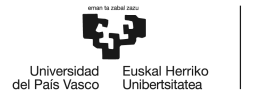

Intencionadamente en blanco.

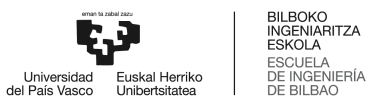

#### **Introducción**

<span id="page-2-0"></span>El presente anexo está englobado en el Trabajo Fin de Máster Dimensionamiento, desarrollo, despliegue y análisis de rendimiento de una api graphql con una arquitectura de microservicios y cluster de base de datos altamente escalable en aws para producción.

Durante el mismo, se presentan los aspectos técnicos de todos y cada uno de los componentes que componen el proyecto realizado.

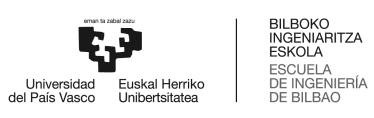

#### Contenido

<span id="page-3-0"></span>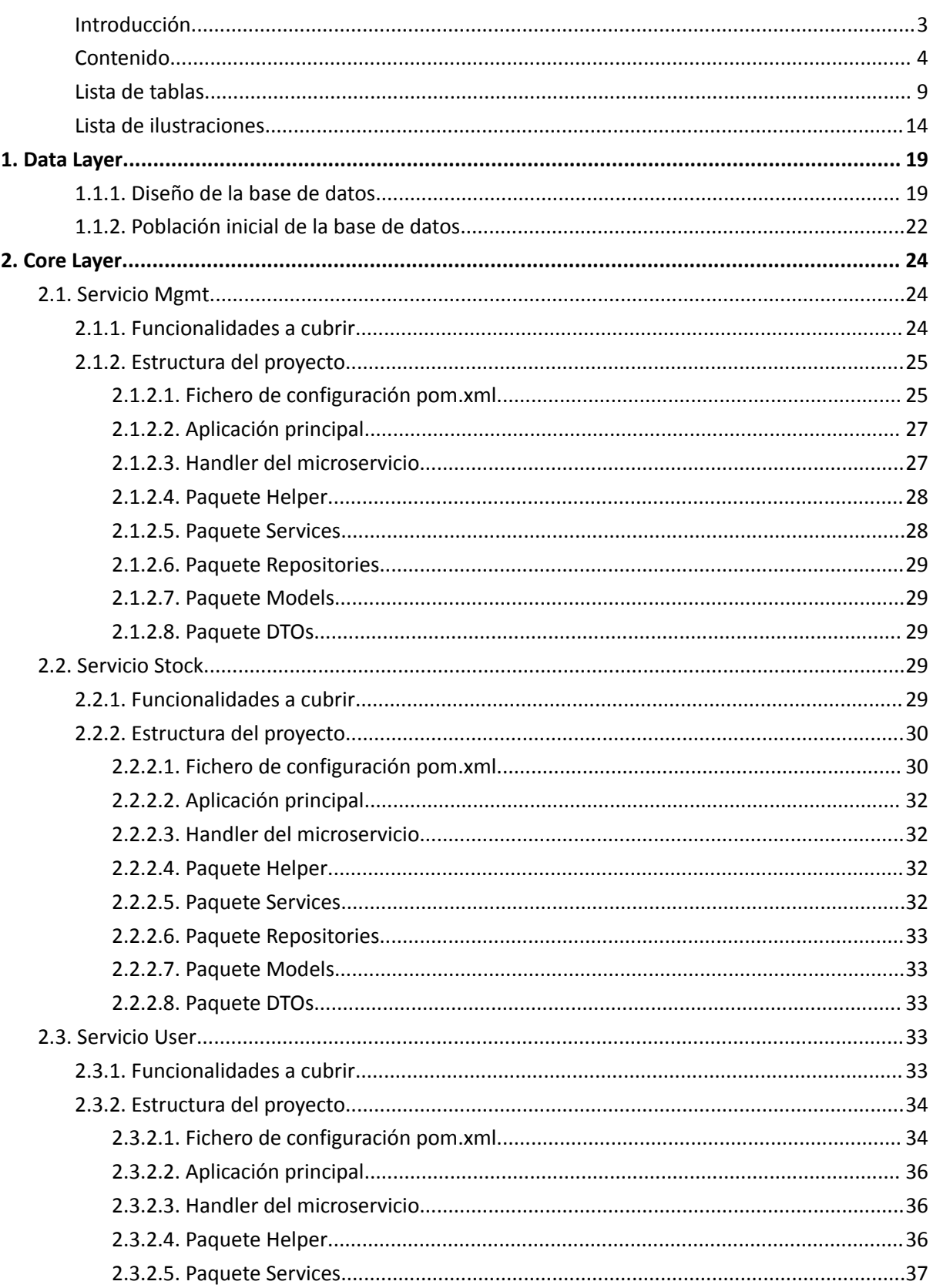

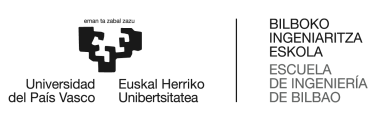

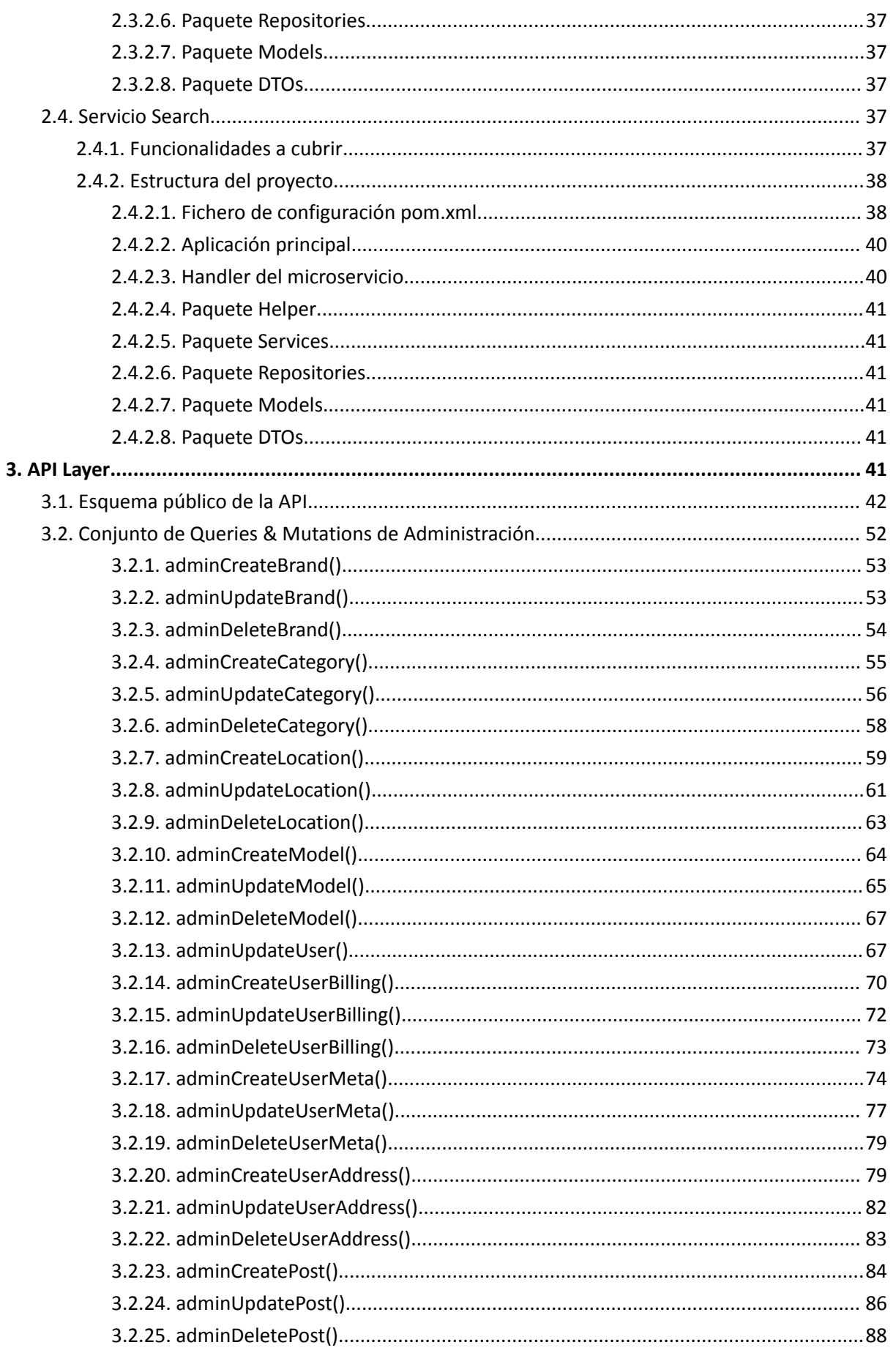

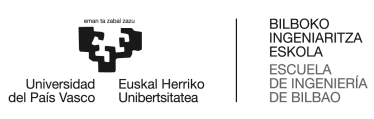

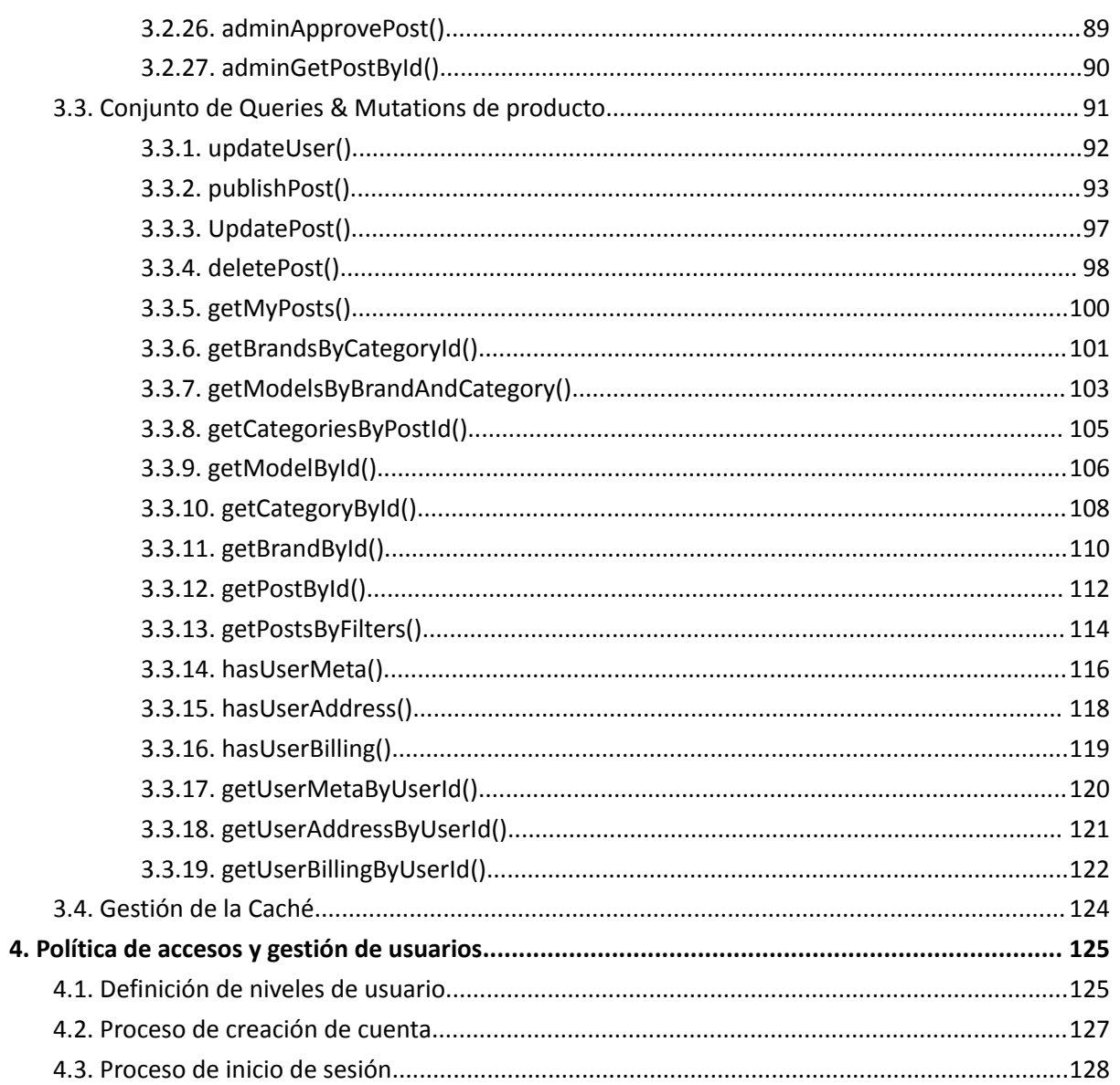

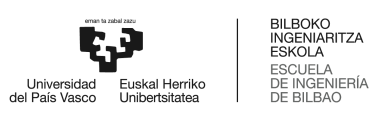

#### **Lista de tablas**

<span id="page-6-0"></span>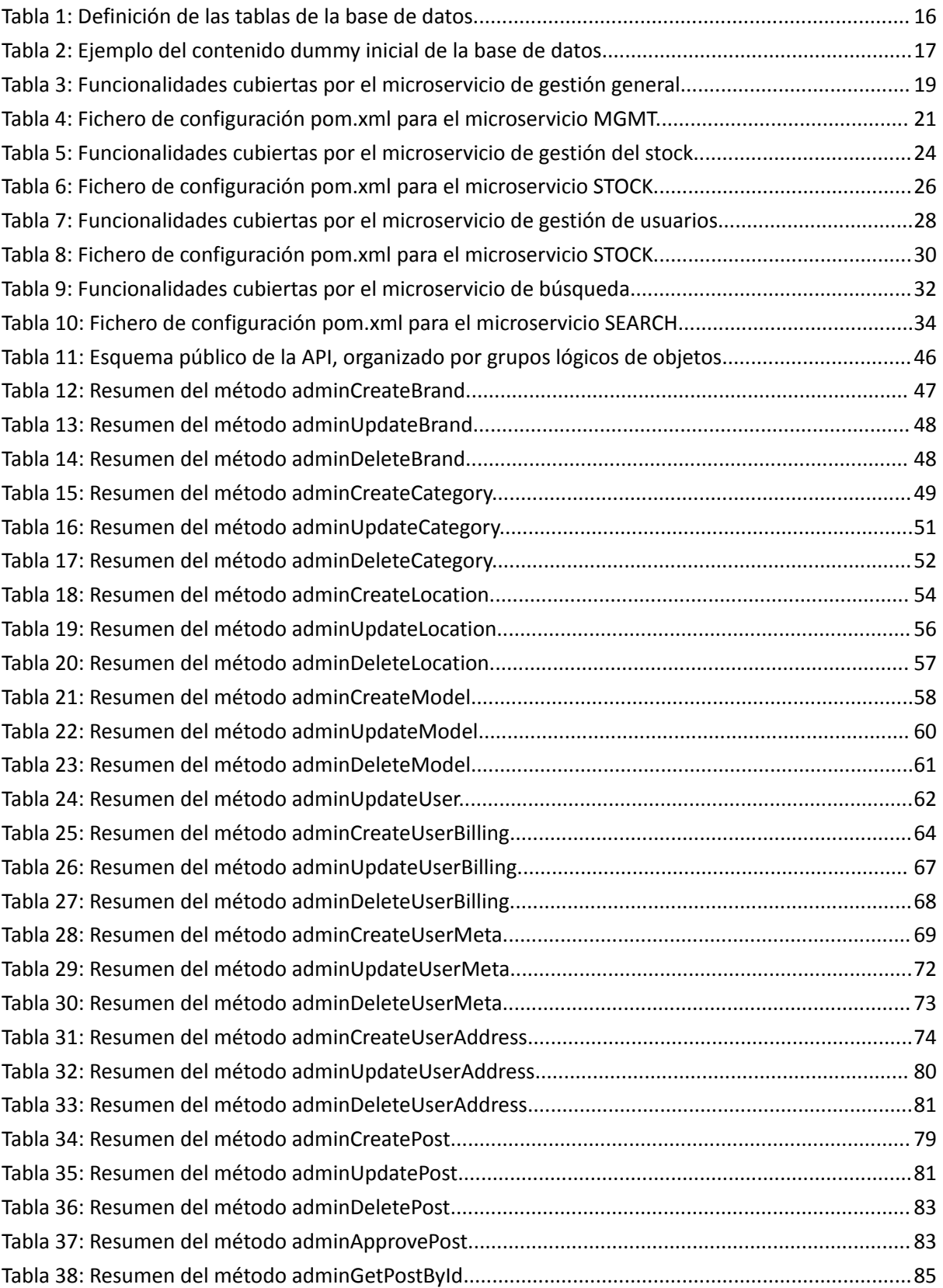

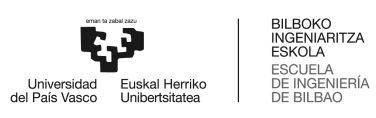

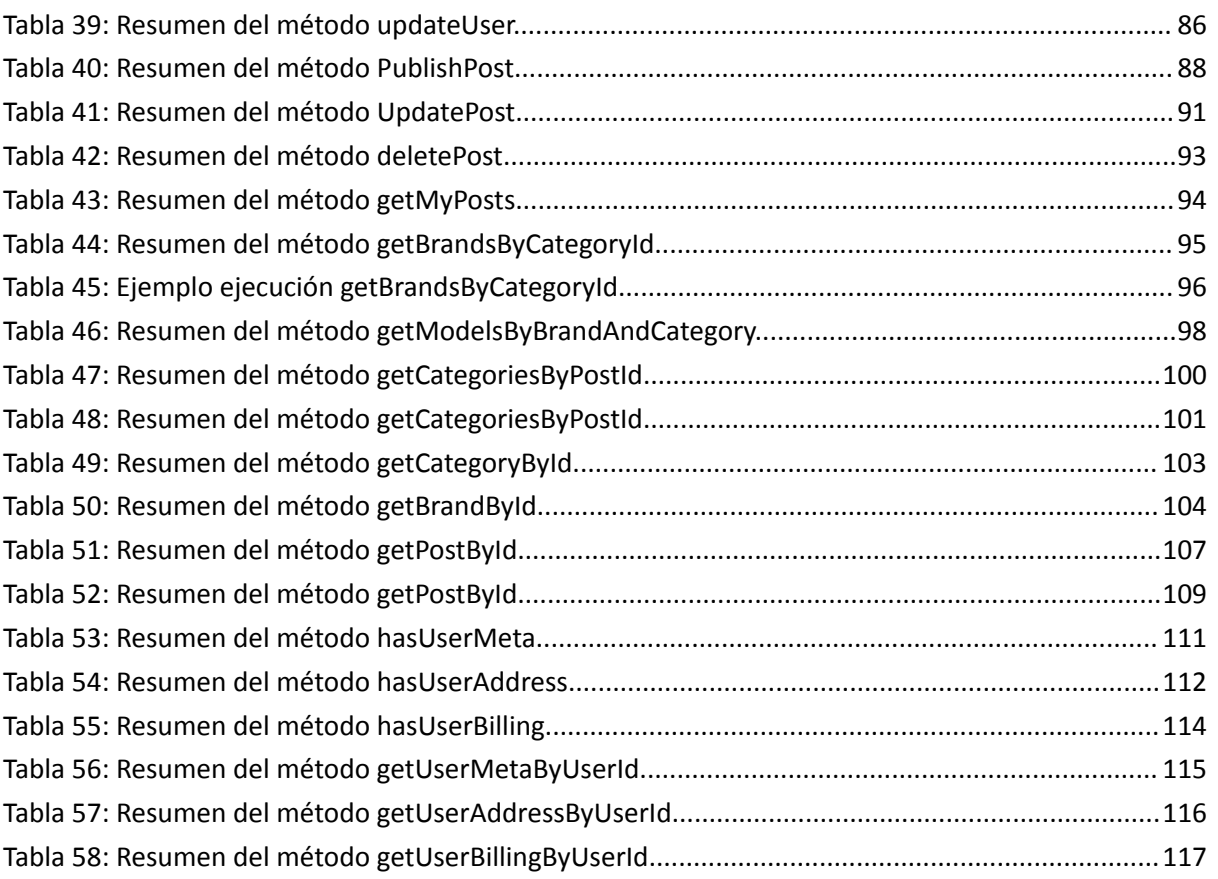

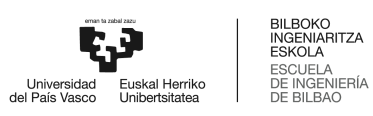

#### **Lista de ilustraciones**

<span id="page-8-0"></span>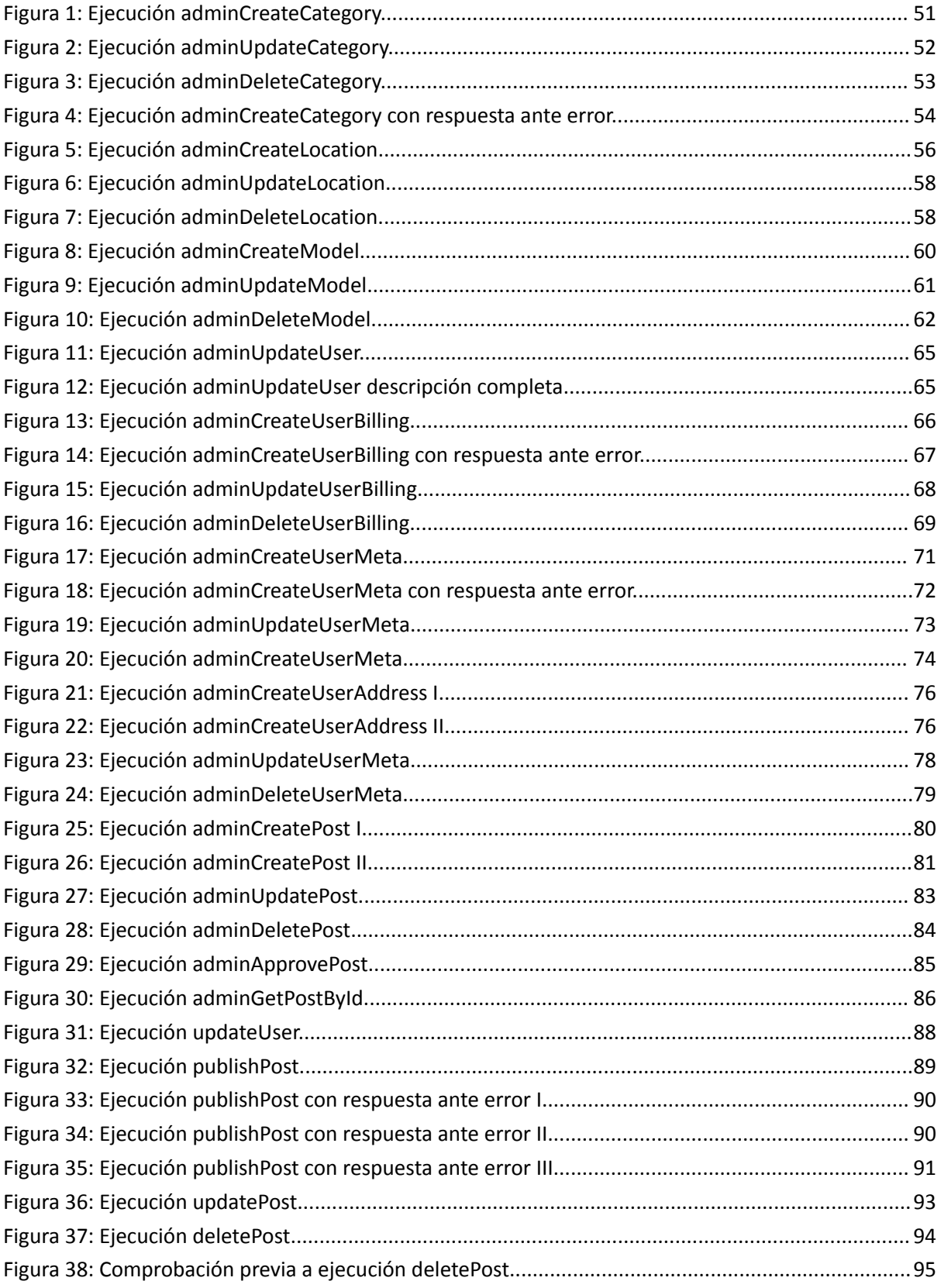

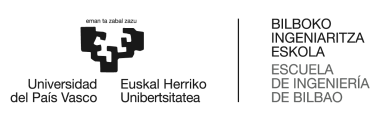

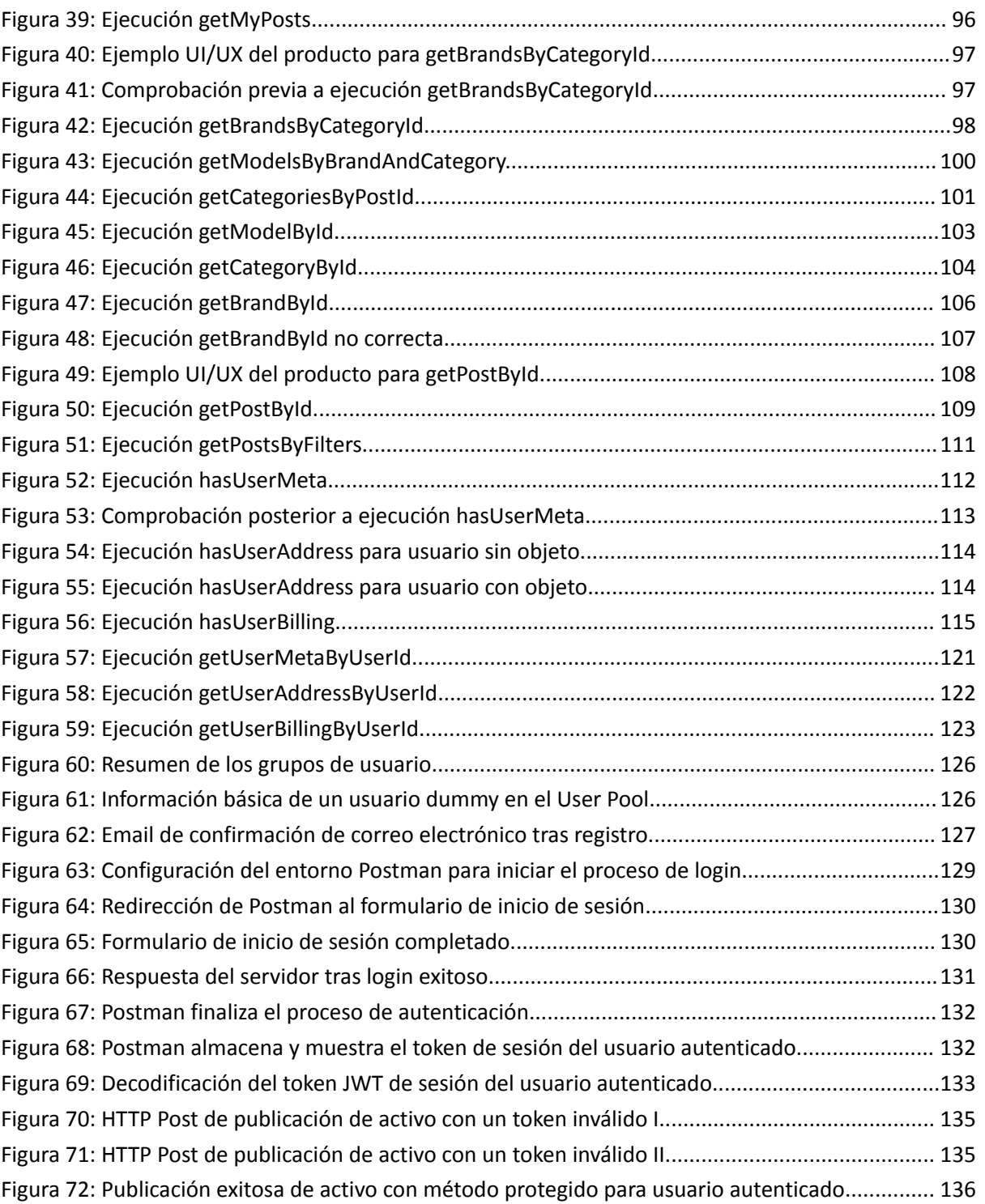

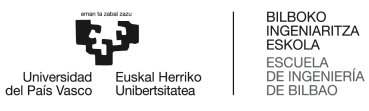

### <span id="page-10-0"></span>**1. Data Layer**

Como se ha referenciado durante el documento, la capa de datos del proyecto Profesiolan está basada en un motor MySQL desplegado sobre el servicio AWS Aurora. A continuación, se expone tanto la configuración desarrollada para Aurora, como el diseño de la base de datos. Además, se incluye información sobre la población de datos *dummy* inicial.

La parte referente a la configuración del servicio, así como la configuración de la instancia se ha desarrollado en el *Anexo I. Descripción de la solución realizada: Diseño de alto nivel* primero del presente Trabajo Fin de Máster.

#### **1.1.1. Diseño de la base de datos**

<span id="page-10-1"></span>El diseño de la base de datos se basa en 15 tablas, y se detalla en la *Tabla 1: Definición de las tablas de la base de datos.*

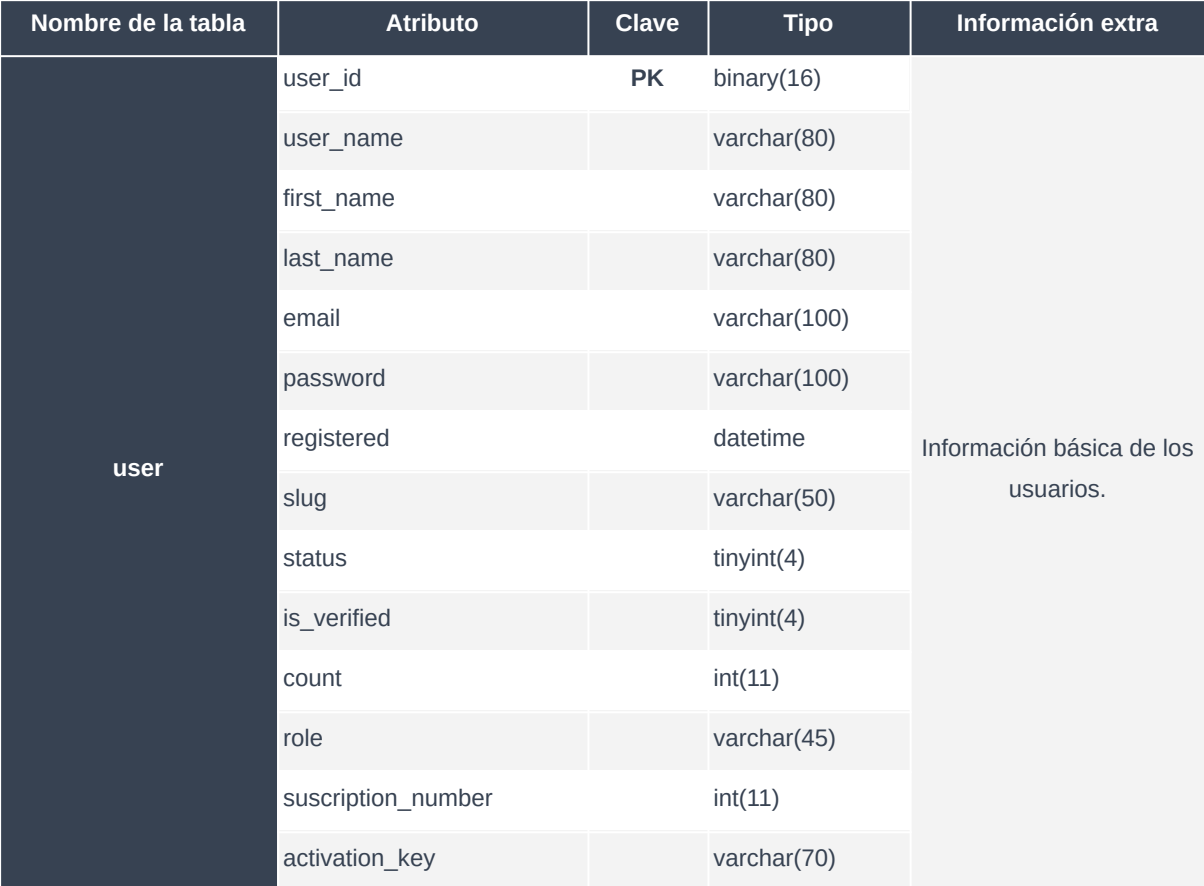

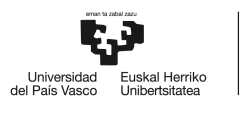

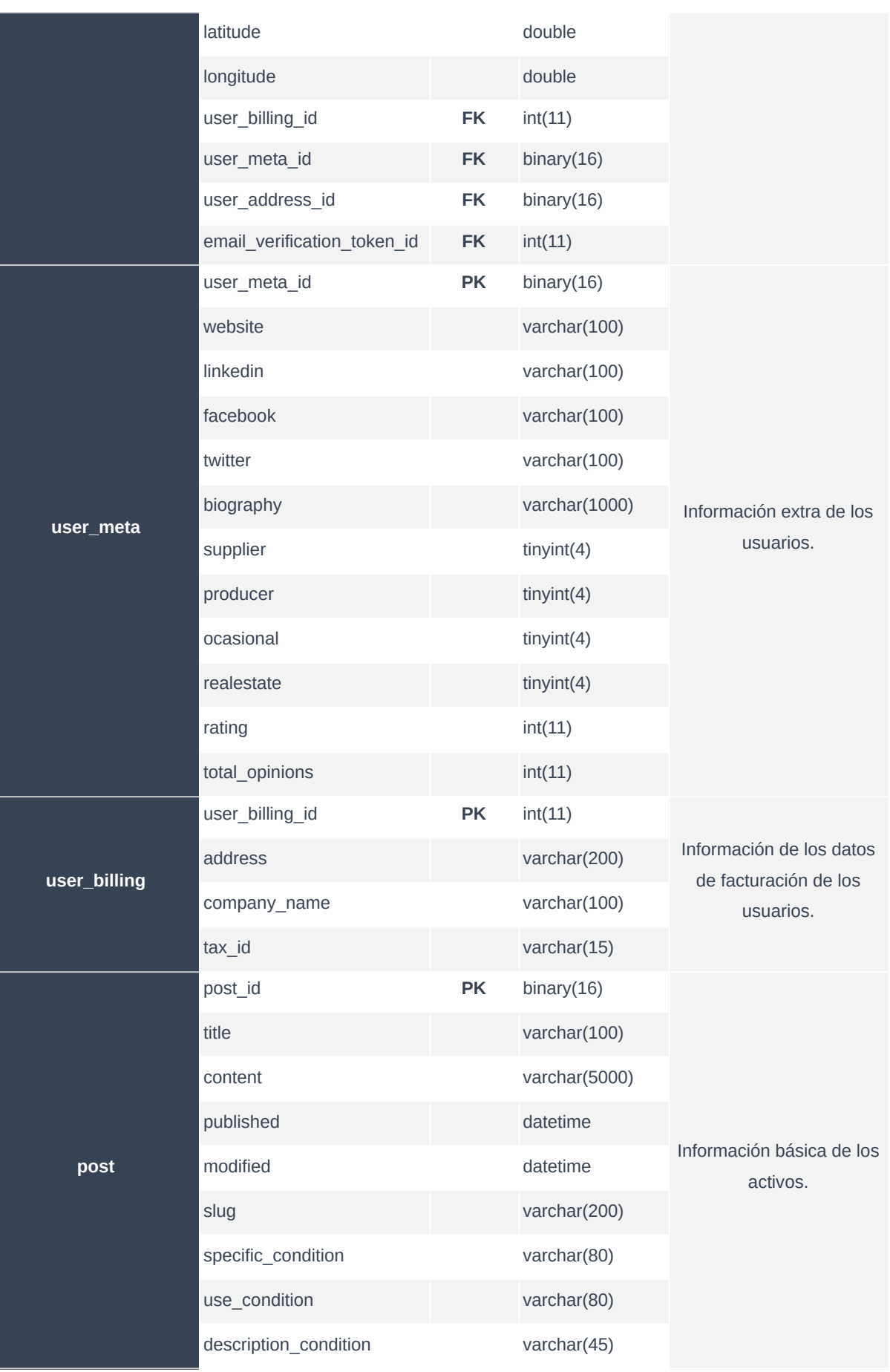

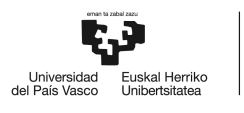

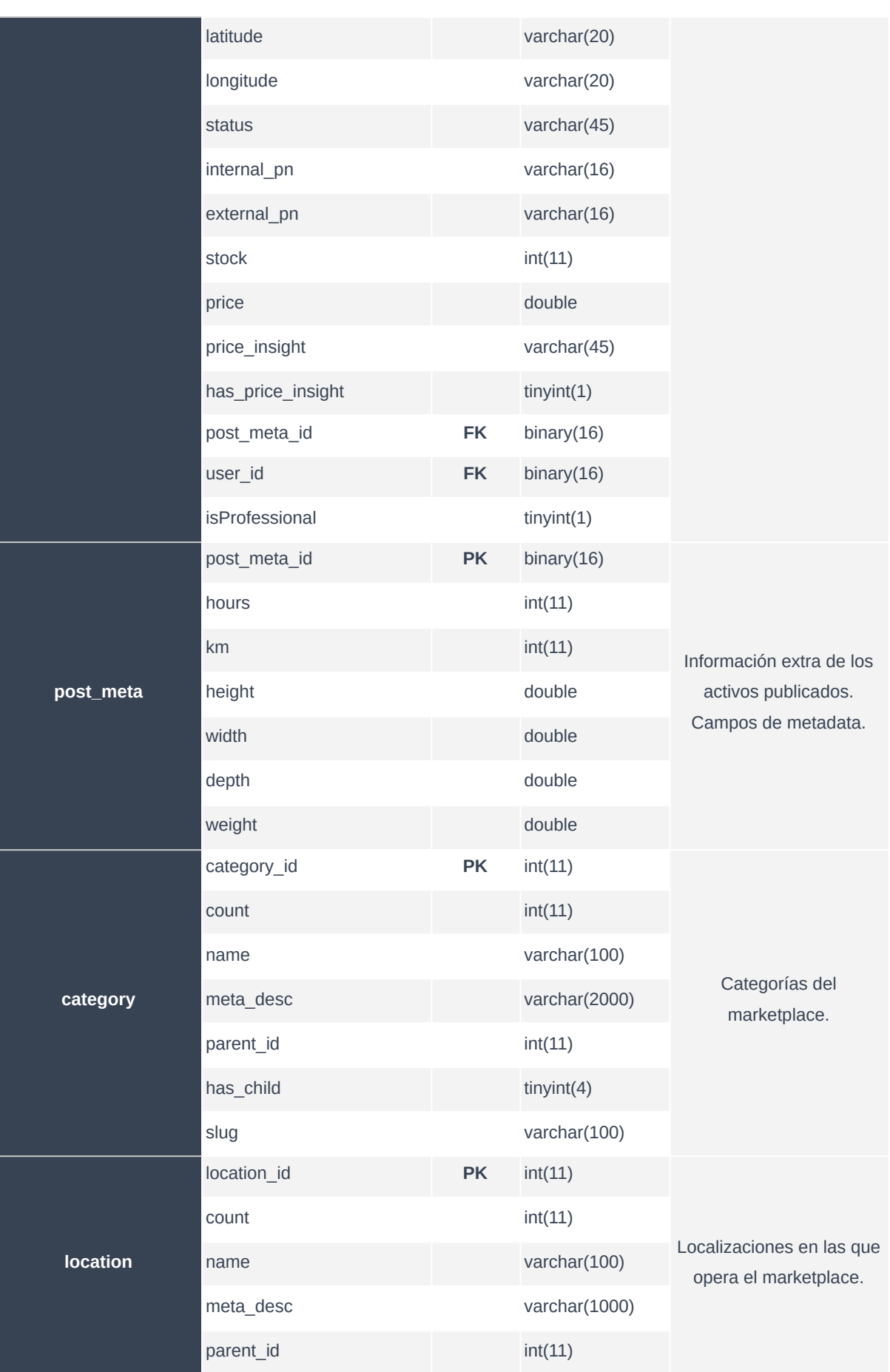

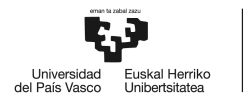

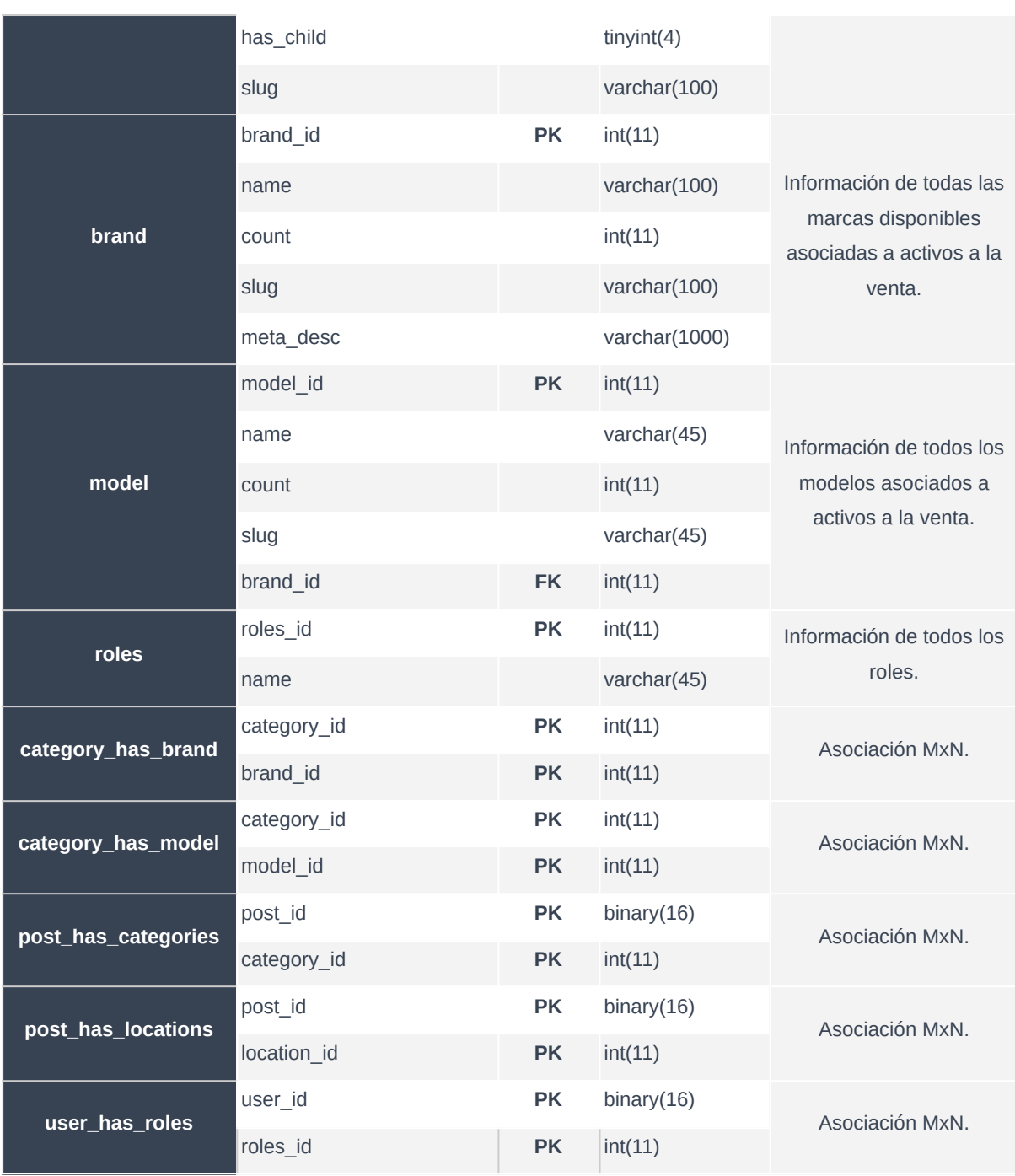

<span id="page-13-0"></span>*Tabla 1: Definición de las tablas de la base de datos.*

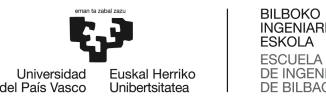

#### **1.1.2. Población inicial de la base de datos**

<span id="page-14-0"></span>Gracias a la disponibilidad de una base de datos previa, se ha podido realizar una rápida población inicial para la fase de desarrollo de la solución. A continuación, en la *Tabla 2: Ejemplo del contenido dummy inicial de la base de datos,* se muestra una parte reducida de la información de muestra embebida en, por ejemplo, la tabla de usuarios. En el mencionado primer volcado de información, se han incluído, como mínimo, 15 entradas para cada tabla. Además, como se puede observar en la Tabla 2, el contenido *dummy* es totalmente coherente, de cara a facilitar el desarrollo y proceso de *debugging* de la aplicación.

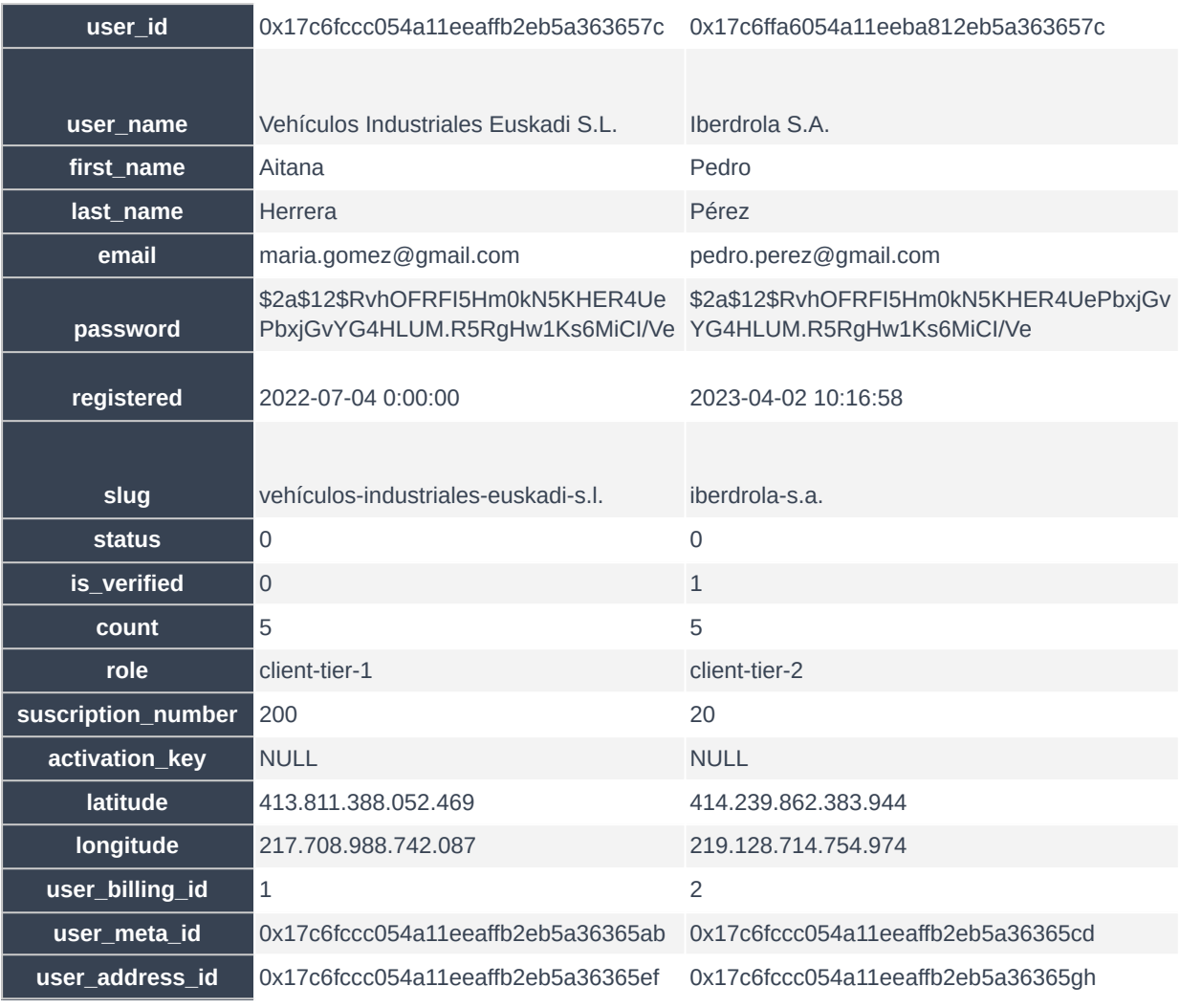

<span id="page-14-1"></span>*Tabla 2: Ejemplo del contenido dummy inicial de la base de datos.*

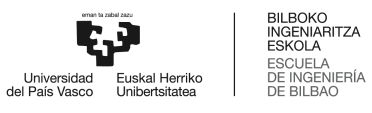

## <span id="page-15-0"></span>**2. Core Layer**

Como se ha referenciado durante el documento, la capa core del proyecto Profesiolan se basa en una arquitectura distribuida y modular de microservicios basados en aplicaciones Java Spring Boot, desplegadas en contenedores AWS Lambda.

En este apartado se define el alcance de operación de cada uno de los servicios, además de presentar la estructura de los proyectos Spring desarrollados.

Una vez más, la parte referente a la configuración del servicio, así como la configuración de las instancias se ha desarrollado en el *Anexo I. Descripción de la solución realizada: Diseño de alto nivel* primero del presente Trabajo Fin de Máster.

#### <span id="page-15-1"></span>2.1. Servicio Mgmt

El primer microservicio a presentar de la solución desarrollada es el denominado Servicio MGMT. En él, se centraliza gran parte de las tareas de mantenimiento y gestión del producto.

El servicio de Mgmt resuelve consultas relativas a la gestión de usuarios, de stock, de categorías y de filtros, entre otros. Por supuesto y tal y como se verá a lo largo de este apartado, se tratan de gestiones exclusivas a usuarios con permisos de administración.

En esta sección, se presentan tanto la lista de funcionalidades a cubrir como la estructura del proyecto Spring Boot. El grueso del análisis de rendimiento relativo a este microservicio en concreto se desarrolla durante en el *Anexo III. Análisis de rendimiento*.

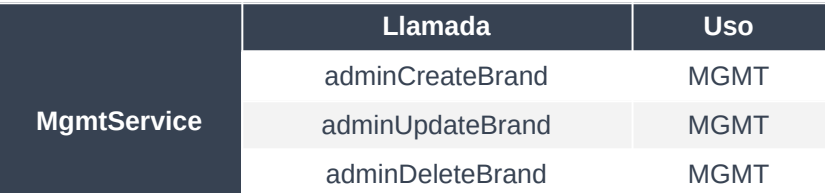

#### <span id="page-15-2"></span>**2.1.1. Funcionalidades a cubrir**

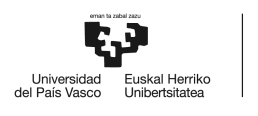

| adminCreateCategory | <b>MGMT</b> |
|---------------------|-------------|
| adminUpdateCategory | <b>MGMT</b> |
| adminDeleteCategory | <b>MGMT</b> |
| adminCreateLocation | <b>MGMT</b> |
| adminUpdateLocation | <b>MGMT</b> |
| adminDeleteLocation | <b>MGMT</b> |
| adminCreateModel    | <b>MGMT</b> |
| adminUpdateModel    | <b>MGMT</b> |
| adminDeleteModel    | <b>MGMT</b> |
| getCategoryById     | <b>MGMT</b> |
| getLocationById     | <b>MGMT</b> |
| getBrandById        | <b>MGMT</b> |

<span id="page-16-2"></span>*Tabla 3: Funcionalidades cubiertas por el microservicio de gestión general.*

#### <span id="page-16-0"></span>**2.1.2. Estructura del proyecto**

#### **2.1.2.1. Fichero de configuración pom.xml**

<span id="page-16-1"></span>En el proyecto Lan se trabaja con Apache Maven para la gestión de dependencias. Esta potente herramienta es de gran utilidad para compilar el código de manera automática, para instalar los .jar, gestionar las distintas fases del ciclo de vida de cada microservicio, y hasta generar documentación a partir del código fuente.

En concreto, se presenta el fichero de configuración pom.xml para el microsercivio MGMT en *Tabla 4: Fichero de configuración pom.xml para el microservicio MGMT.*

```
<?xml version="1.0" encoding="UTF-8"?>
<project xmlns="http://maven.apache.org/POM/4.0.0"
xmlns:xsi="http://www.w3.org/2001/XMLSchema-instance"
               xsi:schemaLocation="http://maven.apache.org/POM/4.0.0
https://maven.apache.org/xsd/maven-4.0.0.xsd">
       <modelVersion>4.0.0</modelVersion>
       <parent>
               <groupId>org.springframework.boot</groupId>
               <artifactId>spring-boot-starter-parent</artifactId>
               <version>2.7.3</version>
               <relativePath/>
       </parent>
       <groupId>com.lan.mgmt</groupId>
       <artifactId>mgmt</artifactId>
       <version>0.0.1-SNAPSHOT</version>
```
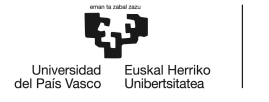

BILBOKO<br>INGENIARITZA<br>ESKOLA<br>ESCLIELA **ESCUELA** .<br>IERÍA DE INGENII<br>DE BILBAO

<name>Mgmt Service</name> <description>Management Service on AWS Lambda for LAN Project</description> <properties> <java.version>11</java.version> <maven.compiler.source>11</maven.compiler.source> <maven.compiler.target>11</maven.compiler.target> <aws.java.sdk.version>2.17.66</aws.java.sdk.version> </properties> <dependencyManagement> <dependencies> <dependency> <groupId>software.amazon.awssdk</groupId> <artifactId>bom</artifactId> <version>\${aws.java.sdk.version}</version> <type>pom</type> <scope>import</scope> </dependency> </dependencies> </dependencyManagement> <dependencies> <dependency> <groupId>com.fasterxml.uuid</groupId> <artifactId>java-uuid-generator</artifactId> <version>4.1.1</version> </dependency> <dependency> <groupId>com.amazonaws</groupId> <artifactId>aws-lambda-java-core</artifactId> <version>1.2.2</version> </dependency> <dependency> <groupId>org.springframework.boot</groupId> <artifactId>spring-boot-starter-web</artifactId> <exclusions> <exclusion> <groupId>org.springframework.boot</groupId> <artifactId>spring-boot-starter-tomcat</artifactId> </exclusion> </exclusions> </dependency> <dependency> <groupId>org.projectlombok</groupId> <artifactId>lombok</artifactId> </dependency> <dependency> <groupId>com.amazonaws</groupId> <artifactId>aws-lambda-java-events</artifactId> <version>3.11.0</version> </dependency> <dependency> <groupId>software.amazon.awssdk</groupId> <artifactId>url-connection-client</artifactId> </dependency> <dependency> <groupId>org.springframework.graphql</groupId> <artifactId>spring-graphql</artifactId> </dependency> <dependency>

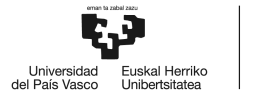

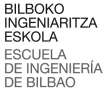

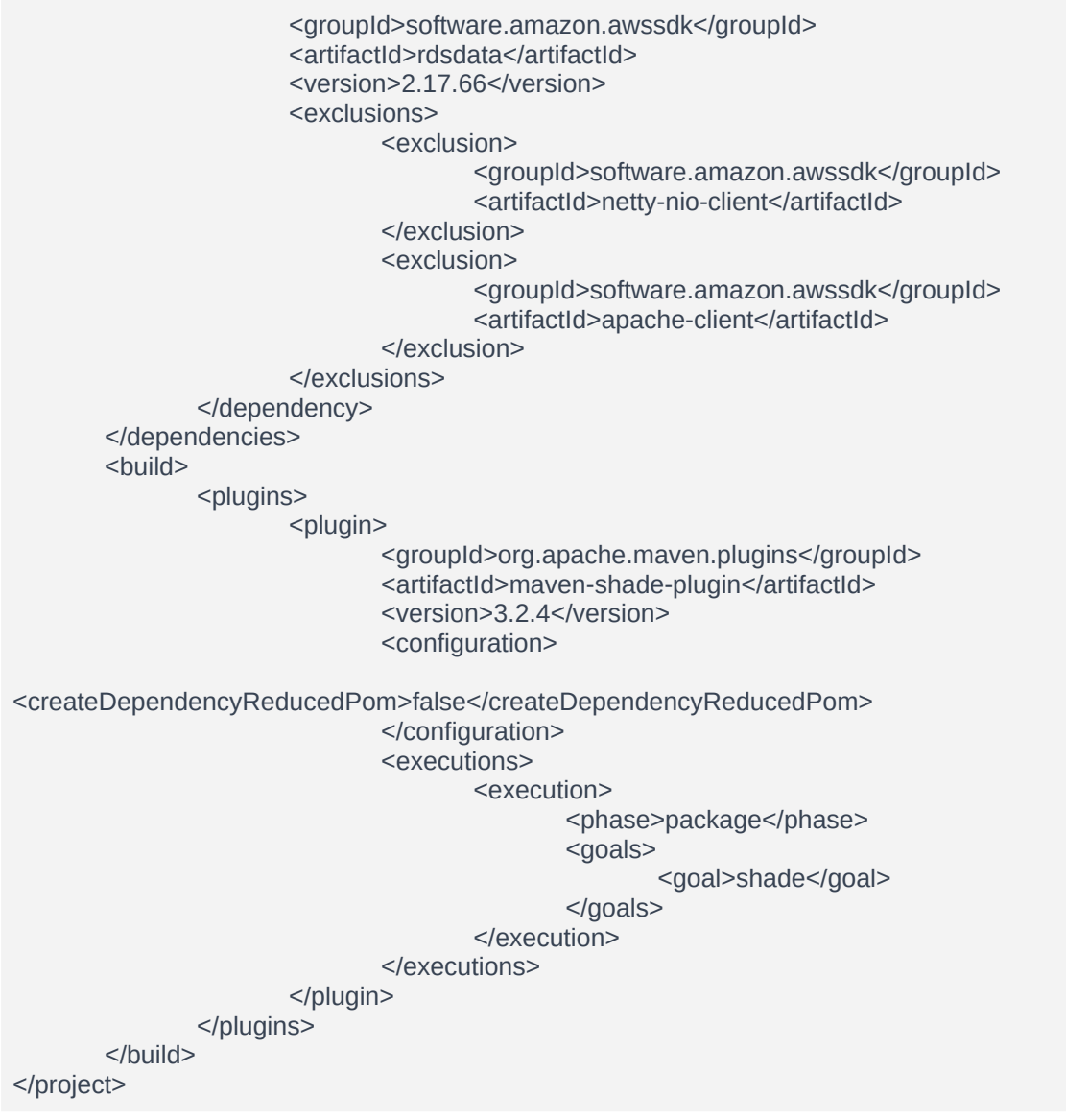

<span id="page-18-1"></span>*Tabla 4: Fichero de configuración pom.xml para el microservicio MGMT.*

#### **2.1.2.2. Aplicación principal**

<span id="page-18-0"></span>La aplicación principal del proyecto es una clase MgmtServiceApplication anotada con la directiva @SpringBootApplication.

La clase contiene un único método main con la llamada SpringApplication.run.

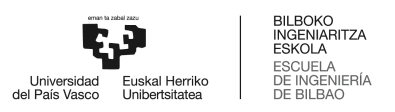

#### **2.1.2.3. Handler del microservicio**

<span id="page-19-0"></span>Las clases Handler son la interfaz de entrada y salida del microservicio, y el único punto de comunicación con la API en la parte de backend.

En la arquitectura AWS Lambda, es necesario declarar el método handleRequest, que toma como entrada el contexto de la aplicación y el evento GraphQL, y devuelve la respuesta GraphQL para ser parseada por parte del servidor GraphQL en la capa API.

Finalmente, se incluye un switch con todos los métodos posibles a resolver, en un método llamado executeOperation. Este método toma el campo field y los argumentos en un Map, y llama al servicio correspondiente para su resolución. La lista de métodos aquí incluidos es la misma que se presenta en la *Tabla 3: Funcionalidades cubiertas por el microservicio de gestión general.*

#### **2.1.2.4. Paquete Helper**

<span id="page-19-1"></span>El paquete Helper por su parte incluye clases de gran utilidad para el correcto funcionamiento de la aplicación. Por ejemplo, aquí se ha desarrollado la clase ConnectionHelper, que hace posible la comunicación con el cluster MySQL.

Entre otras cosas, se encarga de poder ofrecer operaciones transaccionales con la base de datos, gestionar las excepciones en tiempo real, parsear la información y, por supuesto, gestionar clientes de la base de datos.

#### **2.1.2.5. Paquete Services**

<span id="page-19-2"></span>El paquete Services atiende a las buenas prácticas de desarrollo de proyecto Java Spring, y está compuesto de los siguientes servicios.

- BrandService
- CategoryService
- LocationService
- **ModelService**

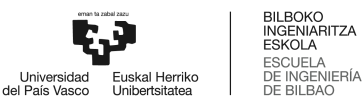

#### **2.1.2.6. Paquete Repositories**

<span id="page-20-0"></span>El paquete Repositories incluye las cuatro interfaces Java (relativas a resolver los cuatro servicios definidos), además de cuatro clases Java que implementan esos métodos.

#### **2.1.2.7. Paquete Models**

<span id="page-20-1"></span>El paquete Models por su parte incluye las cuatro clases Java que contienen las cuatro entidades (Java Entities). Estas entidades son BrandEntity, CategoryEntity, LocationEntity, y ModelEntity.

#### **2.1.2.8. Paquete DTOs**

<span id="page-20-2"></span>El paquete DTOs incluye las definiciones de objetos que no son entidades como tal, pero que son de alta importancia debido a que son los objetos que realmente son transferidos durante la resolución de las operaciones.

Aquí se encuentran tanto las clases AppSyncEvent y AppSyncResponse (objetos de entrada y salida GraphQL) como los objetos Output e Input definidos en el esquema GraphQL.

#### <span id="page-20-4"></span><span id="page-20-3"></span>2.2. Servicio Stock

#### **2.2.1. Funcionalidades a cubrir**

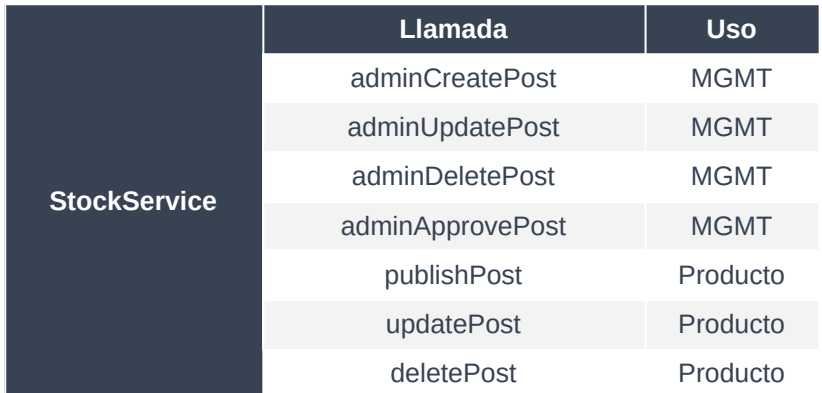

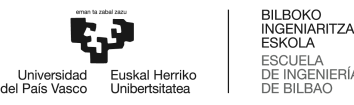

<span id="page-21-2"></span>*Tabla 5: Funcionalidades cubiertas por el microservicio de gestión del stock.*

#### <span id="page-21-0"></span>**2.2.2. Estructura del proyecto**

#### **2.2.2.1. Fichero de configuración pom.xml**

<span id="page-21-1"></span>A continuación, se presenta el fichero de configuración pom.xml para el microsercivio STOCK en *Tabla 6: Fichero de configuración pom.xml para el microservicio STOCK.*

```
<?xml version="1.0" encoding="UTF-8"?>
<project xmlns="http://maven.apache.org/POM/4.0.0"
xmlns:xsi="http://www.w3.org/2001/XMLSchema-instance"
       xsi:schemaLocation="http://maven.apache.org/POM/4.0.0
https://maven.apache.org/xsd/maven-4.0.0.xsd">
       <modelVersion>4.0.0</modelVersion>
       <parent>
               <groupId>org.springframework.boot</groupId>
               <artifactId>spring-boot-starter-parent</artifactId>
               <version>2.7.3</version>
               <relativePath/>
       </parent>
       <groupId>com.lan.stock</groupId>
       <artifactId>stock</artifactId>
       <version>0.0.1-SNAPSHOT</version>
       <name>Stock Service</name>
       <description>Stock Management Service on AWS Lambda for LAN Project</description>
       <properties>
               <java.version>11</java.version>
               <maven.compiler.source>11</maven.compiler.source>
               <maven.compiler.target>11</maven.compiler.target>
               <aws.java.sdk.version>2.17.66</aws.java.sdk.version>
       </properties>
       <dependencyManagement>
               <dependencies>
                      <dependency>
                              <groupId>software.amazon.awssdk</groupId>
                              <artifactId>bom</artifactId>
                              <version>${aws.java.sdk.version}</version>
                              <type>pom</type>
                              <scope>import</scope>
                      </dependency>
               </dependencies>
       </dependencyManagement>
       <dependencies>
               <dependency>
                      <groupId>com.fasterxml.uuid</groupId>
                      <artifactId>java-uuid-generator</artifactId>
                      <version>4.1.1</version>
               </dependency>
               <dependency>
                      <groupId>com.amazonaws</groupId>
```
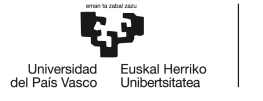

<artifactId>aws-lambda-java-core</artifactId> <version>1.2.2</version> </dependency> <dependency> <groupId>org.springframework.boot</groupId> <artifactId>spring-boot-starter-web</artifactId> <exclusions> <exclusion> <groupId>org.springframework.boot</groupId> <artifactId>spring-boot-starter-tomcat</artifactId> </exclusion> </exclusions> </dependency> <dependency> <groupId>org.projectlombok</groupId> <artifactId>lombok</artifactId> </dependency> <dependency> <groupId>com.amazonaws</groupId> <artifactId>aws-lambda-java-events</artifactId> <version>3.11.0</version> </dependency> <dependency> <groupId>software.amazon.awssdk</groupId> <artifactId>url-connection-client</artifactId> </dependency> <dependency> <groupId>org.springframework.graphql</groupId> <artifactId>spring-graphql</artifactId> </dependency> <dependency> <groupId>software.amazon.awssdk</groupId> <artifactId>rdsdata</artifactId> <version>2.17.66</version> <exclusions> <exclusion> <groupId>software.amazon.awssdk</groupId> <artifactId>netty-nio-client</artifactId> </exclusion> <exclusion> <groupId>software.amazon.awssdk</groupId> <artifactId>apache-client</artifactId> </exclusion> </exclusions> </dependency> </dependencies> <build> <plugins> <plugin> <groupId>org.apache.maven.plugins</groupId> <artifactId>maven-shade-plugin</artifactId> <version>3.2.4</version> <configuration> <createDependencyReducedPom>false</createDependencyReducedPom> </configuration> <executions> <execution> <phase>package</phase>

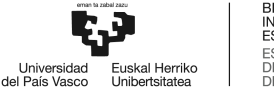

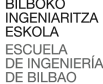

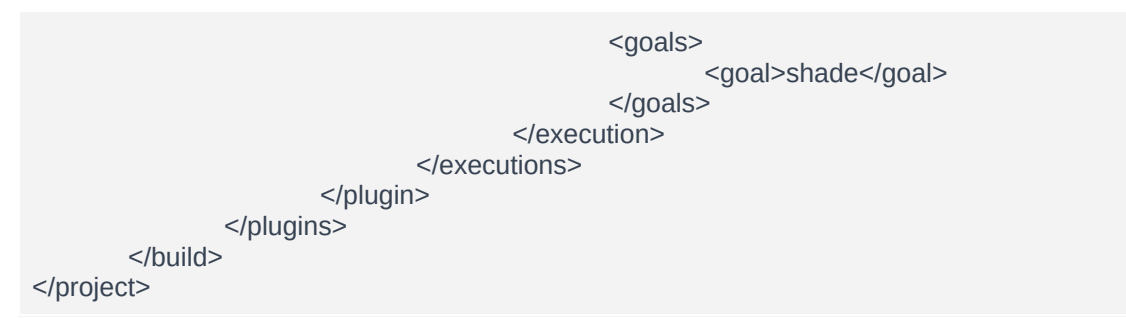

<span id="page-23-4"></span>*Tabla 6: Fichero de configuración pom.xml para el microservicio STOCK.*

#### **2.2.2.2. Aplicación principal**

<span id="page-23-0"></span>La aplicación principal del proyecto es una clase StockServiceApplication anotada con la directiva @SpringBootApplication.

La clase contiene un único método main con la llamada SpringApplication.run.

#### **2.2.2.3. Handler del microservicio**

<span id="page-23-1"></span>Las clases Handler son identicas entre sí, con la excepción del método executeOperation, que en este caso incluye, en su switch, la lista de métodos presentados en la *Tabla 5: Funcionalidades cubiertas por el microservicio de gestión del stock.*

#### **2.2.2.4. Paquete Helper**

<span id="page-23-2"></span>La reusabilidad del código permite que el paquete Helper sea identico para cada uno de los microservicios.

#### **2.2.2.5. Paquete Services**

<span id="page-23-3"></span>En este caso, el paquete de servicios incluye una única clase java como servicio, llamada StockService. Esta clase es la encargada de toda la gestión sobre el stock de Profesiolan.

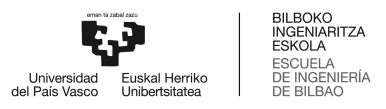

#### **2.2.2.6. Paquete Repositories**

<span id="page-24-0"></span>En este caso, el paquete Repositories incluye una única interfaz Java (StockRepository), además de la clase Java StockRepositoryImpl con la directiva implements StockRepository.

#### **2.2.2.7. Paquete Models**

<span id="page-24-1"></span>El paquete Models por su parte incluye únicamente la clase Java StockEntity.

#### **2.2.2.8. Paquete DTOs**

<span id="page-24-2"></span>Además de las clases AppSyncEvent y AppSyncResponse (objetos de entrada y salida GraphQL) se han incluido las entidades PostDataOutput, ReducedPost, etc.

#### <span id="page-24-4"></span><span id="page-24-3"></span>2.3. Servicio User

#### **2.3.1. Funcionalidades a cubrir**

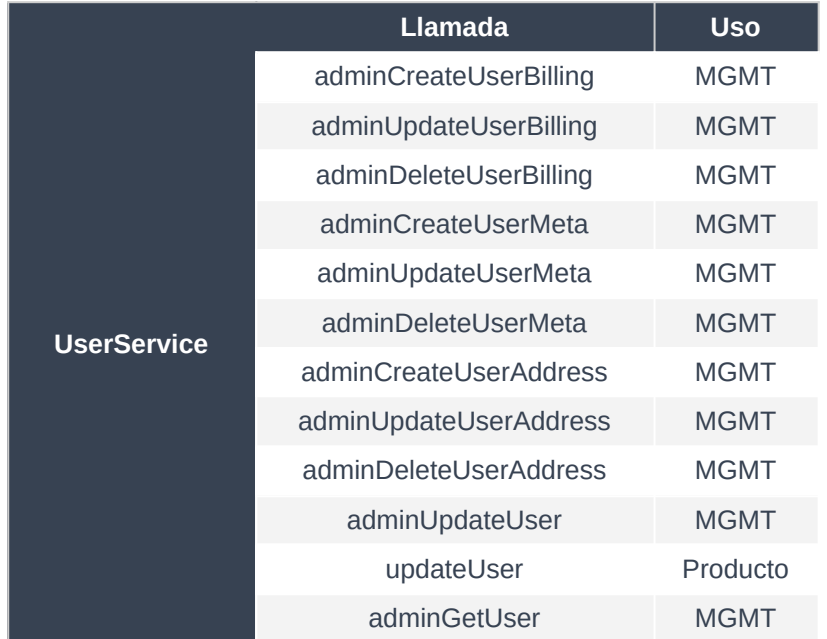

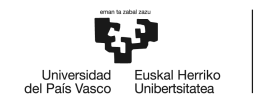

| getUserMetaByUserId    | MGMT        |
|------------------------|-------------|
| getUserAddressByUserId | <b>MGMT</b> |
| getUserBillingByUserId | <b>MGMT</b> |
| hasUserMeta            | Producto    |
| hasUserAddress         | Producto    |
| hasUserBilling         | Producto    |
| getUserByUserId        | Producto    |

<span id="page-25-2"></span>*Tabla 7: Funcionalidades cubiertas por el microservicio de gestión de usuarios.*

#### <span id="page-25-0"></span>**2.3.2. Estructura del proyecto**

#### **2.3.2.1. Fichero de configuración pom.xml**

<span id="page-25-1"></span>A continuación, se presenta el fichero de configuración pom.xml para el microsercivio User en *Tabla*

*8: Fichero de configuración pom.xml para el microservicio User.*

```
<?xml version="1.0" encoding="UTF-8"?>
<project xmlns="http://maven.apache.org/POM/4.0.0"
xmlns:xsi="http://www.w3.org/2001/XMLSchema-instance"
       xsi:schemaLocation="http://maven.apache.org/POM/4.0.0
https://maven.apache.org/xsd/maven-4.0.0.xsd">
       <modelVersion>4.0.0</modelVersion>
       <parent>
               <groupId>org.springframework.boot</groupId>
               <artifactId>spring-boot-starter-parent</artifactId>
               <version>2.7.3</version>
               <relativePath/>
       </parent>
       <groupId>com.lan.user</groupId>
       <artifactId>user</artifactId>
       <version>0.0.1-SNAPSHOT</version>
       <name>User Service</name>
       <description>User Service on AWS Lambda for LAN Project</description>
       <properties>
               <java.version>11</java.version>
               <maven.compiler.source>11</maven.compiler.source>
               <maven.compiler.target>11</maven.compiler.target>
               <aws.java.sdk.version>2.17.66</aws.java.sdk.version>
       </properties>
       <dependencyManagement>
               <dependencies>
                      <dependency>
                              <groupId>software.amazon.awssdk</groupId>
                              <artifactId>bom</artifactId>
                              <version>${aws.java.sdk.version}</version>
                              <type>pom</type>
                              <scope>import</scope>
```
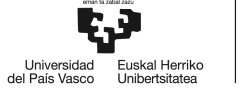

```
</dependency>
       </dependencies>
</dependencyManagement>
<dependencies>
       <dependency>
               <groupId>com.fasterxml.uuid</groupId>
               <artifactId>java-uuid-generator</artifactId>
               <version>4.1.1</version>
       </dependency>
       <dependency>
               <groupId>com.amazonaws</groupId>
               <artifactId>aws-lambda-java-core</artifactId>
               <version>1.2.2</version>
       </dependency>
       <dependency>
               <groupId>org.springframework.boot</groupId>
               <artifactId>spring-boot-starter-web</artifactId>
               <exclusions>
                      <exclusion>
                              <groupId>org.springframework.boot</groupId>
                              <artifactId>spring-boot-starter-tomcat</artifactId>
                       </exclusion>
               </exclusions>
       </dependency>
       <dependency>
               <groupId>org.projectlombok</groupId>
               <artifactId>lombok</artifactId>
       </dependency>
       <dependency>
               <groupId>com.amazonaws</groupId>
               <artifactId>aws-lambda-java-events</artifactId>
               <version>3.11.0</version>
       </dependency>
       <dependency>
               <groupId>software.amazon.awssdk</groupId>
               <artifactId>url-connection-client</artifactId>
       </dependency>
       <dependency>
               <groupId>org.springframework.graphql</groupId>
               <artifactId>spring-graphql</artifactId>
       </dependency>
       <dependency>
               <groupId>software.amazon.awssdk</groupId>
               <artifactId>rdsdata</artifactId>
               <version>2.17.66</version>
               <exclusions>
                       <exclusion>
                              <groupId>software.amazon.awssdk</groupId>
                              <artifactId>netty-nio-client</artifactId>
                      </exclusion>
                      <exclusion>
                              <groupId>software.amazon.awssdk</groupId>
                              <artifactId>apache-client</artifactId>
                      </exclusion>
               </exclusions>
       </dependency>
</dependencies>
<build>
       <plugins>
```
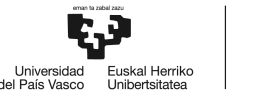

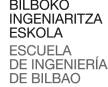

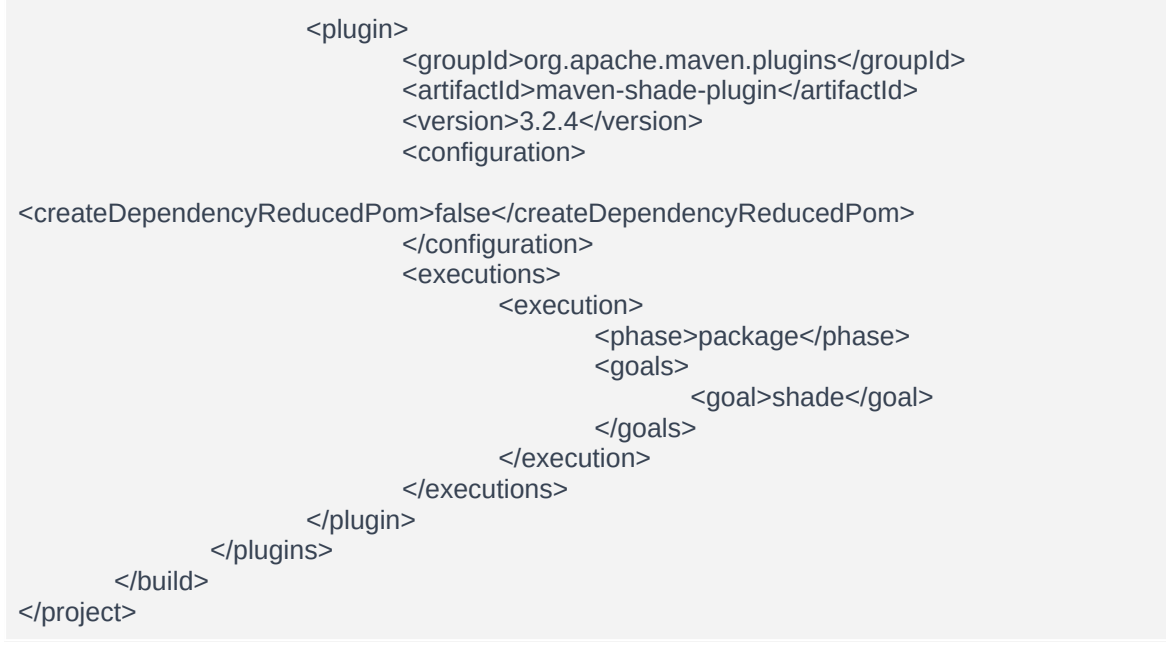

<span id="page-27-3"></span>*Tabla 8: Fichero de configuración pom.xml para el microservicio STOCK.*

#### **2.3.2.2. Aplicación principal**

<span id="page-27-0"></span>La aplicación principal del proyecto es una clase UserServiceApplication anotada con la directiva @SpringBootApplication.

La clase contiene un único método main con la llamada SpringApplication.run.

#### **2.3.2.3. Handler del microservicio**

<span id="page-27-1"></span>Las clases Handler son identicas entre sí, con la excepción del método executeOperation, que en este caso incluye, en su switch, la lista de métodos presentados en la *Tabla 7: Funcionalidades cubiertas por el microservicio de gestión de usuarios.*

#### **2.3.2.4. Paquete Helper**

<span id="page-27-2"></span>La reusabilidad del código permite que el paquete Helper sea identico para cada uno de los microservicios.

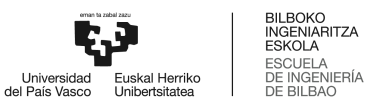

#### **2.3.2.5. Paquete Services**

<span id="page-28-0"></span>En este caso, el paquete de servicios incluye las siguientes clases, encargadas de la gestión integral de todos los usuarios, independientemente del plan contratado.

- UserService
- UserMetaService
- UserAddressService
- UserBillingService

#### **2.3.2.6. Paquete Repositories**

<span id="page-28-1"></span>En este caso, el paquete Repositories incluye cuatro interfaces (para definir la resolución de los cuatro servicios), además de las cuatro clases Java con la directiva implements.

#### **2.3.2.7. Paquete Models**

<span id="page-28-2"></span>El paquete Models por su parte incluye las entidades UserEntity, UserMetaEntity, UserAddressEntity y UserBillingEntity.

#### **2.3.2.8. Paquete DTOs**

<span id="page-28-3"></span>Además de las clases AppSyncEvent y AppSyncResponse (objetos de entrada y salida GraphQL) se ha incluido la entidad UserDataOutput.

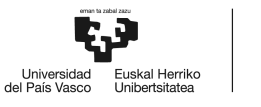

#### <span id="page-29-1"></span><span id="page-29-0"></span>2.4. Servicio Search

#### **2.4.1. Funcionalidades a cubrir**

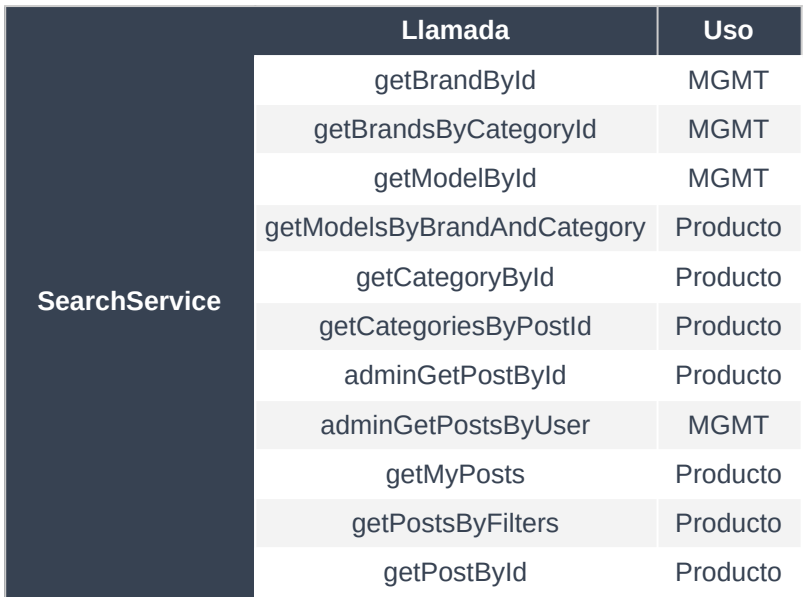

<span id="page-29-4"></span>*Tabla 9: Funcionalidades cubiertas por el microservicio de búsqueda.*

#### <span id="page-29-2"></span>**2.4.2. Estructura del proyecto**

#### **2.4.2.1. Fichero de configuración pom.xml**

<span id="page-29-3"></span>A continuación, se presenta el fichero de configuración pom.xml para el microsercivio SEARCH en *Tabla 10: Fichero de configuración pom.xml para el microservicio Search.*

```
<?xml version="1.0" encoding="UTF-8"?>
<project xmlns="http://maven.apache.org/POM/4.0.0"
xmlns:xsi="http://www.w3.org/2001/XMLSchema-instance"
               xsi:schemaLocation="http://maven.apache.org/POM/4.0.0
https://maven.apache.org/xsd/maven-4.0.0.xsd">
       <modelVersion>4.0.0</modelVersion>
       <parent>
               <groupId>org.springframework.boot</groupId>
               <artifactId>spring-boot-starter-parent</artifactId>
               <version>2.7.3</version>
               <relativePath/>
       </parent>
       <groupId>com.lan.search</groupId>
       <artifactId>search</artifactId>
       <version>0.0.1-SNAPSHOT</version>
       <name>Search Service</name>
```
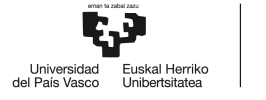

```
<description>Search Service on AWS Lambda for LAN Project</description>
<properties>
       <java.version>11</java.version>
       <maven.compiler.source>11</maven.compiler.source>
       <maven.compiler.target>11</maven.compiler.target>
       <aws.java.sdk.version>2.17.66</aws.java.sdk.version>
</properties>
<dependencyManagement>
       <dependencies>
               <dependency>
                      <groupId>software.amazon.awssdk</groupId>
                      <artifactId>bom</artifactId>
                      <version>${aws.java.sdk.version}</version>
                      <type>pom</type>
                      <scope>import</scope>
               </dependency>
       </dependencies>
</dependencyManagement>
<dependencies>
       <dependency>
               <groupId>com.fasterxml.uuid</groupId>
               <artifactId>java-uuid-generator</artifactId>
               <version>4.1.1</version>
       </dependency>
       <dependency>
               <groupId>com.amazonaws</groupId>
               <artifactId>aws-lambda-java-core</artifactId>
               <version>1.2.2</version>
       </dependency>
       <dependency>
               <groupId>org.springframework.boot</groupId>
               <artifactId>spring-boot-starter-web</artifactId>
               <exclusions>
                      <exclusion>
                              <groupId>org.springframework.boot</groupId>
                              <artifactId>spring-boot-starter-tomcat</artifactId>
                      </exclusion>
               </exclusions>
       </dependency>
       <dependency>
               <groupId>org.projectlombok</groupId>
               <artifactId>lombok</artifactId>
       </dependency>
       <dependency>
               <groupId>com.amazonaws</groupId>
               <artifactId>aws-lambda-java-events</artifactId>
               <version>3.11.0</version>
       </dependency>
       <dependency>
               <groupId>software.amazon.awssdk</groupId>
               <artifactId>url-connection-client</artifactId>
       </dependency>
       <dependency>
               <groupId>org.springframework.graphql</groupId>
               <artifactId>spring-graphql</artifactId>
       </dependency>
       <dependency>
               <groupId>software.amazon.awssdk</groupId>
               <artifactId>rdsdata</artifactId>
```
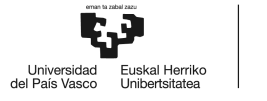

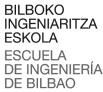

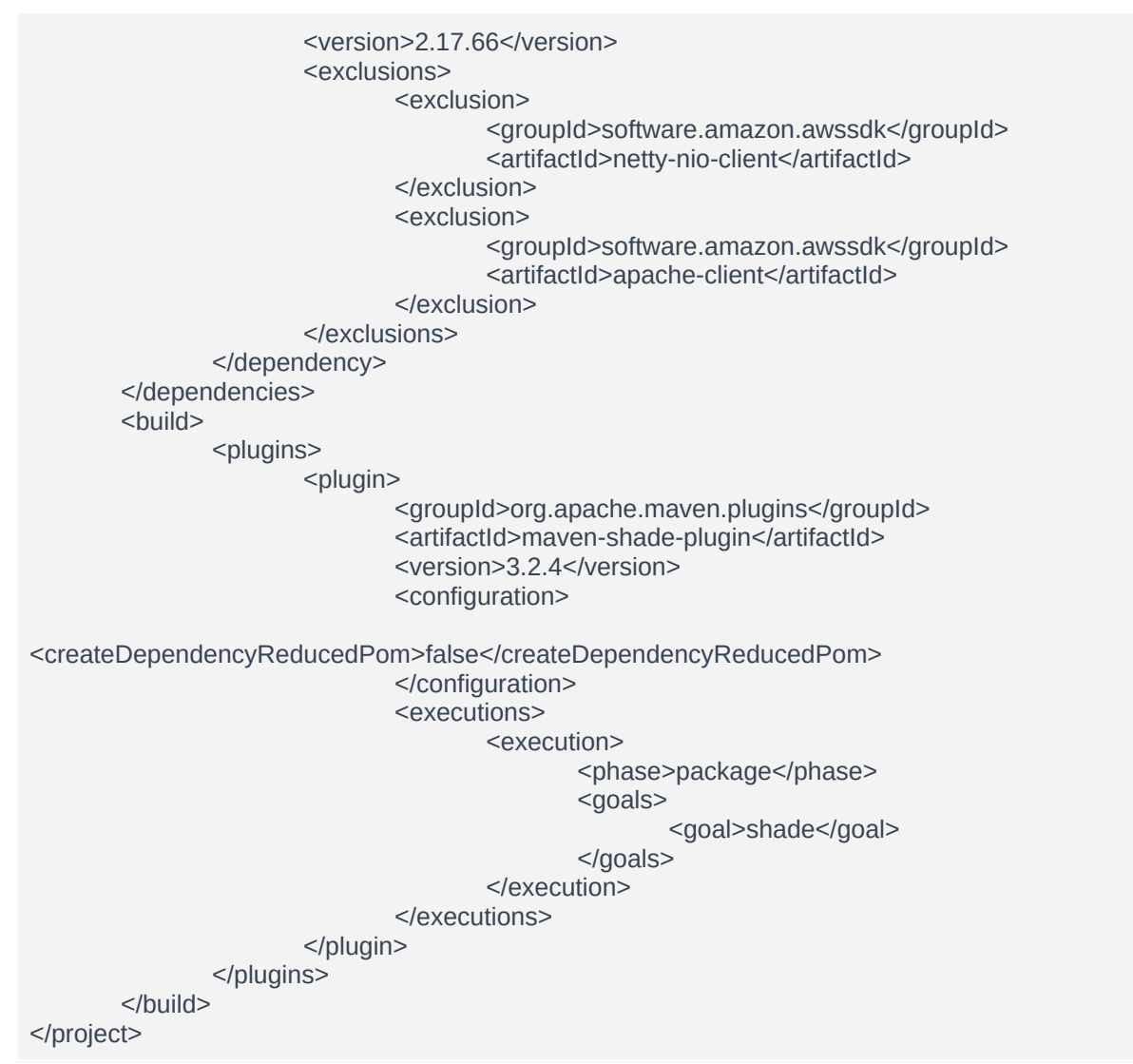

<span id="page-31-2"></span>*Tabla 10: Fichero de configuración pom.xml para el microservicio SEARCH.*

#### **2.4.2.2. Aplicación principal**

<span id="page-31-0"></span>La aplicación principal del proyecto es una clase SearchServiceApplication anotada con la directiva @SpringBootApplication.

<span id="page-31-1"></span>La clase contiene un único método main con la llamada SpringApplication.run.

#### **2.4.2.3. Handler del microservicio**

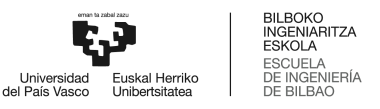

Las clases Handler son identicas entre sí, con la excepción del método executeOperation, que en este caso incluye, en su switch, la lista de métodos presentados en la *Tabla 9: Funcionalidades cubiertas por el microservicio de búsqueda.*

#### **2.4.2.4. Paquete Helper**

<span id="page-32-0"></span>La reusabilidad del código permite que el paquete Helper sea identico para cada uno de los microservicios.

#### **2.4.2.5. Paquete Services**

<span id="page-32-1"></span>En este caso, el paquete de servicios incluye únicamente el servicio SearchService. Clase responsable de resolver todas las consultas de búsqueda y de navegación.

#### **2.4.2.6. Paquete Repositories**

<span id="page-32-2"></span>De igual forma, el paquete Repositories incluye una única interfaz SearchRepository, y la respectiva clase de implementación, SearchRepositoryImpl.

#### **2.4.2.7. Paquete Models**

<span id="page-32-3"></span>Al tratarse de un microservicio que agrega la totalidad de la necesidad de filtrado y búsqueda, en el paquete Models encontramos las definiciones de Brand, Category, Location, Model y Post.

#### **2.4.2.8. Paquete DTOs**

<span id="page-32-4"></span>Además de las clases AppSyncEvent y AppSyncResponse (objetos de entrada y salida GraphQL) se han incluido los DTO PostDataOutput, PublicPost, ReducedModel, ReducedCategory, ReducedPost y ReducedLocation.

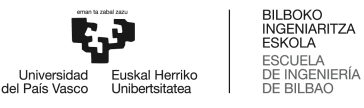

## <span id="page-33-0"></span>**3. API Layer**

Como se ha referenciado durante el documento, la capa API del proyecto Profesiolan está basada en la tecnología GraphQL, y ha sido desplegada sobre el servicio AWS AppSync. A continuación, se expone tanto la configuración desarrollada para AppSync, como el esquema Graph público de la API. Además, se definen todas las consultas desarrolladas y servibles desplegadas.

#### <span id="page-33-1"></span>3.1. Esquema público de la API

A continuación, se detalla el esquema GraphQL de la API desarrollado.

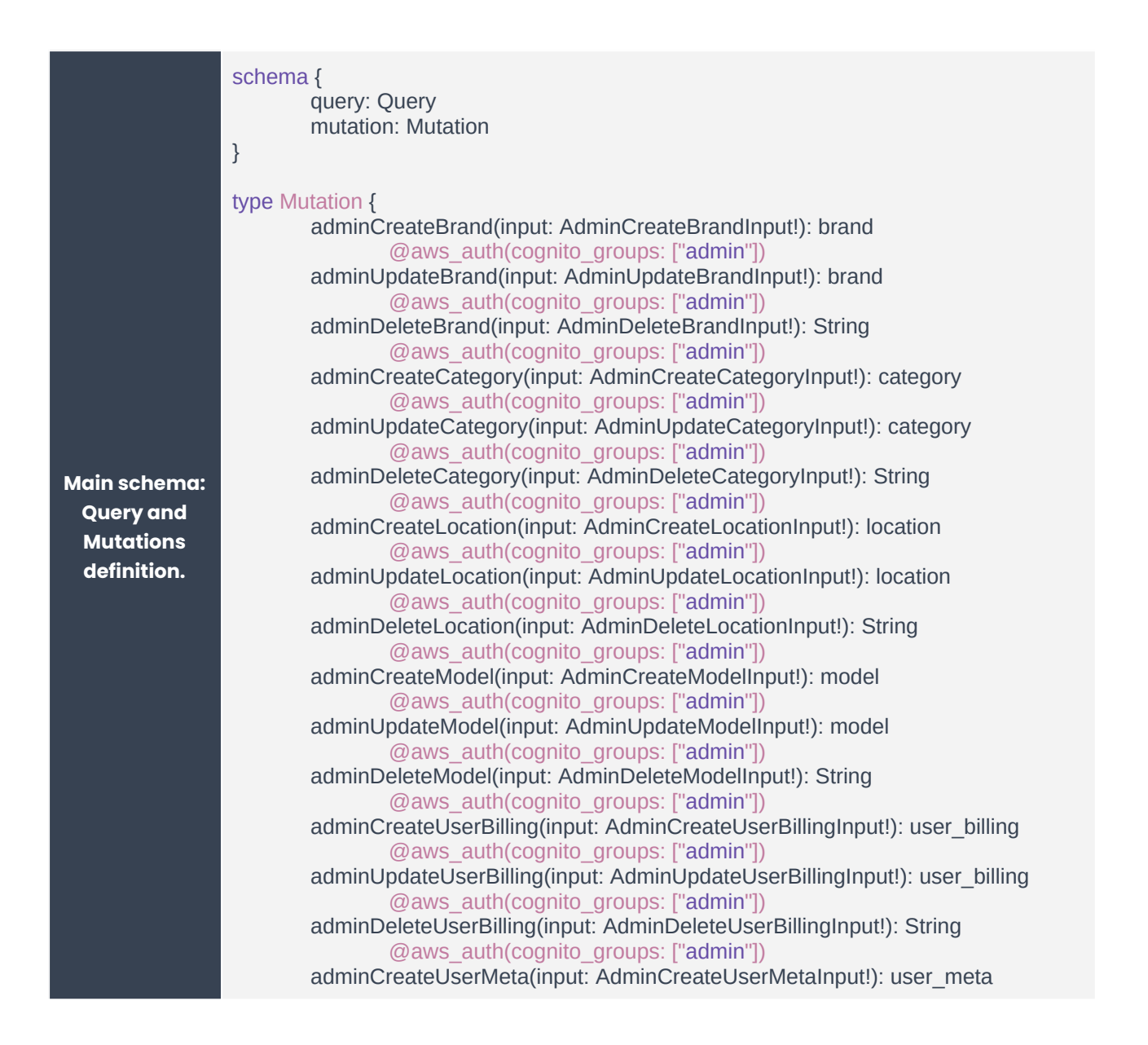

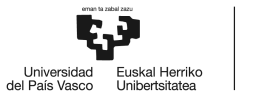

BILBOKO<br>NGENIARITZA<br>ESKOLA<br>ESCUELA **ESCUELA** E INGENI<br>E BILBAC

@aws\_auth(cognito\_groups: ["admin"]) adminUpdateUserMeta(input: AdminUpdateUserMetaInput!): user\_meta @aws\_auth(cognito\_groups: ["admin"]) adminDeleteUserMeta(input: AdminDeleteUserMetaInput!): String @aws\_auth(cognito\_groups: ["admin"]) adminCreateUserAddress(input: AdminCreateModelInput!): user\_address @aws\_auth(cognito\_groups: ["admin"]) adminUpdateUserAddress(input: AdminUpdateUserAddressInput!): user\_address @aws\_auth(cognito\_groups: ["admin"]) adminDeleteUserAddress(input: AdminDeleteUserAddressInput!): String @aws\_auth(cognito\_groups: ["admin"]) adminUpdateUser(input: AdminUpdateUserInput!): user @aws\_auth(cognito\_groups: ["admin"]) adminCreatePost(input: AdminCreatePostInput): post @aws\_auth(cognito\_groups: ["admin"]) adminUpdatePost(input: AdminUpdatePostInput): post @aws\_auth(cognito\_groups: ["admin"]) adminDeletePost(input: AdminDeletePostInput): String @aws\_auth(cognito\_groups: ["admin"]) updateUser(input: UpdateUserDataInput!): AdminUpdateUserOutput @aws\_auth(cognito\_groups: ["seller\_tier\_occasional","seller\_tier\_pro\_1","seller\_tier\_pro\_2"]) publishPost(input: PublishPostInput!): PostDataOutput @aws\_auth(cognito\_groups: ["seller\_tier\_occasional","seller\_tier\_pro\_1","seller\_tier\_pro\_2"]) updatePost(input: UpdatePostInput!): PostDataOutput @aws\_auth(cognito\_groups: ["seller\_tier\_occasional","seller\_tier\_pro\_1","seller\_tier\_pro\_2"]) deletePost(input: DeletePostInput!): String @aws\_auth(cognito\_groups: ["seller\_tier\_occasional","seller\_tier\_pro\_1","seller\_tier\_pro\_2"]) adminApprovePost(input: AdminApprovePostInput!): String @aws\_auth(cognito\_groups: ["admin"]) } type Query { getBrandById(brand\_id: Int!): brand @aws\_api\_key getBrandsByCategoryId(category\_id: Int!): [brand] @aws\_api\_key getModelById(model\_id: Int!): model @aws\_api\_key getModelsByBrandAndCategory(category\_id: Int!, brand\_id: Int!): [ReducedModel] @aws\_api\_key getCategoryById(category\_id: Int!): ReducedCategory @aws\_api\_key getCategoriesByPostId(post\_id: ID!): [ReducedCategory] @aws\_api\_key adminGetPostById(post\_id: ID!): PostDataOutput

> adminGetPostsByUser(user\_id: ID!): ReducedPost @aws\_auth(cognito\_groups: ["admin"])

#### getMyPosts(user\_id: ID!): [ReducedPost]

@aws\_cognito\_user\_pools(cognito\_groups: ["admin","seller\_tier\_occasional","seller\_tier\_pro\_1","seller\_tier\_pro\_2"]) @aws\_auth(cognito\_groups: ["admin","seller\_tier\_occasional","seller\_tier\_pro\_1","seller\_tier\_pro\_2"])

@aws\_auth(cognito\_groups: ["admin"])

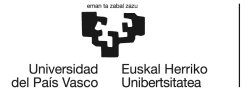

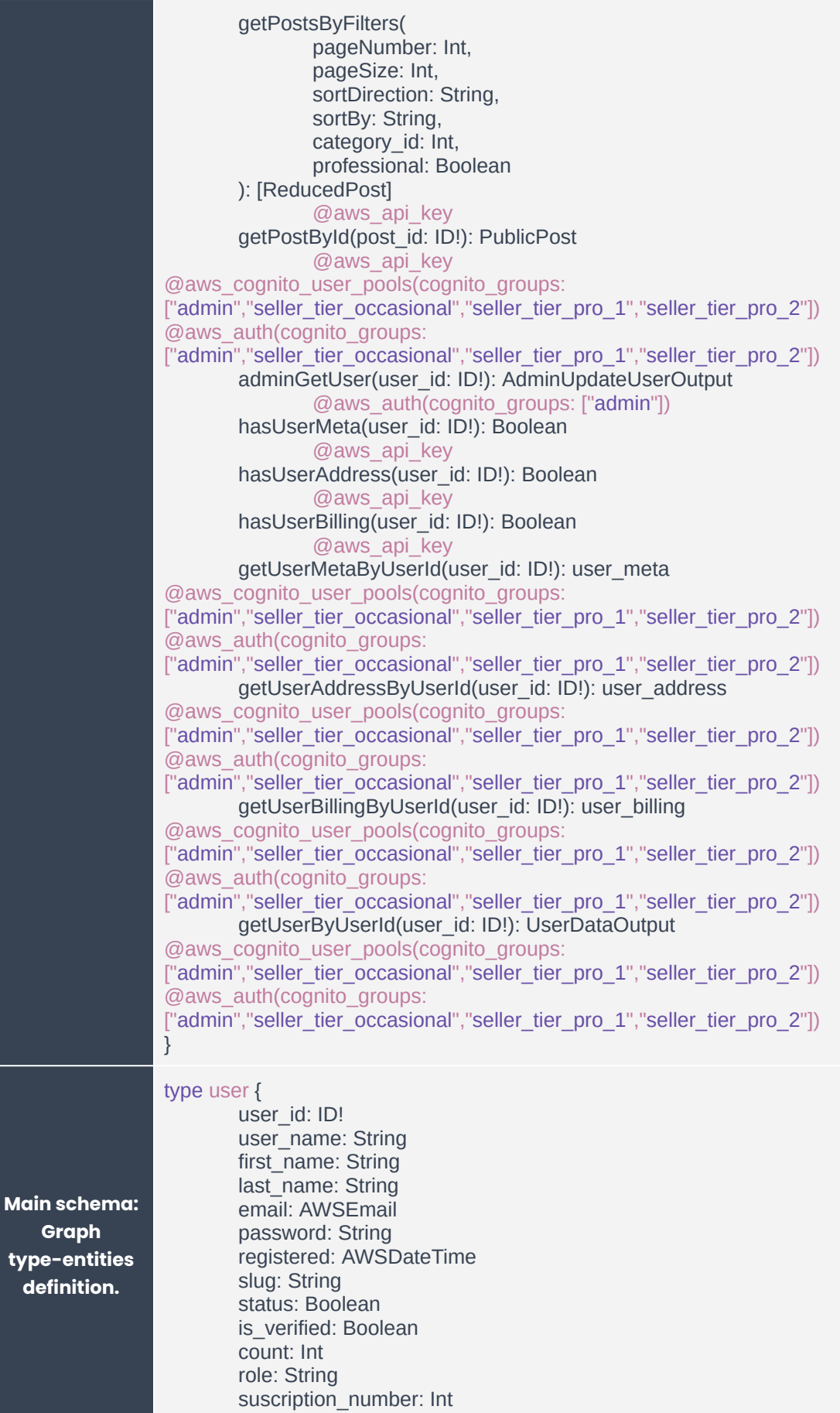
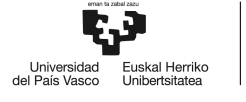

latitude: Float longitude: Float userAddress: user\_address

#### type user\_address {

user\_address\_id: ID! address\_line: String! city: String! postal\_code: String! district: String! country: String! phone: String!

#### }

}

#### type user\_billing {

user\_billing\_id: ID! address: String! company\_name: String! tax\_id: String!

# }

#### type user\_meta {

user\_meta\_id: ID! website: String linkedin: String facebook: String twitter: String biography: String! supplier: Boolean producer: Boolean ocasional: Boolean realestate: Boolean rating: Float! total\_opinions: Int!

# type post {

}

post\_id: ID! title: String! content: String! published: String modified: String slug: String! specific\_condition: String use\_condition: String description\_condition: String latitude: String! longitude: String! status: String stock: Int price: Float price\_insight: String has\_price\_insight: Boolean postMeta: post\_meta user: user postCategory: [category] postLocation: [location]

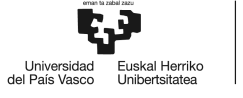

#### type post\_meta { post\_meta\_id: ID! hours: Int km: Int height: Float width: Float depth: Float } type brand { brand\_id: ID name: String count: Int slug: String meta\_desc: String } type category { category\_id: ID count: Int! name: String! meta\_desc: String! parent: category has\_child: Boolean slug: String! brands: [brand] models: [model] } type location { location\_id: ID! count: Int! name: String! meta\_desc: String! parent: location has\_child: Boolean! slug: String! } type model { model\_id: ID! name: String! count: Int! slug: String! categories: [ReducedCategory] brand: brand } type category\_has\_brand { category\_id: ID! brand\_id: ID! } type category\_has\_model { category\_id: ID! model\_id: ID! }

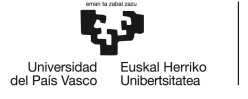

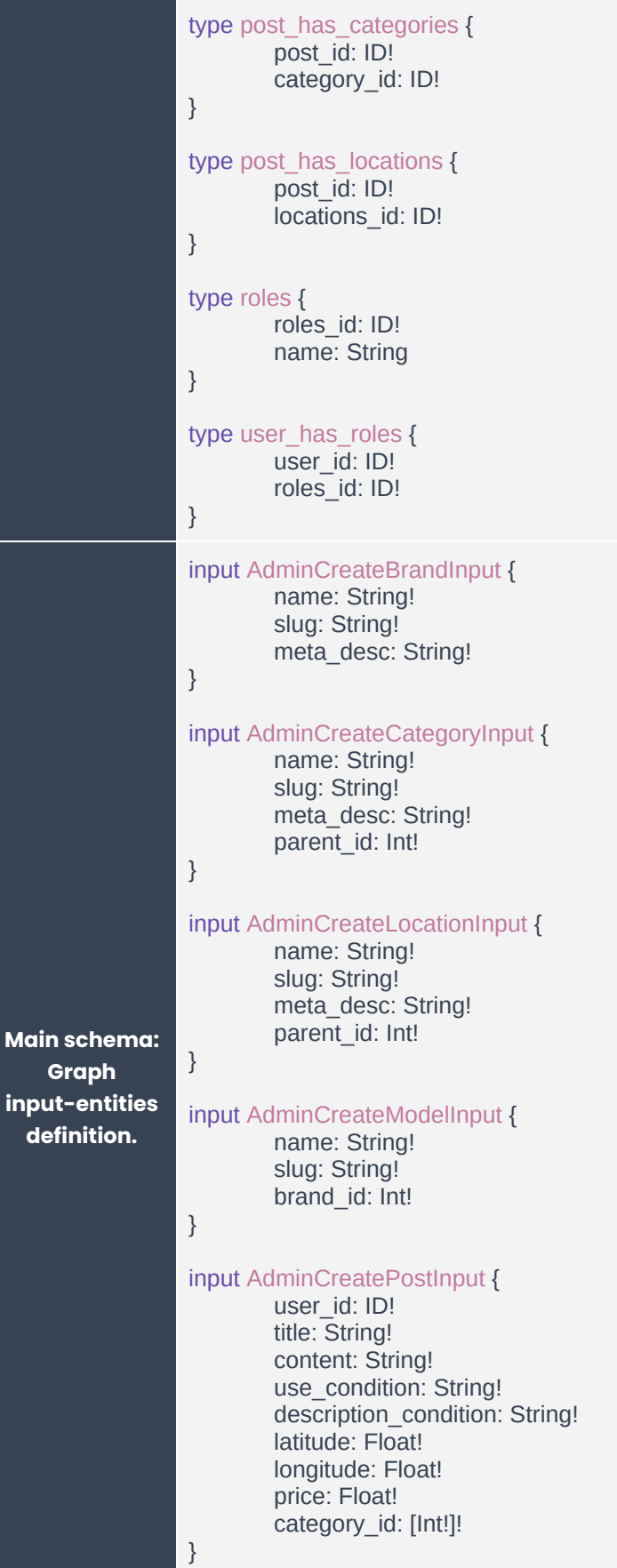

input AdminCreateUserAddressInput {

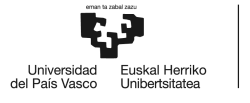

address\_line: String! city: String! postal\_code: String! district: String! country: String! phone: String! user\_id: ID! } input AdminCreateUserBillingInput { address: String! company\_name: String! tax\_id: String! user\_id: ID! } input AdminCreateUserMetaInput { website: String! biography: String! supplier: Boolean! producer: Boolean! ocasional: Boolean! realestate: Boolean! user\_id: ID! } input AdminDeleteBrandInput { brand\_id: Int! } input AdminDeleteCategoryInput { category\_id: Int! } input AdminDeleteLocationInput { location\_id: Int! } input AdminDeleteModelInput { model\_id: Int! } input AdminDeletePostInput { post\_id: ID! } input AdminDeleteUserAddressInput { user\_address\_id: ID! } input AdminDeleteUserBillingInput { user\_billing\_id: Int! } input AdminDeleteUserMetaInput { user\_meta\_id: ID! } input AdminUpdateBrandInput {

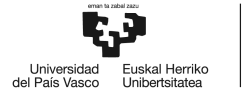

brand id: Int! name: String! slug: String! meta\_desc: String! } input AdminUpdateCategoryInput { category\_id: Int! name: String! slug: String! meta\_desc: String! } input AdminUpdateLocationInput { location\_id: Int! name: String! slug: String! meta\_desc: String! } input AdminUpdateModelInput { model\_id: ID! name: String count: Int slug: String } input AdminUpdatePostInput { post\_id: ID! title: String! content: String! slug: String! use\_condition: String! description\_condition: String! latitude: Float! longitude: Float! price: Float! category\_id: [Int!]! } input AdminUpdateUserAddressInput { user\_address\_id: ID! address\_line: String! city: String! postal\_code: String! district: String! country: String! phone: String! } input AdminUpdateUserBillingInput { user\_billing\_id: Int! address: String! company\_name: String! tax\_id: String! }

input AdminUpdateUserInput { user\_id: ID!

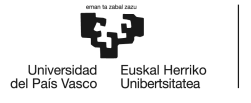

```
first_name: String!
        last_name: String!
        latitude: Float!
        longitude: Float!
}
input AdminUpdateUserMetaInput {
        user_meta_id: ID!
        website: String!
        biography: String!
        supplier: Boolean!
        producer: Boolean!
        ocasional: Boolean!
        realestate: Boolean!
}
input CategoryListInput {
        category_id: Int!
}
input DeletePostInput {
        post_id: ID!
        user_id: ID!
}
input FindAllPostsWithFiltersInput {
        postPageInput: PostPageInput
        postSearchCriteriaInput: PostSearchCriteriaInput
}
input PostPageInput {
        pageNumber: Int
        pageSize: Int
        sortDirection: String
        sortBy: String
}
input PostSearchCriteriaInput {
        isProfessional: Boolean
        category_id: ID
}
input PublishPostInput {
        user_id: ID!
        title: String!
        content: String!
        use_condition: String!
        description_condition: String!
        latitude: Float!
        longitude: Float!
        price: Float!
        category_id: [Int!]!
}
input UpdatePostInput {
        post_id: ID!
        user_id: ID!
        title: String!
        content: String!
```
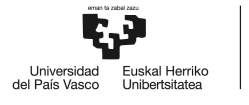

use\_condition: String! description\_condition: String! latitude: Float! longitude: Float! price: Float! category\_id: [Int!]! } input UpdateUserDataInput { user\_id: ID! first\_name: String! last\_name: String! latitude: Float longitude: Float } **Main schema: Graph output-entitie s definition.** type PostSimplifiedOutput { post\_id: ID! title: String! specific\_condition: String price: Float! price\_insight: String has\_price\_insight: Boolean professional: Boolean slug: String postCategory: [category] } type PublishPostOutput { user\_id: ID! title: String! content: String! use\_condition: String! description\_condition: String! latitude: Float! longitude: Float! price: Float! category\_id: [Int!]! } type UpdateUserDataOutput { user\_id: ID! first\_name: String! last\_name: String! latitude: Float longitude: Float } type UserDataOutput { user\_id: ID! user\_name: String first\_name: String last\_name: String email: AWSEmail slug: String count: Int role: String suscription\_number: Int latitude: Float

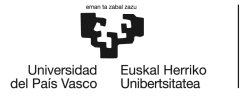

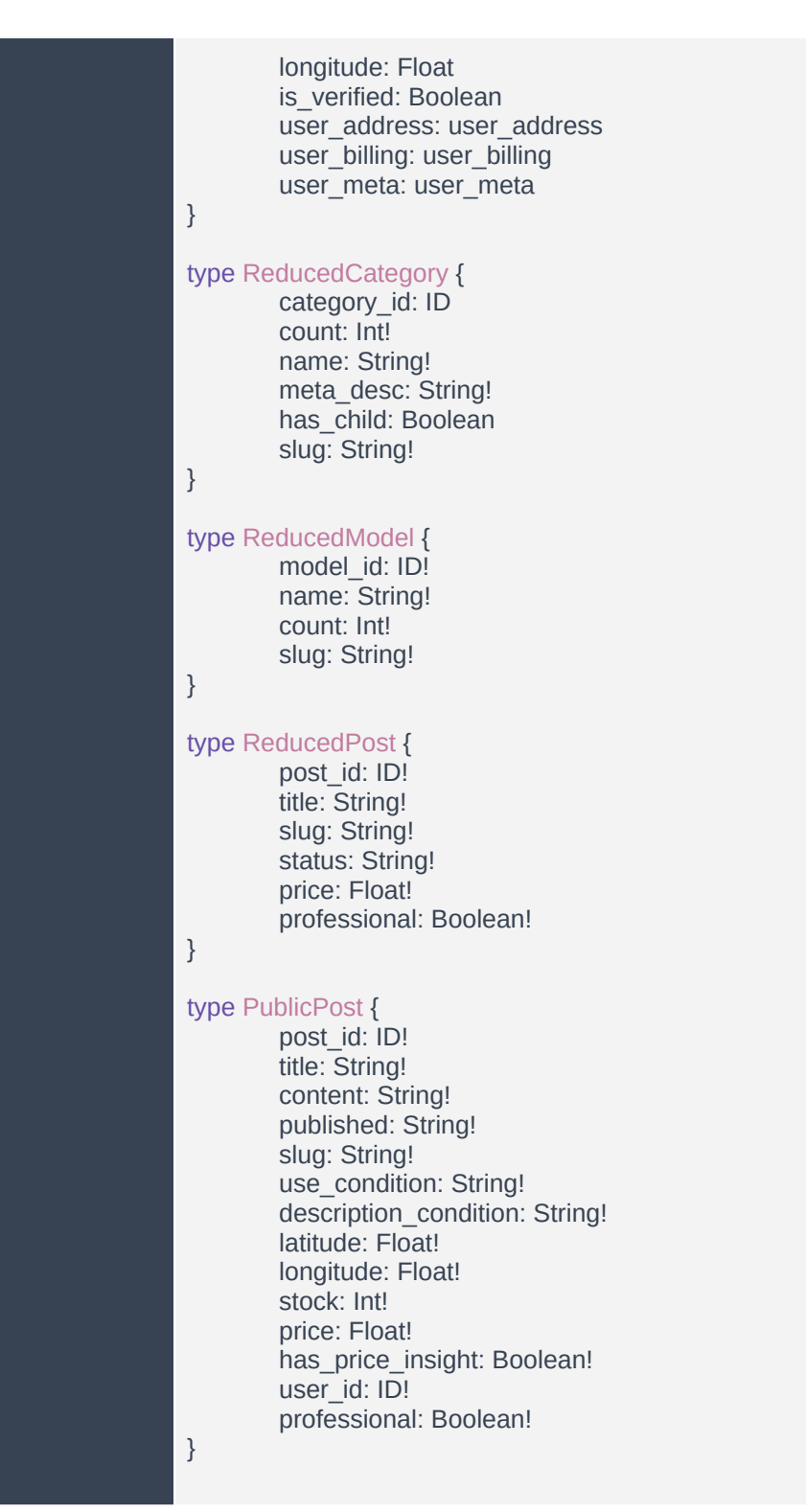

*Tabla 11: Esquema público de la API, organizado por grupos lógicos de objetos.*

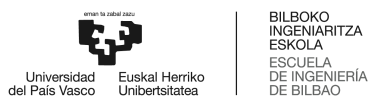

# 3.2. Conjunto de Queries & Mutations de Administración

A continuación, se procede a definir en detalle la totalidad de métodos disponibles de administración. Para cada uno, también se presenta una tabla resumen con la información básica más práctica, que incluye además de un identificador y las definiciones de entradas y salidas, el rol requerido para ejecución, además del microservicio del *Core Layer* donde se resuelve.

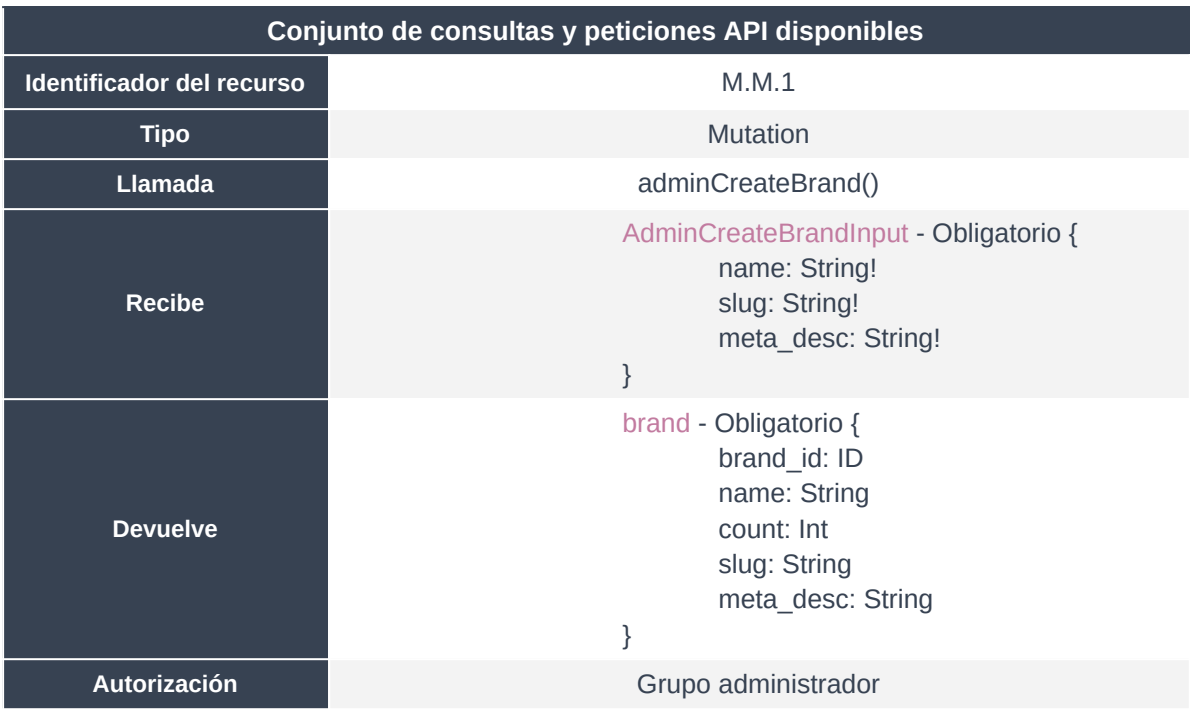

#### **3.2.1. adminCreateBrand()**

*Tabla 12: Resumen del método adminCreateBrand.*

Método de administración que sirve para incluir una nueva marca en la base de datos. Desde un principio, la base de datos cuenta con más de 500 marcas, importadas con su jerarquía y metadatos desde la base de datos del MVP. No obstante, un marketplace se encuentra en un estado de continuo crecimiento e incorporación de nuevo stock.

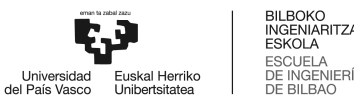

## **3.2.2. adminUpdateBrand()**

| Conjunto de consultas y peticiones API disponibles |                                                                                                    |
|----------------------------------------------------|----------------------------------------------------------------------------------------------------|
| Identificador del recurso                          | M.M.2                                                                                                    |
| <b>Tipo</b>                                        | Query                                                                                                    |
| <b>Llamada</b>                                     | adminUpdateBrand()                                                                                                   |
| <b>Recibe</b>                                      | AdminUpdateBrandInput - Obligatorio {<br>brand_id: Int!<br>name: String!<br>slug: String!<br>meta_desc: String!<br>} |
| <b>Devuelve</b>                                    | brand - Obligatorio {<br>brand_id: ID<br>name: String<br>count: Int<br>slug: String<br>meta desc: String<br>}        |
| Autorización                                       | Grupo administrador                                                                                                  |

*Tabla 13: Resumen del método adminUpdateBrand.*

Método de administración que sirve para actualizar algún campo de alguna marca en la base de datos. Por ejemplo, esto puede ser para actualizar alguna jerarquía, para cambiar el slug de cara a la mejora del SEO, o incluso para modificar el valor del recuento de activos que se encuentran asociados a una marca en concreto.

#### **3.2.3. adminDeleteBrand()**

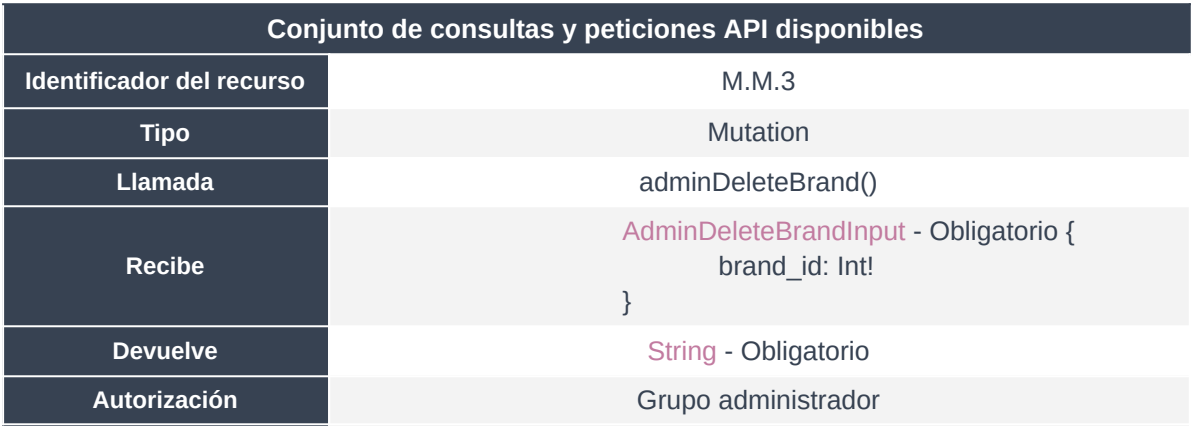

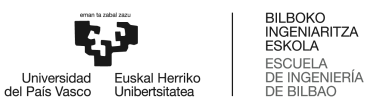

*Tabla 14: Resumen del método adminDeleteBrand.*

Método de administración que sirve para eliminar la referencia de alguna marca en la base de datos. Comúnmente, se trata de un método necesario ante la posibilidad de creación errónea de alguna marca.

## **3.2.4. adminCreateCategory()**

| Conjunto de consultas y peticiones API disponibles |                                                                                                    |
|----------------------------------------------------|----------------------------------------------------------------------------------------------------|
| Identificador del recurso                          | M.M.4                                                                                                    |
| <b>Tipo</b>                                        | <b>Mutation</b>                                                                                                    |
| <b>Llamada</b>                                     | adminCreateCategory()                                                                                                    |
| <b>Recibe</b>                                      | AdminCreateCategoryInput - Obligatorio {<br>name: String!<br>slug: String!<br>meta_desc: String!<br>parent_id: Int!<br>}                                                                                 |
| <b>Devuelve</b>                                    | category - Obligatorio {<br>category_id: ID!<br>count: Int!<br>name: String!<br>meta_desc: String!<br>parent: category<br>has_child: Boolean<br>slug: String!<br>brands: [brand]<br>models: [model]<br>} |
| Autorización                                       | Grupo administrador                                                                                                    |

*Tabla 15: Resumen del método adminCreateCategory.*

Método de administración que sirve para incluir una nueva categoría en la base de datos. Desde un principio, la base de datos cuenta con más de 1000 categorías, importadas con su jerarquía y metadatos desde la base de datos del MVP. No obstante, un marketplace se encuentra en un estado de continuo crecimiento e incorporación de nuevo stock, que requiere a su vez de nuevas categorías para un correcto etiquetado y filtrado.

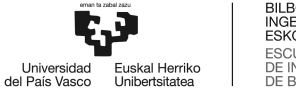

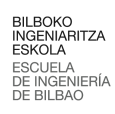

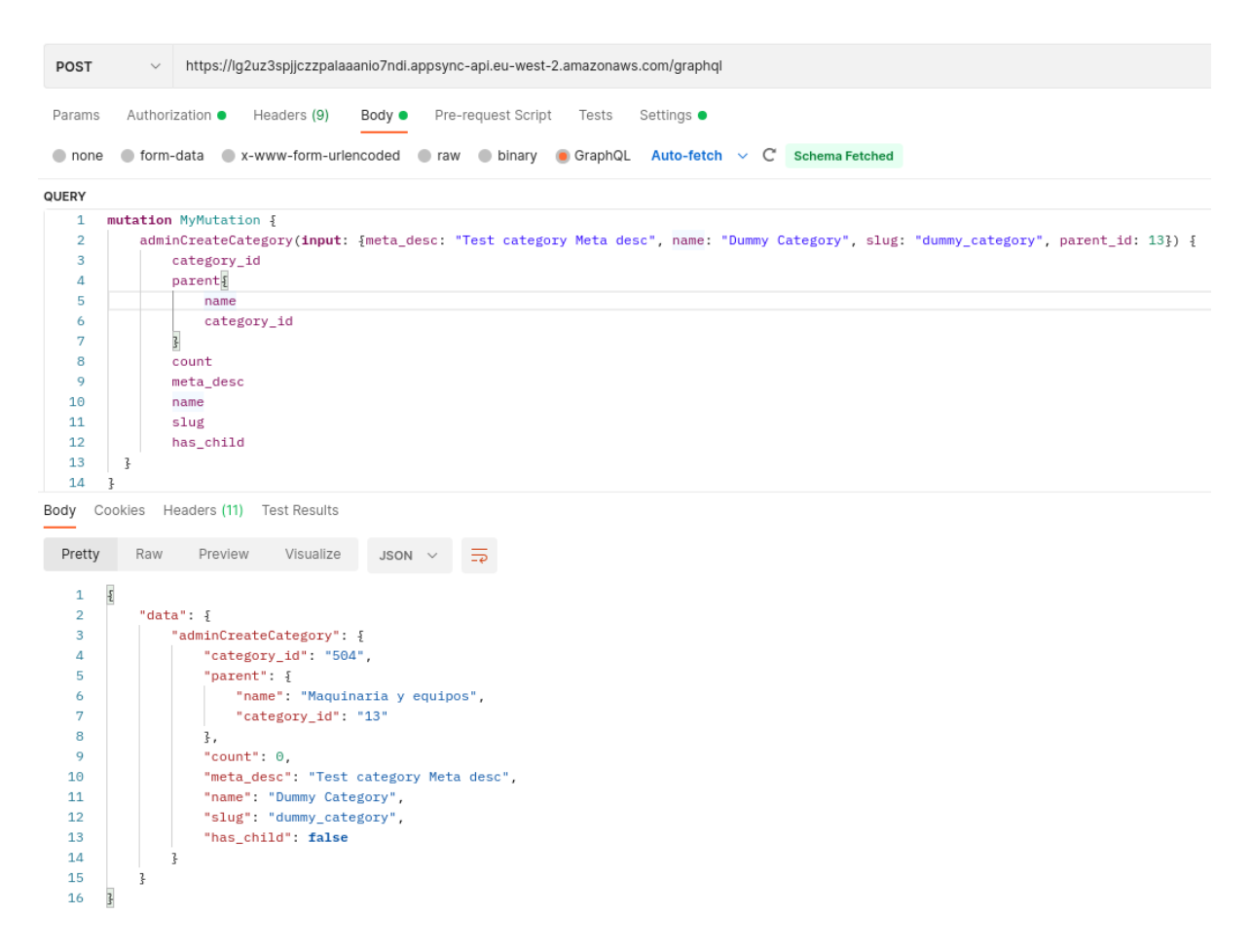

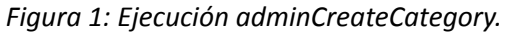

## **3.2.5. adminUpdateCategory()**

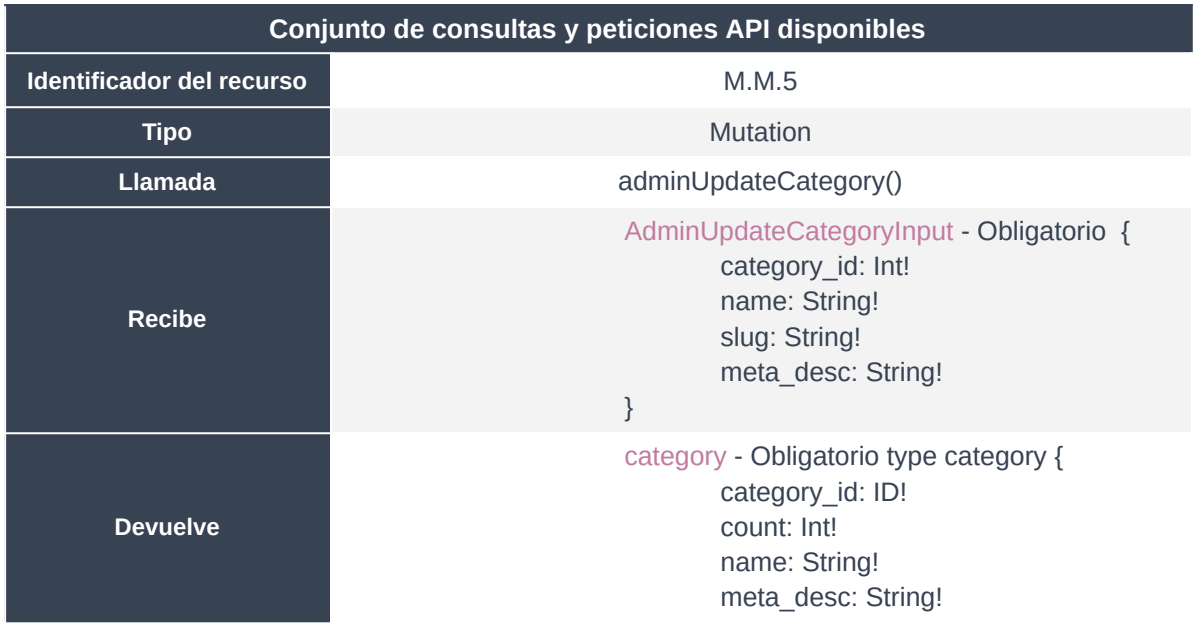

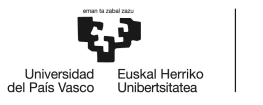

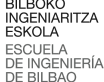

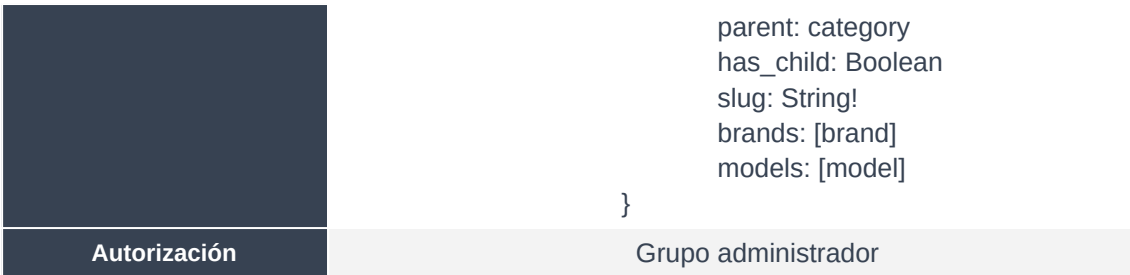

*Tabla 16: Resumen del método adminUpdateCategory.*

Método de administración que sirve para actualizar algún campo de alguna categoría en la base de datos. Por ejemplo, esto puede ser para actualizar alguna jerarquía, para cambiar el slug de cara a la mejora del SEO, o incluso para modificar el valor del recuento de activos que se encuentran asociados a una categoría en concreto.

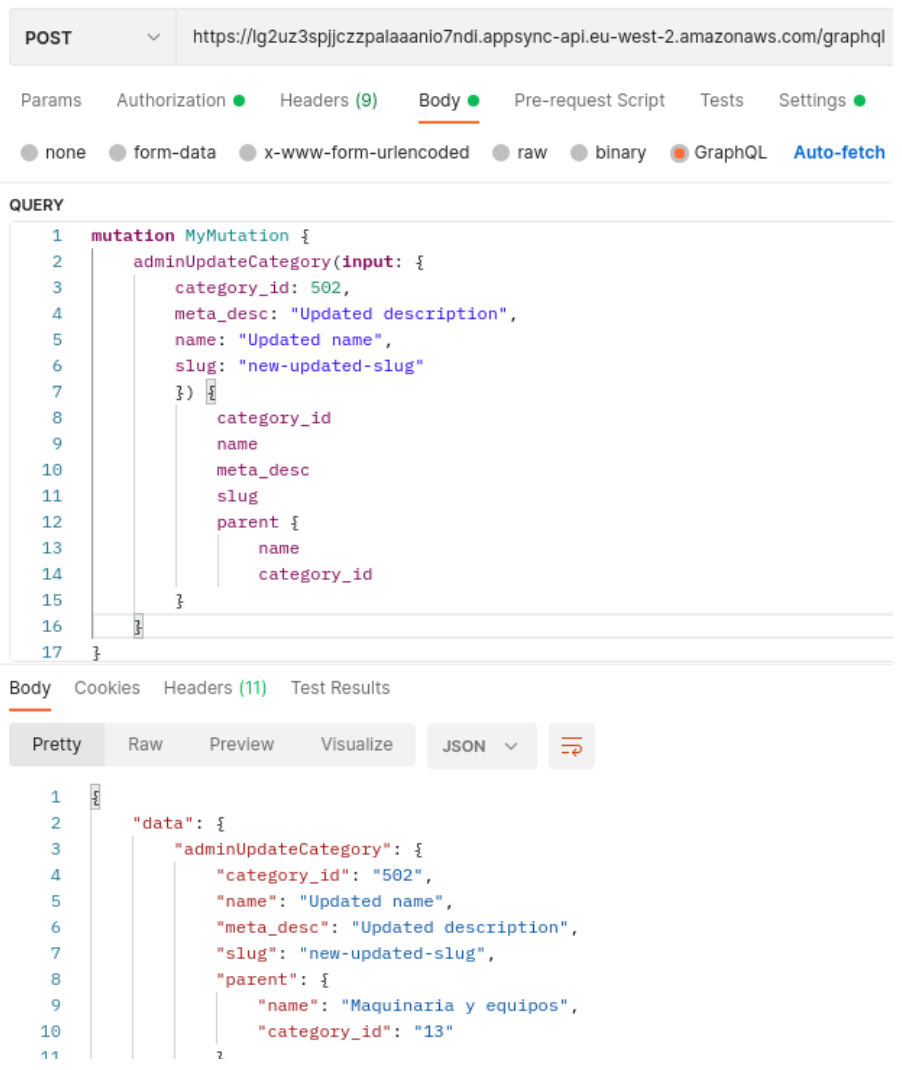

*Figura 2: Ejecución adminUpdateCategory.*

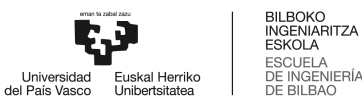

## **3.2.6. adminDeleteCategory()**

| Conjunto de consultas y peticiones API disponibles               |                                                               |
|------------------------------------------------------------------|---------------------------------------------------------------|
| Identificador del recurso                                        | M.M.6                                                         |
| Tipo                                                             | <b>Mutation</b>                                               |
| <b>Llamada</b>                                                   | adminDeleteCategory()                                         |
| <b>Recibe</b>                                                    | AdminDeleteCategoryInput - Obligatorio {<br>category id: Int! |
| <b>Devuelve</b>                                                  | String - Obligatorio                                          |
| <b>Autorización</b>                                              | Grupo administrador                                           |
| $\tau$ alda 47. Dari irrat dal in ftada adinti Dalata Catariani. |                                                               |

*Tabla 17: Resumen del método adminDeleteCategory.*

Método de administración que sirve para eliminar la referencia de alguna categoría en la base de datos. Comúnmente, se trata de un método necesario ante la posibilidad de creación errónea de alguna categoría.

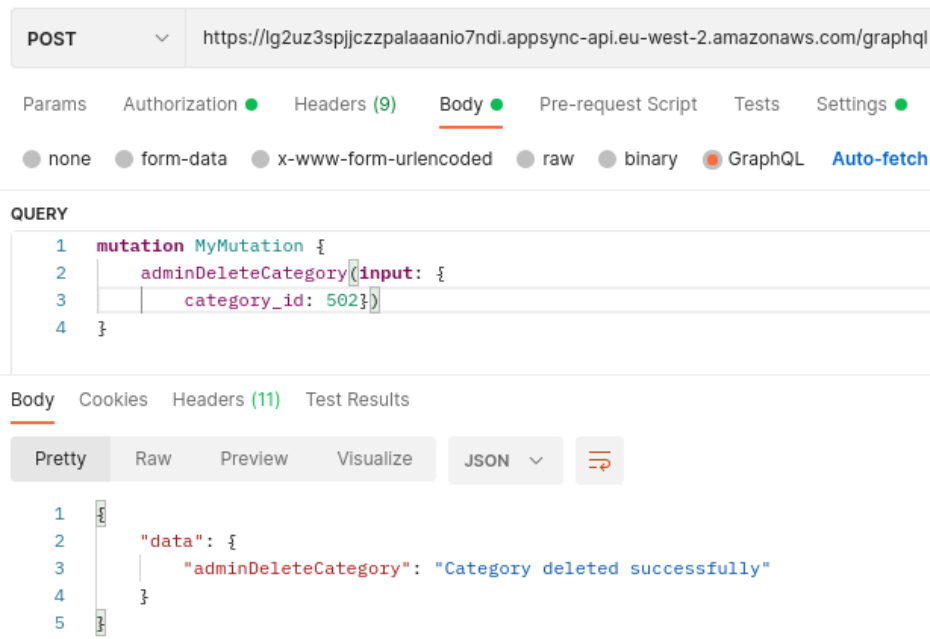

*Figura 3: Ejecución adminDeleteCategory.*

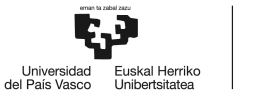

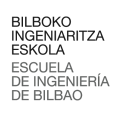

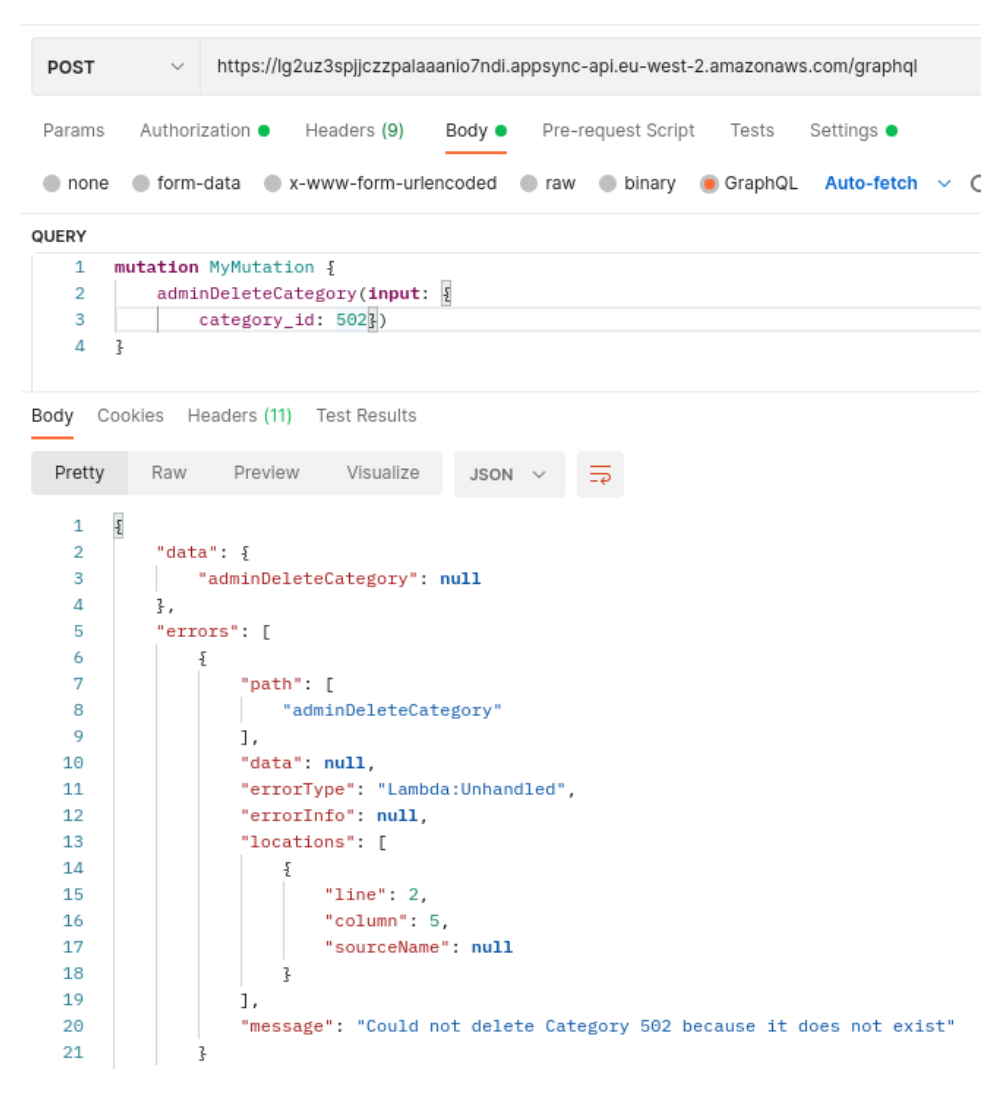

*Figura 4: Ejecución adminCreateCategory con respuesta ante error.*

#### **3.2.7. adminCreateLocation()**

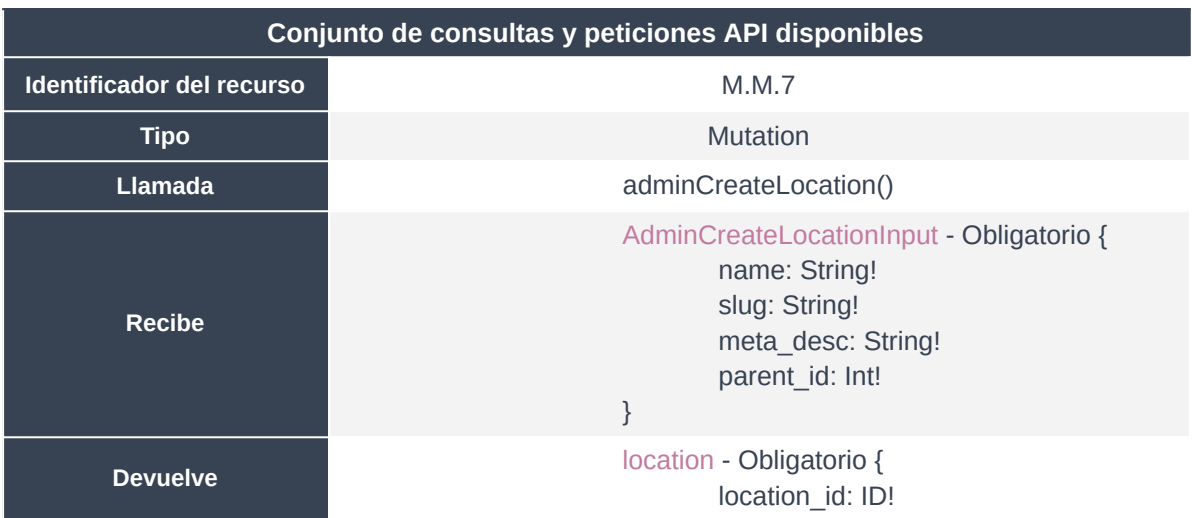

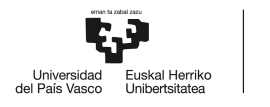

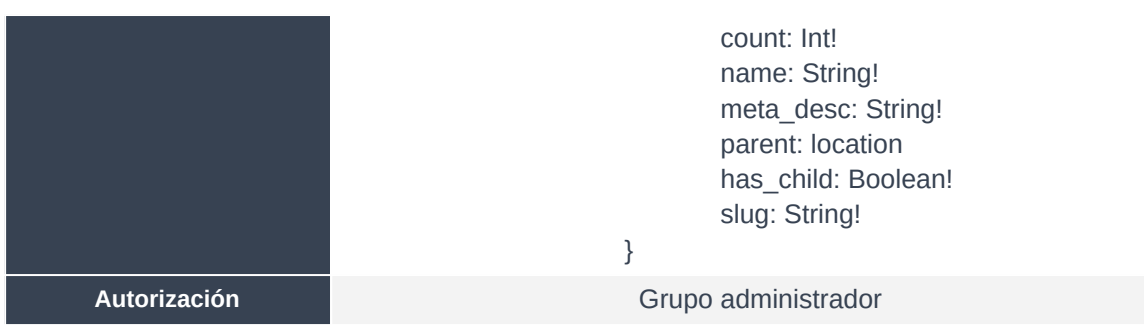

*Tabla 18: Resumen del método adminCreateLocation.*

Método de administración que sirve para incluir una nueva localización en la base de datos. Desde un principio, la base de datos cuenta con más de 3.000 referencias de localidades, importadas con su jerarquía y metadatos desde la base de datos del MVP, con una jerarquía de árbol que llega a presentar una granularidad de municipio. De hecho, de los más de 8.100 municipios existentes en España, Profesiolan presenta activos en más de 3.000. No obstante, un marketplace se encuentra en un estado de continuo crecimiento e incorporación de nuevo stock, que requiere a su vez de nuevas localidades para un correcto etiquetado y filtrado.

En cualquier caso, el diseño de esta tabla permite la generación de jerarquías, pudiendo en un futuro delegar la totalidad de la granularidad de ubicación a una API como Google Maps, dejando a Profesiolan únicamente la responsabilidad de mapear los usuarios a una jerarquía más holgada como puede ser la de identificación provincial.

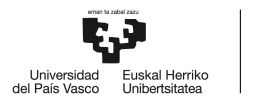

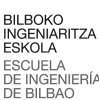

| <b>POST</b>         | https://lq2uz3spjjczzpalaaanio7ndi.appsync-api.eu-west-2.amazonaws.com/graphql<br>$\checkmark$ |
|---------------------|------------------------------------------------------------------------------------------------|
| Params              | Authorization ●<br>Headers (9)<br>Body ●<br>Pre-request Script<br>Tests<br>Settings $\bullet$  |
| none                | form-data x-www-form-urlencoded<br>$\bullet$ binary<br>GraphQL<br>Auto-fetch<br>$\bullet$ raw  |
| QUERY               |                                                                                                |
| 1                   | mutation MyMutation {                                                                          |
| $\overline{2}$      | adminCreateLocation(input: {                                                                   |
| 3                   | meta_desc: "Dummy location",                                                                   |
| 4                   | name: "Dummy location",                                                                        |
| 5                   | parent_id: 67,                                                                                 |
| 6                   | slug: "dummy_location"                                                                         |
| 7                   | })                                                                                             |
| 8                   | $\overline{\epsilon}$                                                                          |
| 9                   | count                                                                                          |
| 10                  | location_id                                                                                    |
| 11                  | has_child                                                                                      |
| 12                  | meta_desc                                                                                      |
| 13                  | name                                                                                           |
| 14                  | slug                                                                                           |
| 15                  | parent $\{$                                                                                    |
| 16                  | name                                                                                           |
| 17<br>18            | location_id<br>7                                                                               |
| Body                | Cookies Headers (11) Test Results                                                              |
|                     |                                                                                                |
| Pretty              | Visualize<br>Raw<br>Preview<br>JSON                                                            |
|                     |                                                                                                |
| 1<br>$\overline{a}$ | ş<br>"data": $\frac{1}{2}$                                                                     |
| з                   | "adminCreateLocation": {                                                                       |
| 4                   | "count": $\theta$ ,                                                                            |
| 5                   | "location_id": "71",                                                                           |
| 6                   | "has_child": false,                                                                            |
| 7                   | "meta_desc": "Dummy location",                                                                 |
| 8                   | "name": "Dummy location",                                                                      |
|                     | "slug": "dummy_location",                                                                      |
| 9                   |                                                                                                |
| 10                  | "parent": $\{$                                                                                 |
| 11                  | "name": "Bizkaia",                                                                             |
| 12                  | "location_id": "67"                                                                            |

*Figura 5: Ejecución adminCreateLocation.*

# **3.2.8. adminUpdateLocation()**

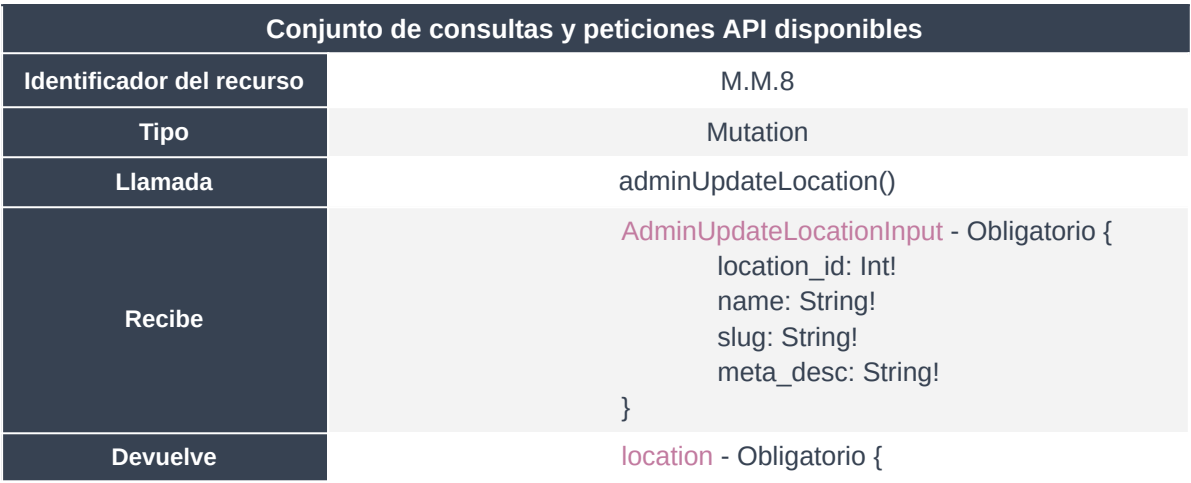

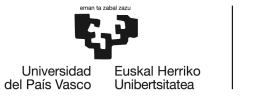

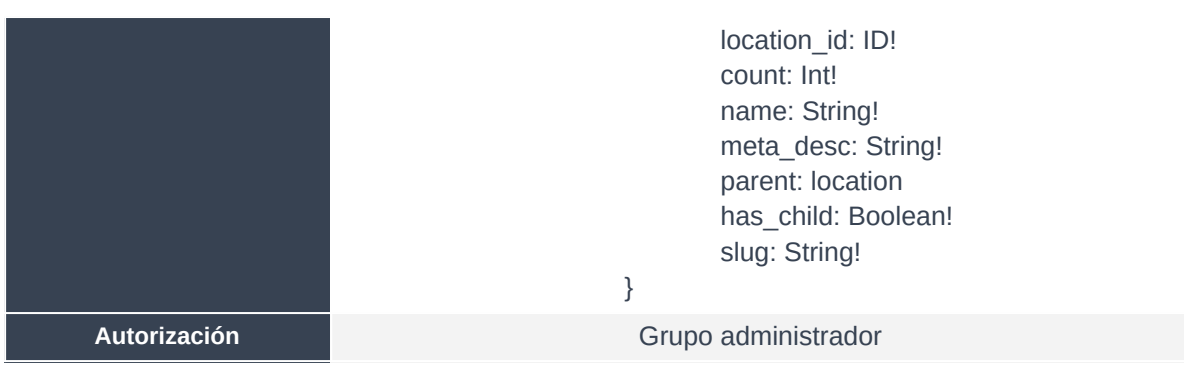

*Tabla 19: Resumen del método adminUpdateLocation.*

Método de administración que sirve para actualizar algún campo de alguna localización en la base de datos. Por ejemplo, esto puede ser para actualizar alguna jerarquía, para cambiar el slug de cara a la mejora del SEO, o incluso para modificar el valor del recuento de activos que se encuentran asociados a una localización en concreto.

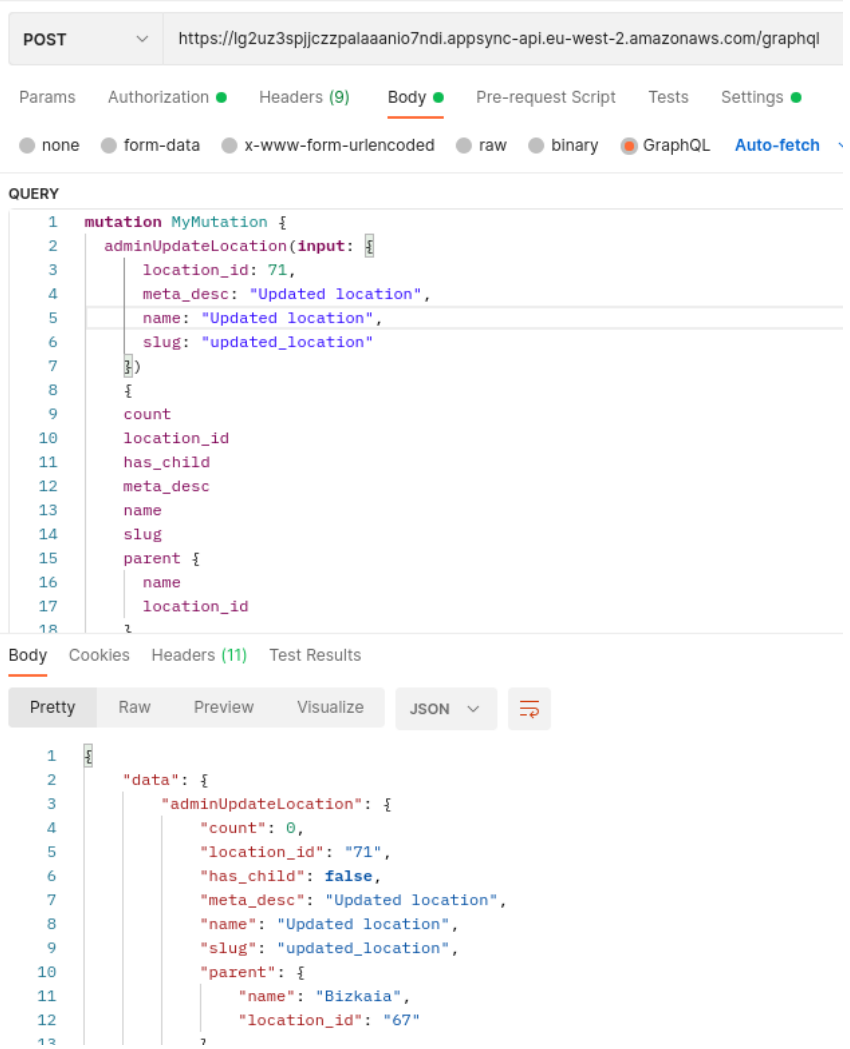

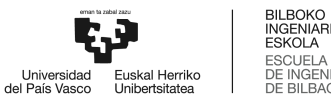

**TZA** 

*Figura 6: Ejecución adminUpdateLocation.*

# **3.2.9. adminDeleteLocation()**

| Conjunto de consultas y peticiones API disponibles |                                                               |
|----------------------------------------------------|---------------------------------------------------------------|
| Identificador del recurso                          | M.M.9                                                         |
| <b>Tipo</b>                                        | Mutation                                                      |
| Llamada                                            | adminDeleteLocation()                                         |
| Recibe                                             | AdminDeleteLocationInput - Obligatorio {<br>location id: Int! |
| <b>Devuelve</b>                                    | String - Obligatorio                                          |
| Autorización                                       | Grupo administrador                                           |

*Tabla 20: Resumen del método adminDeleteLocation.*

Método de administración que sirve para eliminar la referencia de alguna localización en la base de datos. Comúnmente, se trata de un método necesario ante la posibilidad de creación errónea de alguna localización.

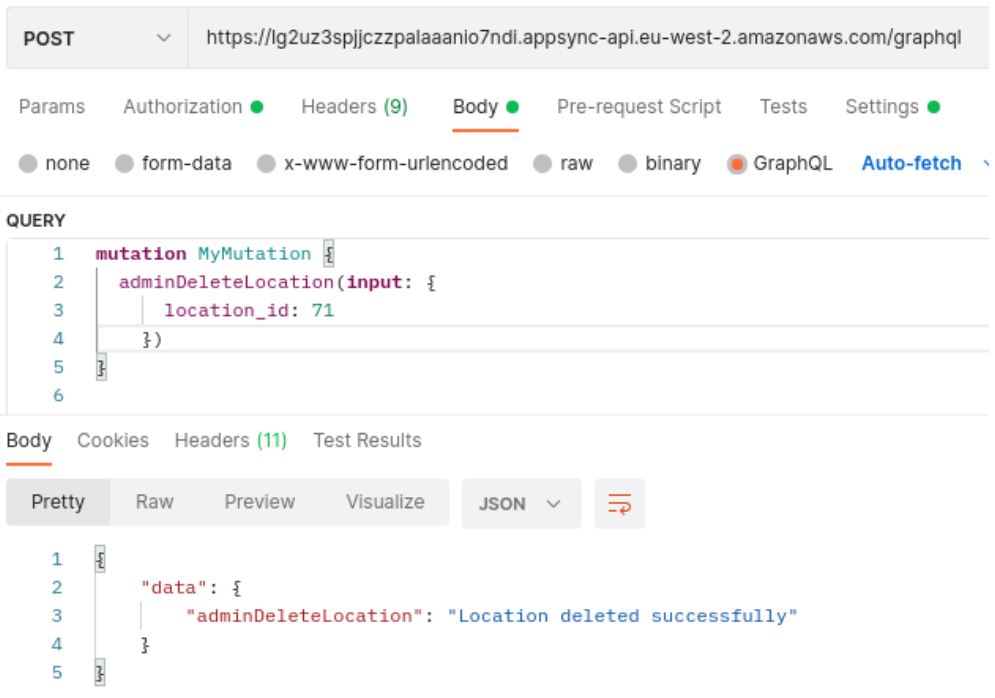

*Figura 7: Ejecución adminDeleteLocation.*

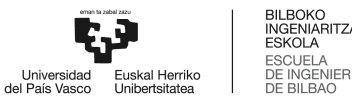

#### **3.2.10. adminCreateModel()**

| Conjunto de consultas y peticiones API disponibles |                                                                                                    |
|----------------------------------------------------|----------------------------------------------------------------------------------------------------|
| Identificador del recurso                          | M.M.10                                                                                                    |
| <b>Tipo</b>                                        | Mutation                                                                                                    |
| <b>Llamada</b>                                     | adminCreateModel()                                                                                                    |
| <b>Recibe</b>                                      | AdminCreateModelInput - Obligatorio {<br>name: String<br>count: Int<br>slug: String<br>brand_id: Int<br>category_id: [Int!]!<br>}       |
| <b>Devuelve</b>                                    | model - Obligatorio {<br>model_id: ID!<br>name: String!<br>count: Int!<br>slug: String!<br>categories: [category]!<br>brand: brand<br>ł |
| Autorización                                       | Grupo administrador<br>.                                                                                                    |

*Tabla 21: Resumen del método adminCreateModel.*

Método de administración que sirve para incluir una nueva referencia de un modelo en la base de datos. Desde un principio, la base de datos cuenta con más de 2.000 referencias de modelos, importadas con su jerarquía y metadatos desde la base de datos del MVP, que a su vez guarda una relación con la marca fabricante. No obstante, un marketplace se encuentra en un estado de continuo crecimiento e incorporación de nuevo stock, que requiere a su vez de nuevas marcas y modelos para un correcto etiquetado y filtrado.

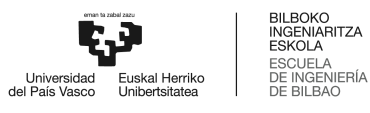

| <b>POST</b>                                                              | https://lq2uz3spjjczzpalaaanio7ndi.appsync-api.eu-west-2.amazonaws.com/graphql                                                                                                    |  |  |
|--------------------------------------------------------------------------|----------------------------------------------------------------------------------------------------|--|--|
| Params                                                                   | Authorization ●<br>Headers (9)<br>Pre-request Script Tests<br>Body $\bullet$<br>Settings $\bullet$                                                                                                    |  |  |
| none                                                                     | ● form-data ● x-www-form-urlencoded ● raw ● binary ● GraphQL Auto-fetch > C Schema Fetched                                                                                                    |  |  |
| QUERY                                                                    |                                                                                                    |  |  |
| 1                                                                        | mutation MyMutation {                                                                                                    |  |  |
| $\overline{2}$                                                           | adminCreateModel(input: {                                                                                                    |  |  |
| 3                                                                        | brand_id: 1,                                                                                                    |  |  |
| 4                                                                        | name: "Dummy Model",                                                                                                    |  |  |
| 5                                                                        | slug: "dummy_model"                                                                                                    |  |  |
| 6                                                                        | $\frac{1}{2}$ ) $\frac{1}{2}$                                                                                                    |  |  |
| 7                                                                        | count                                                                                                    |  |  |
| 8                                                                        | model_id                                                                                                    |  |  |
| 9                                                                        | name                                                                                                    |  |  |
| 10                                                                       | slug                                                                                                    |  |  |
| 11                                                                       | $brand \{$                                                                                                    |  |  |
| $12 \overline{ }$                                                        | brand id                                                                                                    |  |  |
| 13                                                                       | name                                                                                                    |  |  |
| 14                                                                       | ł                                                                                                    |  |  |
| 15                                                                       | ł                                                                                                    |  |  |
| Body<br>Pretty                                                           | Cookies Headers (11) Test Results<br>Raw<br>Preview<br>Visualize<br>JSON $\vee$                                                                                                    |  |  |
| 1<br>$\overline{2}$<br>3<br>4<br>5<br>6<br>7<br>8<br>9<br>10<br>11<br>10 | $\frac{5}{2}$<br>"data": $\{$<br>"adminCreateModel": {<br>"count": $0$ ,<br>"model_id": "13",<br>"name": "Dummy Model",<br>"slug": "dummy_model",<br>"brand": $\frac{1}{2}$<br>"brand_id": "1",<br>"name": "Mercedes-Benz"<br>z<br>z, |  |  |

*Figura 8: Ejecución adminCreateModel.*

# **3.2.11. adminUpdateModel()**

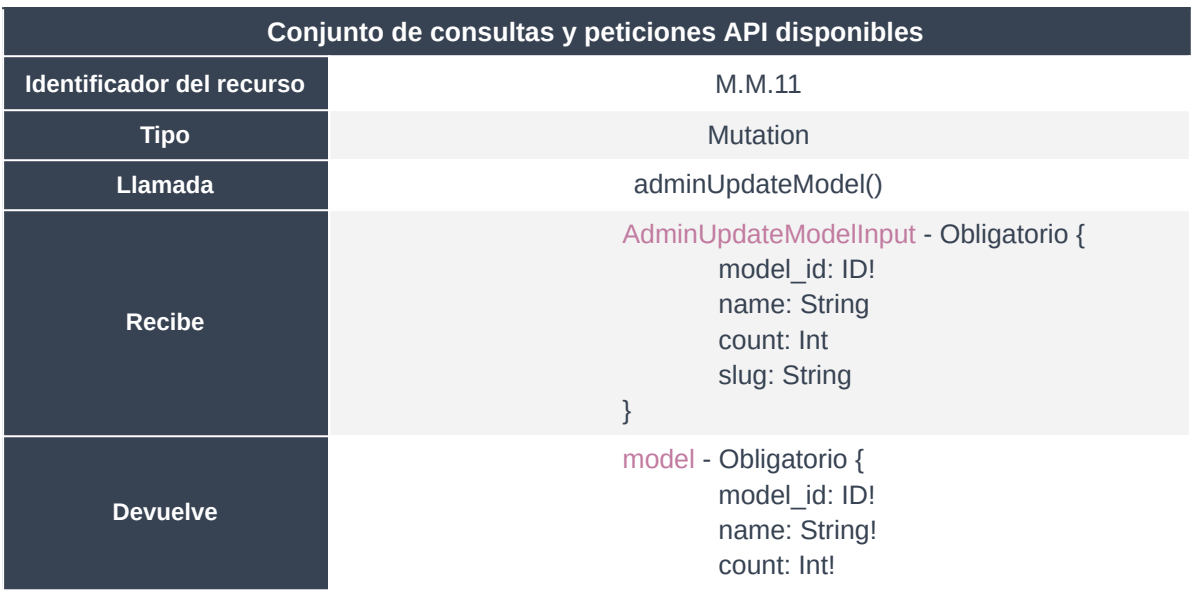

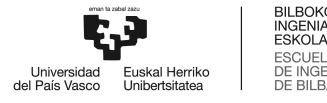

**TZA** 

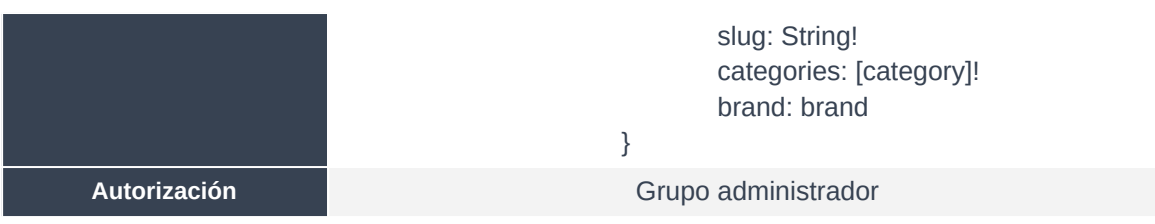

*Tabla 22: Resumen del método adminUpdateModel.*

Método de administración que sirve para actualizar algún campo de algún modelo en la base de datos. Esto puede ser principalmente para cambiar el slug de cara a la mejora del SEO, o incluso para modificar el valor del recuento de activos que se encuentran asociados a ese modelo en concreto.

| <b>POST</b>                         | https://lg2uz3spjjczzpalaaanio7ndi.appsync-api.eu-west-2.amazonaws.com/graphql<br>$\checkmark$                 |
|-------------------------------------|----------------------------------------------------------------------------------------------------|
| Params                              | Authorization ●<br>Headers (9)<br>Pre-request Script<br>Body $\bullet$<br>Tests<br>Settings $\bullet$          |
|                                     |                                                                                                    |
| $\bullet$ none                      | x-www-form-urlencoded are<br>Auto-fetch $\vee$ C' Schema Fetched<br>● form-data<br>GraphQL<br>$\bullet$ binary |
| QUERY                               |                                                                                                    |
| 1                                   | mutation MyMutation {                                                                                          |
| $\overline{2}$                      | adminUpdateModel(input: 3                                                                                      |
| 3                                   | model_id: 13,                                                                                                  |
| 4                                   | $brand_id: 2,$                                                                                                 |
| 5                                   | name: "Dummy Model Updated",                                                                                   |
| 6                                   | slug: "dummy_model_updated"                                                                                    |
| 7                                   | $3)$ {                                                                                                    |
| 8                                   | count                                                                                                    |
| 9                                   | model id                                                                                                    |
| 10                                  | name                                                                                                    |
| 11                                  | slug                                                                                                    |
| 12<br>13                            | $brand \{$                                                                                                    |
| 14                                  | brand_id                                                                                                    |
| 15                                  | name<br>ı                                                                                                    |
| Body                                | Cookies Headers (11) Test Results                                                                              |
|                                     |                                                                                                    |
| Pretty                              | Preview<br>Visualize<br>Raw<br>JSON V                                                                          |
| $\frac{\sqrt{2}}{2}$<br>$\mathbf 1$ |                                                                                                    |
| $\overline{2}$                      | "data": $\xi$                                                                                                  |
| 3                                   | "adminUpdateModel": {                                                                                          |
| 4                                   | "count": $0$ ,                                                                                                 |
| 5                                   | "model_id": "13",                                                                                              |
| 6                                   | "name": "Dummy Model Updated",                                                                                 |
| 7                                   | "slug": "dummy_model_updated",                                                                                 |
| 8                                   | "brand": $\frac{1}{2}$                                                                                         |
| 9                                   | "brand_id": "2",                                                                                               |
| 10                                  | "name": "Man"                                                                                                  |
| 11                                  | 3                                                                                                    |
| 12                                  | 3                                                                                                    |
| 13                                  | }                                                                                                    |
| 14                                  | 3                                                                                                    |

*Figura 9: Ejecución adminUpdateModel.*

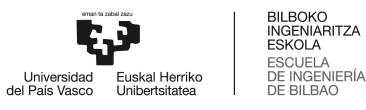

## **3.2.12. adminDeleteModel()**

| Conjunto de consultas y peticiones API disponibles |                                                        |
|----------------------------------------------------|--------------------------------------------------------|
| Identificador del recurso                          | M.M.12                                                 |
| <b>Tipo</b>                                        | <b>Mutation</b>                                        |
| <b>Llamada</b>                                     | adminDeleteModel()                                     |
| <b>Recibe</b>                                      | AdminDeleteModelInput - Obligatorio {<br>model_id: ID! |
| <b>Devuelve</b>                                    | String - Obligatorio                                   |
| <b>Autorización</b>                                | Grupo administrador                                    |
| Table 22: Deciment del méteologique polate Model   |                                                        |

*Tabla 23: Resumen del método adminDeleteModel.*

Método de administración que sirve para eliminar la referencia de algún modelo en la base de datos. Comúnmente, se trata de un método necesario ante la posibilidad de creación errónea de algún modelo.

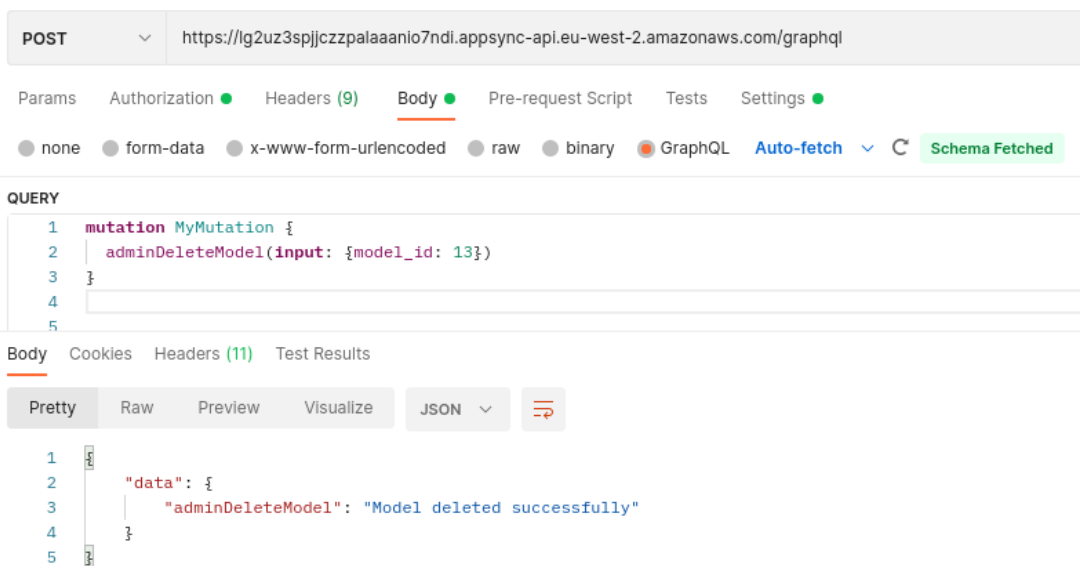

*Figura 10: Ejecución adminDeleteModel.*

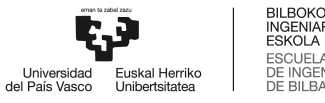

**TZA** 

## **3.2.13. adminUpdateUser()**

|                                  | Conjunto de consultas y peticiones API disponibles                                                                                                    |
|----------------------------------|----------------------------------------------------------------------------------------------------|
| <b>Identificador del recurso</b> | M.U.1                                                                                                    |
| <b>Tipo</b>                      | <b>Mutation</b>                                                                                                    |
| <b>Llamada</b>                   | updateUser()                                                                                                    |
| <b>Recibe</b>                    | AdminUpdateUserInput - Obligatorio {<br>user_id: ID!<br>first_name: String!<br>last_name: String!<br>latitude: Float<br>longitude: Float<br>}                                                                                                    |
| <b>Devuelve</b>                  | user - Obligatorio {<br>user_id: ID!<br>user_name: String<br>first_name: String<br>last_name: String<br>email: AWSEmail<br>password: String<br>registered: AWSDateTime<br>slug: String<br>status: Boolean<br>is_verified: Boolean<br>count: Int<br>role: String<br>suscription number: Int<br>activation_key: String<br>latitude: Float<br>longitude: Float<br>userAddress: user address<br>userBilling: user_billing<br>userMeta: user_meta<br>emailVerificationToken:<br>email verification token<br>roles: [roles]<br>$\}$ |
| <b>Autorización</b>              | Grupo administrador                                                                                                    |

*Tabla 24: Resumen del método adminUpdateUser.*

Método de administración que sirve para actualizar la información de un usuario en la base de datos. Se trata de un método que permite modificar la información incluída en la tabla *user* de un usuario concreto, no permite la modificación de campos pertenecientes a tablas como *user\_billing*, *user\_address*, *user\_meta* o *user\_roles*.

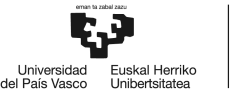

La razón detrás de la no existencia de un método de administración para la creación y el borrado de un usuario, se debe a que son tareas que deben ejecutarse desde el panel de AWS, en el entorno de AWS Cognito. Por aspectos de seguridad, la creación de un usuario está únicamente llevada a cabo en el entorno Cognito, así como el borrado de toda la información relativa a un usuario.

Esto a su vez es así debido a que AWS Cognito, como se ha desarrollado a lo largo de este Anexo I y el documento principal de la Memoría Trabajo Fin de Máster, es una potente herramienta completa que gestiona de inicio a fin las tareas de autenticación, autorización, gestión de certificados, almacenamiento en el pool de usuarios de forma segura y garantizando el cumplimiento de todas las regulaciones. Además, a la hora de la creación de un usuario a través del panel de AWS, se cumplen los best-practices relativos a la solicitud de MFA, verificación de correo electrónico mediante una confirmación basada en clic, posibilidad de verificación del teléfono mediante código de seguridad, y obligación de cambio de contraseña con un periodo de vencimiento prudente.

Es por todo ello que se ha concluído en el uso único y completo de AWS Cognito para la creación y el borrado de usuarios Profesiolan.

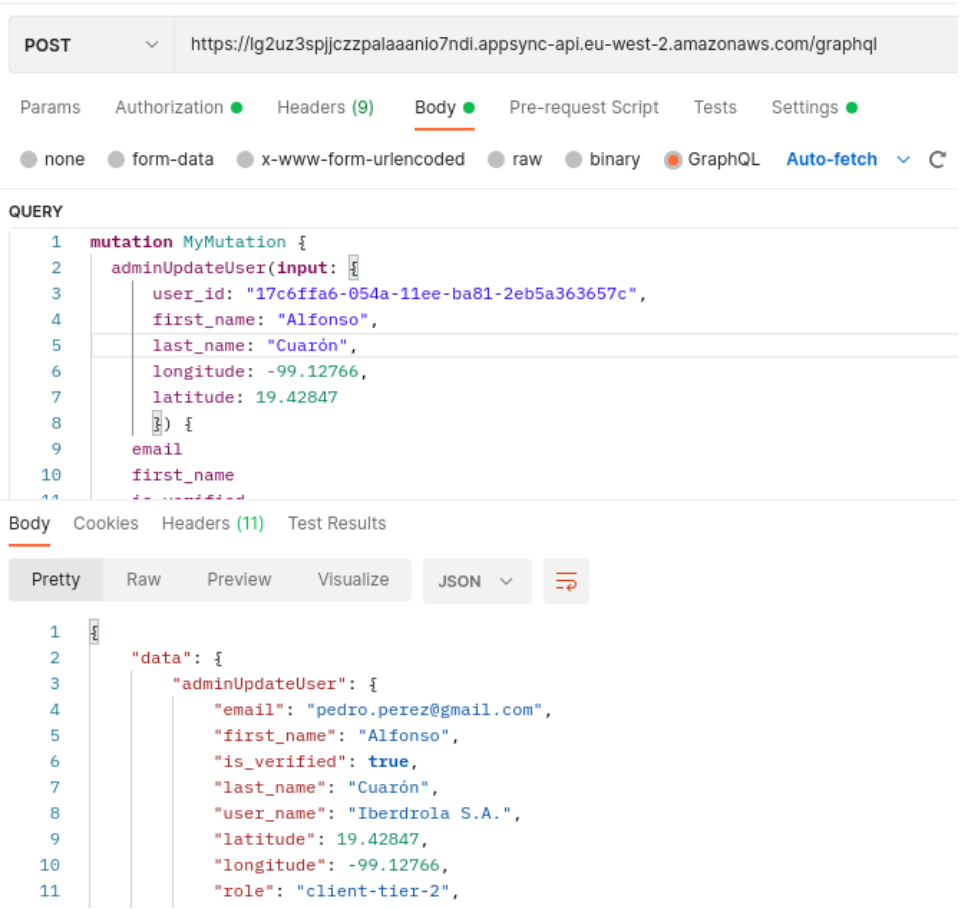

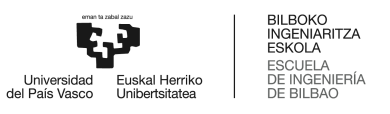

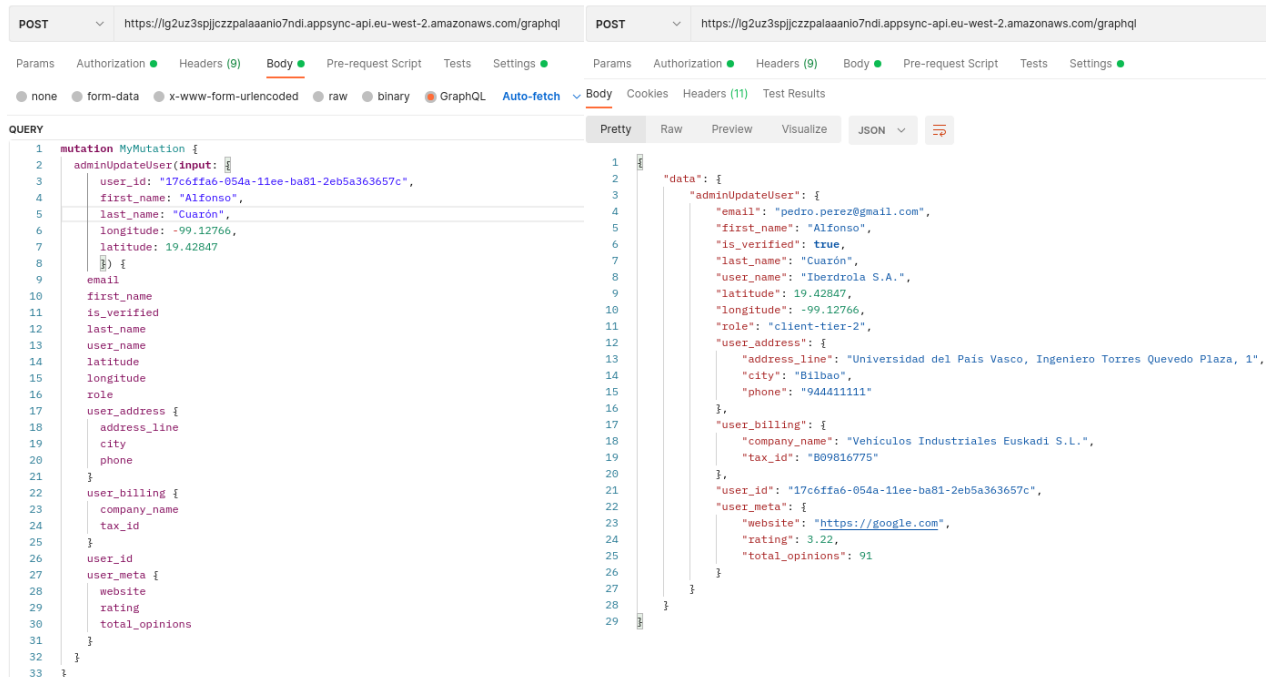

# *Figura 11: Ejecución adminUpdateUser.*

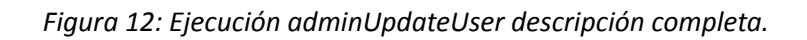

## **3.2.14. adminCreateUserBilling()**

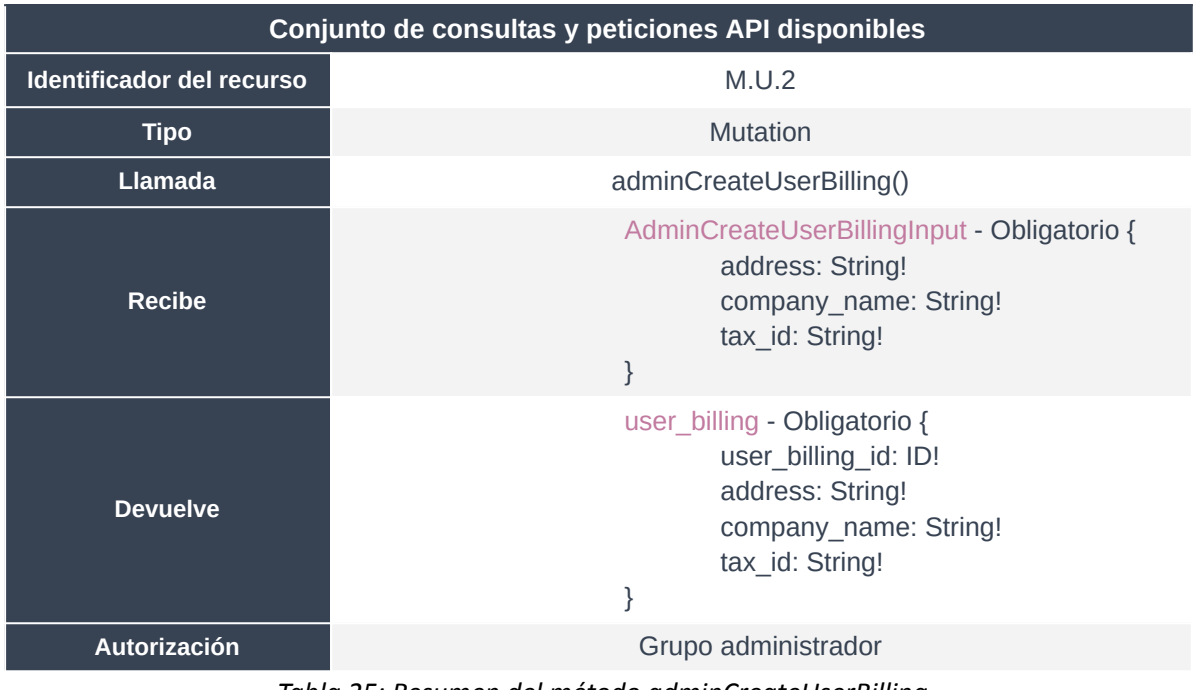

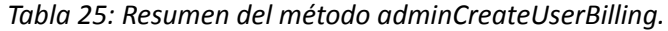

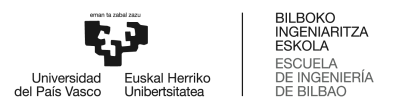

Método de administración que sirve para crear la información de facturación de un usuario en la base de datos.

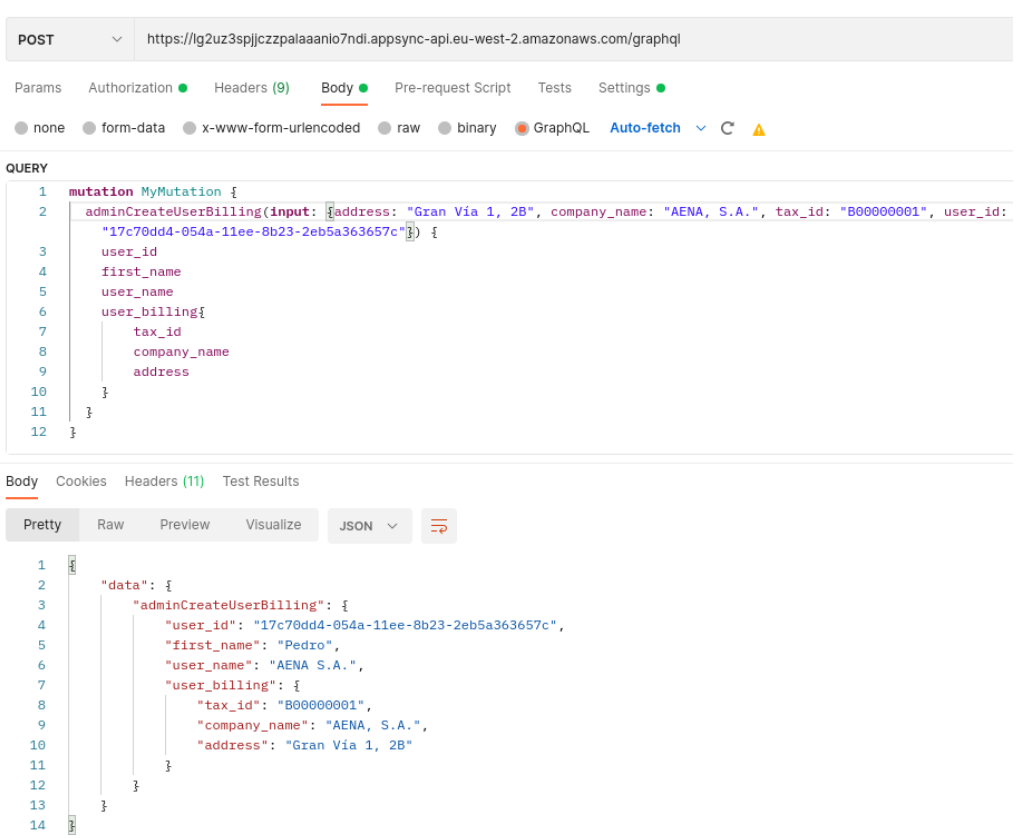

*Figura 13: Ejecución adminCreateUserBilling.*

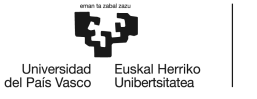

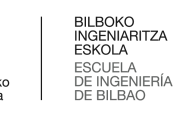

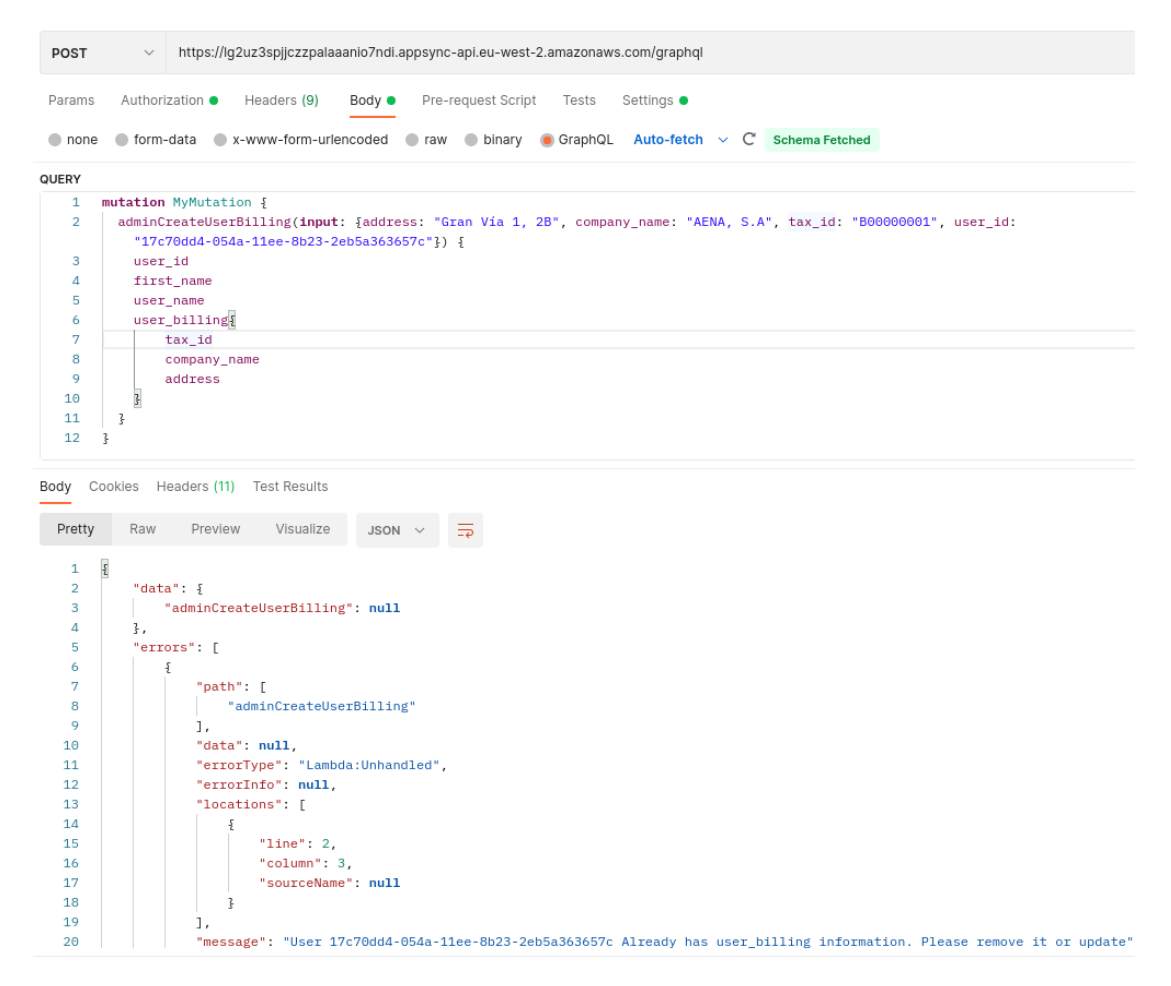

*Figura 14: Ejecución adminCreateUserBilling con respuesta ante error.*

#### **3.2.15. adminUpdateUserBilling()**

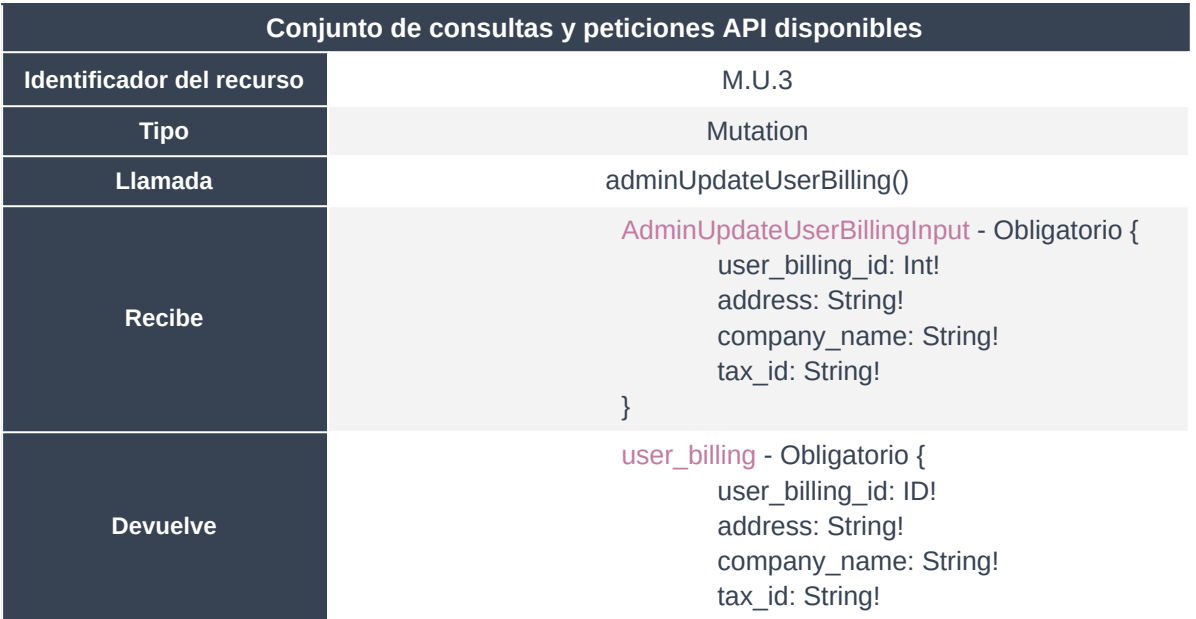

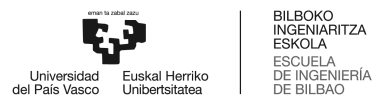

Método de administración que sirve para actualizar la información de facturación de un usuario en la base de datos.

| <b>POST</b>     | https://lg2uz3spjjczzpalaaanio7ndi.appsync-api.eu-west-2.amazonaws.com/graphql<br>$\checkmark$                                                    |
|-----------------|----------------------------------------------------------------------------------------------------|
| Params          | Authorization ●<br>Pre-request Script<br>Headers (9)<br>Body $\bullet$<br>Tests<br>Settings $\bullet$                                             |
| $\bullet$ none  | $\degree$ form-data $\degree$ x-www-form-urlencoded $\degree$ raw $\degree$ binary $\degree$ GraphQL Auto-fetch $\sim$ C<br><b>Schema Fetched</b> |
| QUERY           |                                                                                                    |
| 1               | mutation MyMutation {                                                                                                    |
| $\overline{2}$  | adminUpdateUserBilling(input: [address: "Gran Via 1, 3B", company_name: "AENA, S.A.U.", tax_id: "B00000002", user_billing_id: 5])                 |
| 3               | user_id                                                                                                    |
| 4               | first_name                                                                                                    |
| 5               | user_name                                                                                                    |
| 6               | user_billing{                                                                                                    |
| 7               | tax_id                                                                                                    |
| 8               | company_name                                                                                                    |
| 9               | address                                                                                                    |
| 10              | ł                                                                                                    |
| 11              | ł                                                                                                    |
|                 |                                                                                                    |
| 12 <sub>2</sub> | z.                                                                                                    |
|                 |                                                                                                    |
| Body<br>Pretty  | Cookies Headers (11) Test Results<br>Raw<br>Visualize<br>Preview<br>JSON $\sim$<br>$\overline{\mathcal{D}}$                                       |
|                 |                                                                                                    |
| 1               | $\pmb{\mathcal{E}}$                                                                                                    |
| $\overline{2}$  | "data": $\frac{1}{2}$                                                                                                    |
| 3               | "adminUpdateUserBilling": {                                                                                                    |
| 4               | "user_id": "17c70dd4-054a-11ee-8b23-2eb5a363657c",                                                                                                |
| 5               | "first_name": "Pedro",                                                                                                    |
| 6               | "user_name": "AENA S.A.",                                                                                                    |
| 7               | "user_billing": {                                                                                                    |
| 8<br>9          | "tax_id": "B00000002",                                                                                                    |
|                 | "company_name": "AENA, S.A.U.",                                                                                                    |
| 10<br>11        | "address": "Gran Via 1, 3B"                                                                                                    |
| 12              |                                                                                                    |
| 13              | ł<br>ı                                                                                                    |

*Figura 15: Ejecución adminUpdateUserBilling.*

# **3.2.16. adminDeleteUserBilling()**

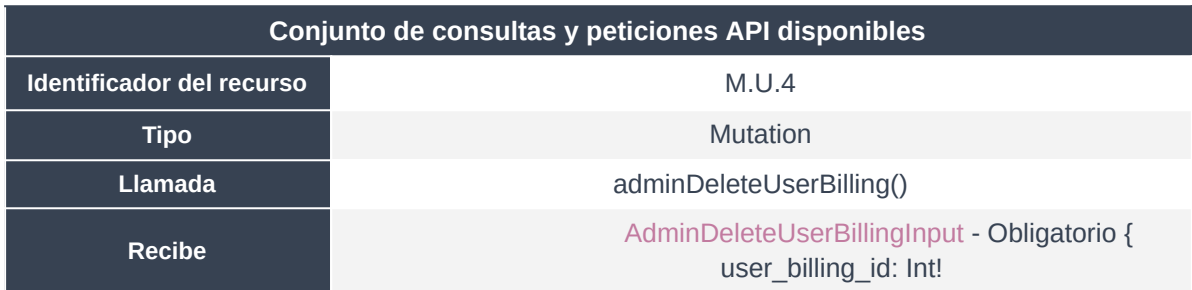

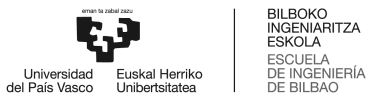

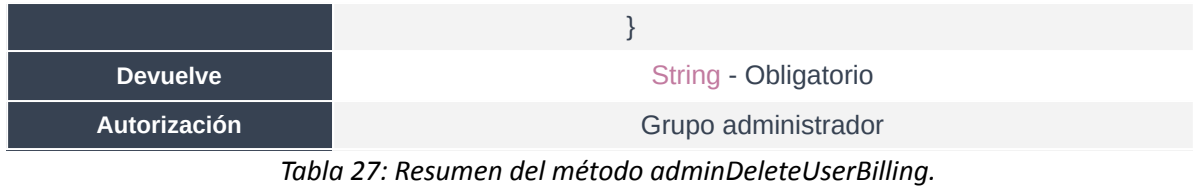

Método de administración que sirve para borrar permanentemente la información de facturación de un usuario en la base de datos.

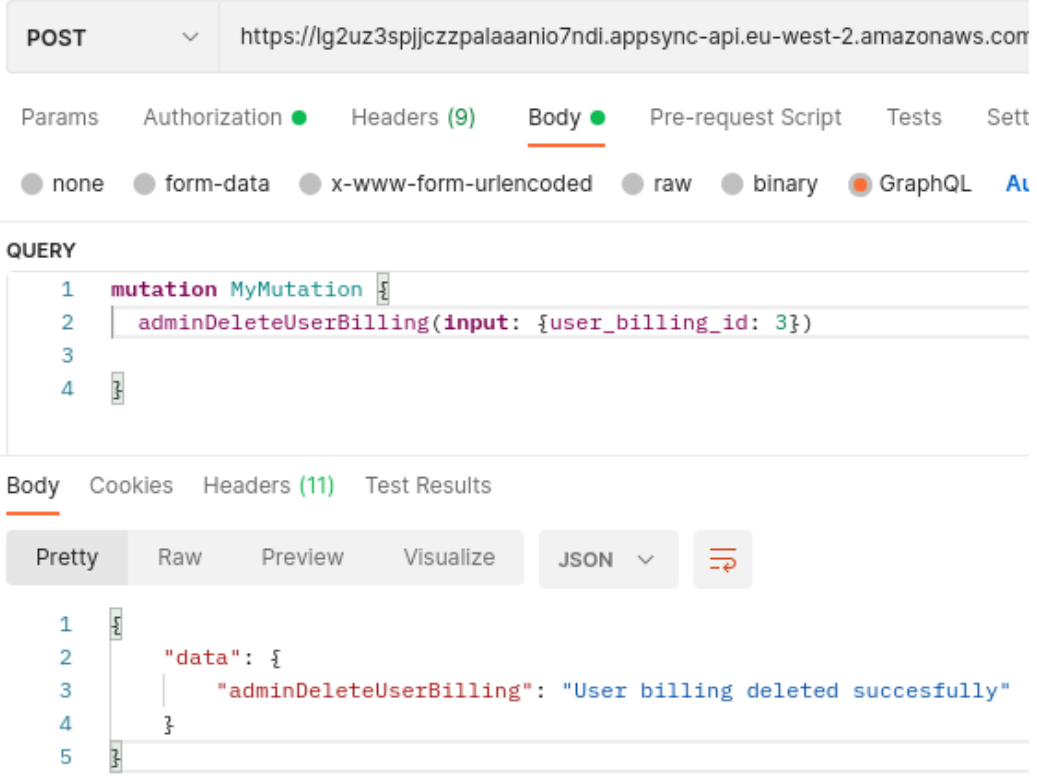

*Figura 16: Ejecución adminDeleteUserBilling.*

# **3.2.17. adminCreateUserMeta()**

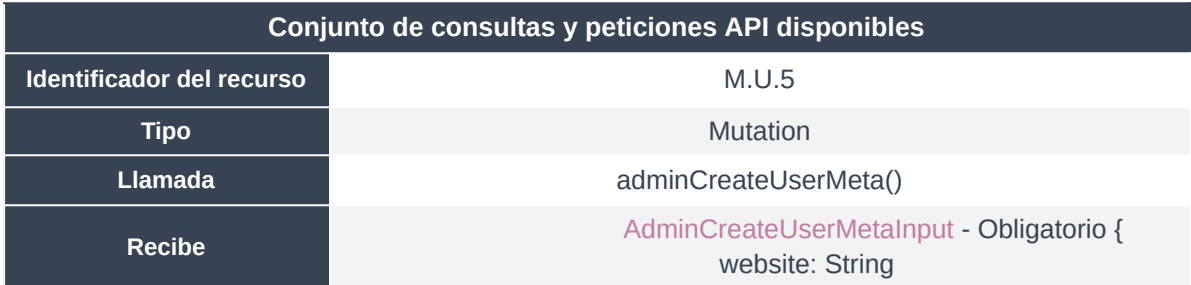

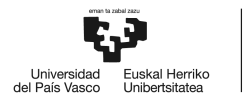

|                 | linkedin: String<br>facebook: String<br>twitter: String<br>biography: String!<br>supplier: Boolean<br>producer: Boolean<br>ocasional: Boolean<br>realestate: Boolean<br>rating: Int!<br>total_opinions: Int!<br>}                                                                      |
|-----------------|----------------------------------------------------------------------------------------------------|
| <b>Devuelve</b> | user_meta - Obligatorio {<br>user_meta_id: ID!<br>website: String<br>linkedin: String<br>facebook: String<br>twitter: String<br>biography: String!<br>supplier: Boolean<br>producer: Boolean<br>ocasional: Boolean<br>realestate: Boolean<br>rating: Int!<br>total_opinions: Int!<br>ł |
| Autorización    | Grupo administrador                                                                                                    |

*Tabla 28: Resumen del método adminCreateUserMeta.*

Método de administración que sirve para crear información adicional de un usuario en la base de datos.

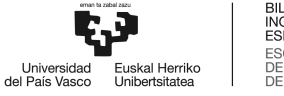

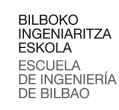

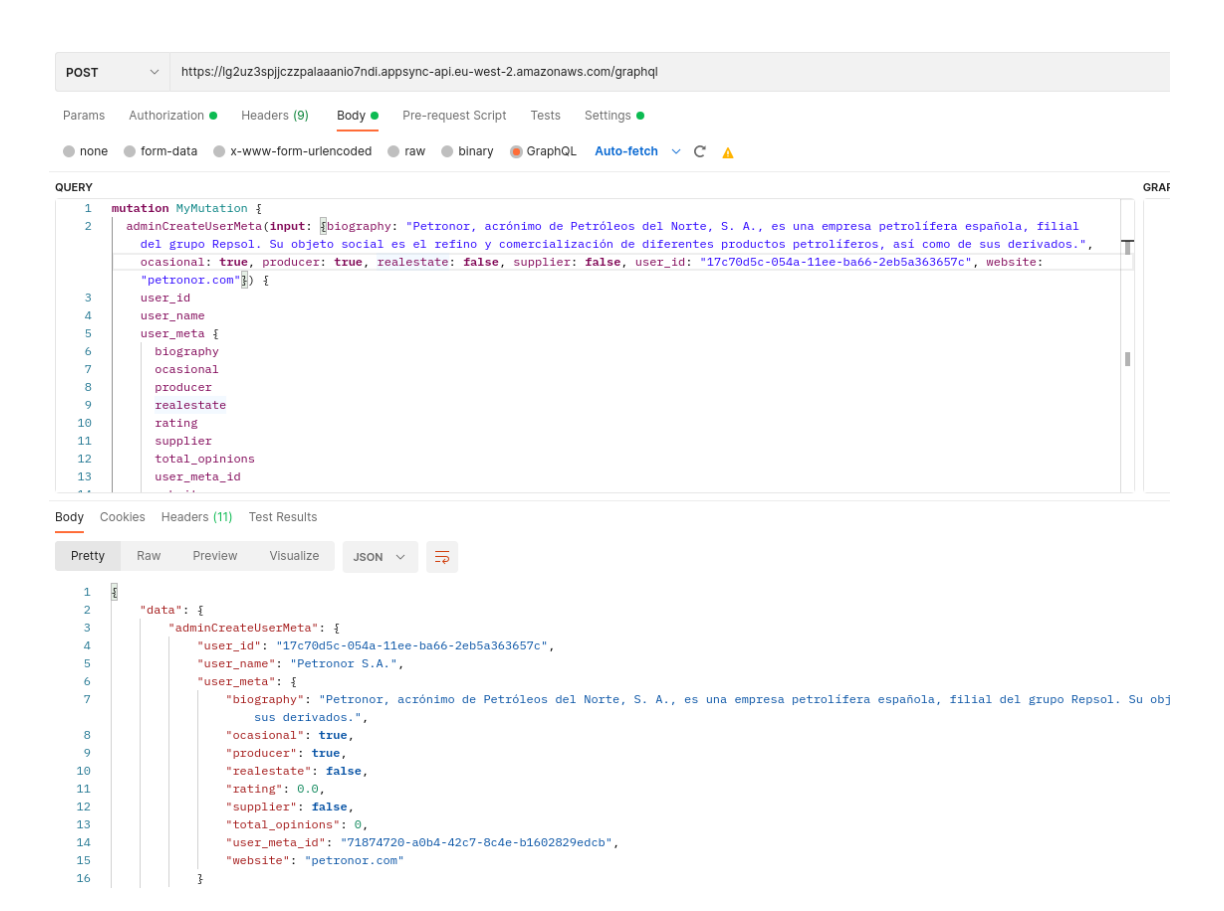

#### *Figura 17: Ejecución adminCreateUserMeta.*

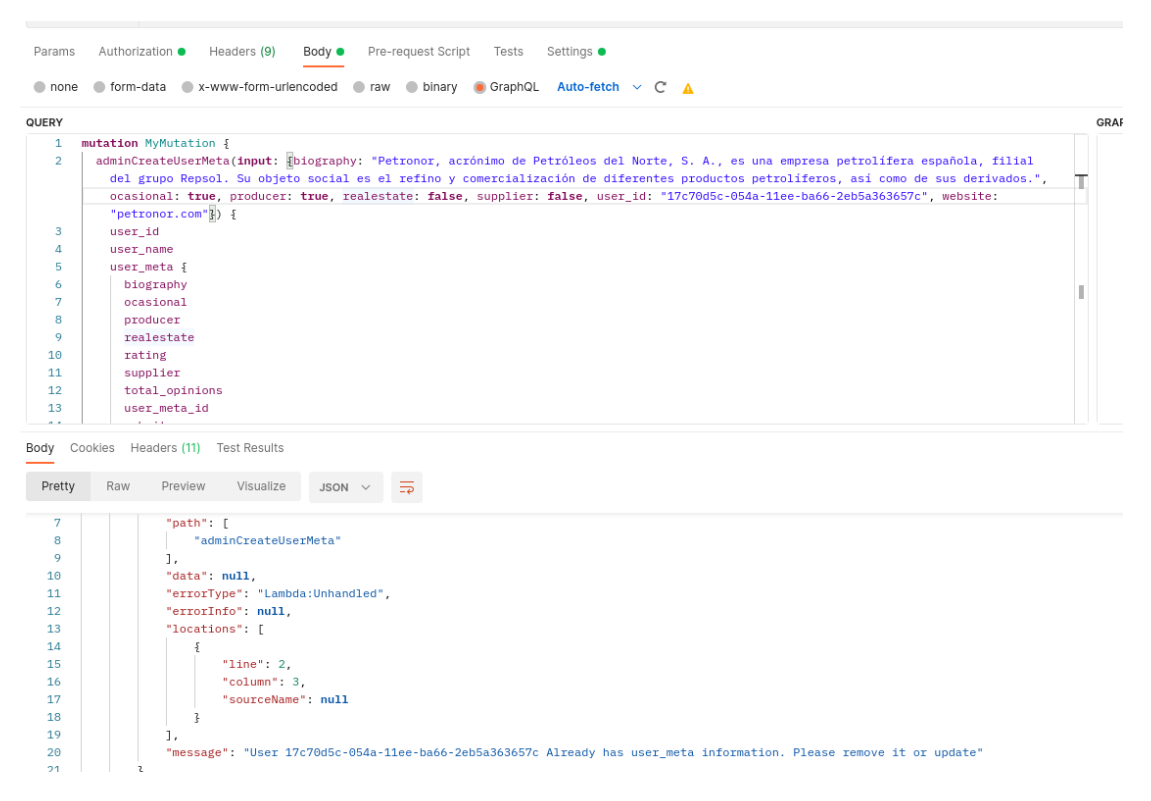

*Figura 18: Ejecución adminCreateUserMeta con respuesta ante error.*

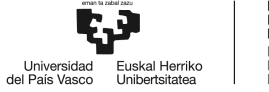

## **3.2.18. adminUpdateUserMeta()**

| Conjunto de consultas y peticiones API disponibles |                                                                                                    |
|----------------------------------------------------|----------------------------------------------------------------------------------------------------|
| Identificador del recurso                          | M.U.6                                                                                                    |
| <b>Tipo</b>                                        | Mutation                                                                                                    |
| <b>Llamada</b>                                     | adminUpdateUserMeta()                                                                                                    |
| <b>Recibe</b>                                      | AdminUpdateUserMetaInput - Obligatorio {<br>user_meta_id: ID!<br>website: String<br>linkedin: String<br>facebook: String<br>twitter: String<br>biography: String!<br>supplier: Boolean<br>producer: Boolean<br>ocasional: Boolean<br>realestate: Boolean<br>rating: Int!<br>total_opinions: Int!<br>$\}$ |
| <b>Devuelve</b>                                    | user_meta - Obligatorio {<br>user_meta_id: ID!<br>website: String<br>linkedin: String<br>facebook: String<br>twitter: String<br>biography: String!<br>supplier: Boolean<br>producer: Boolean<br>ocasional: Boolean<br>realestate: Boolean<br>rating: Int!<br>total_opinions: Int!<br>}                   |
| <b>Autorización</b>                                | Grupo administrador                                                                                                    |

*Tabla 29: Resumen del método adminUpdateUserMeta.*

Método de administración que sirve para actualizar algún campo de información adicional de un usuario en la base de datos.

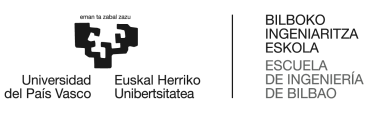

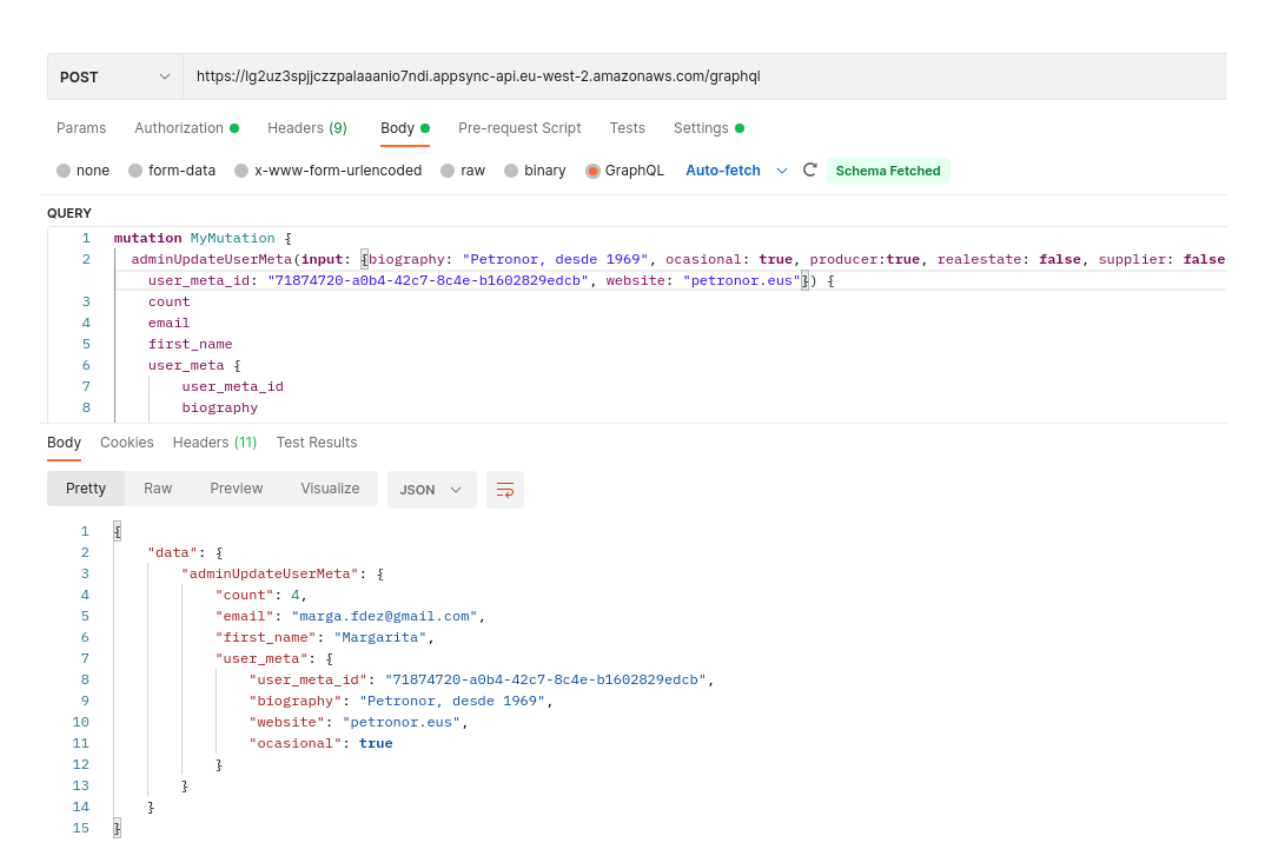

#### *Figura 19: Ejecución adminUpdateUserMeta.*

#### **3.2.19. adminDeleteUserMeta()**

| Conjunto de consultas y peticiones API disponibles |                                                               |  |
|----------------------------------------------------|---------------------------------------------------------------|--|
| Identificador del recurso                          | M.U.7                                                         |  |
| <b>Tipo</b>                                        | Mutation                                                      |  |
| Llamada                                            | adminDeleteUserMeta()                                         |  |
| Recibe                                             | AdminDeleteUserMetaInput - Obligatorio {<br>user meta id: ID! |  |
| <b>Devuelve</b>                                    | String - Obligatorio                                          |  |
| Autorización                                       | Grupo administrador                                           |  |

*Tabla 30: Resumen del método adminDeleteUserMeta.*

Método de administración que sirve para eliminar información adicional de un usuario en la base de datos.

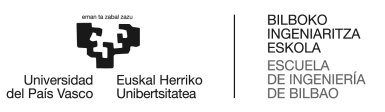

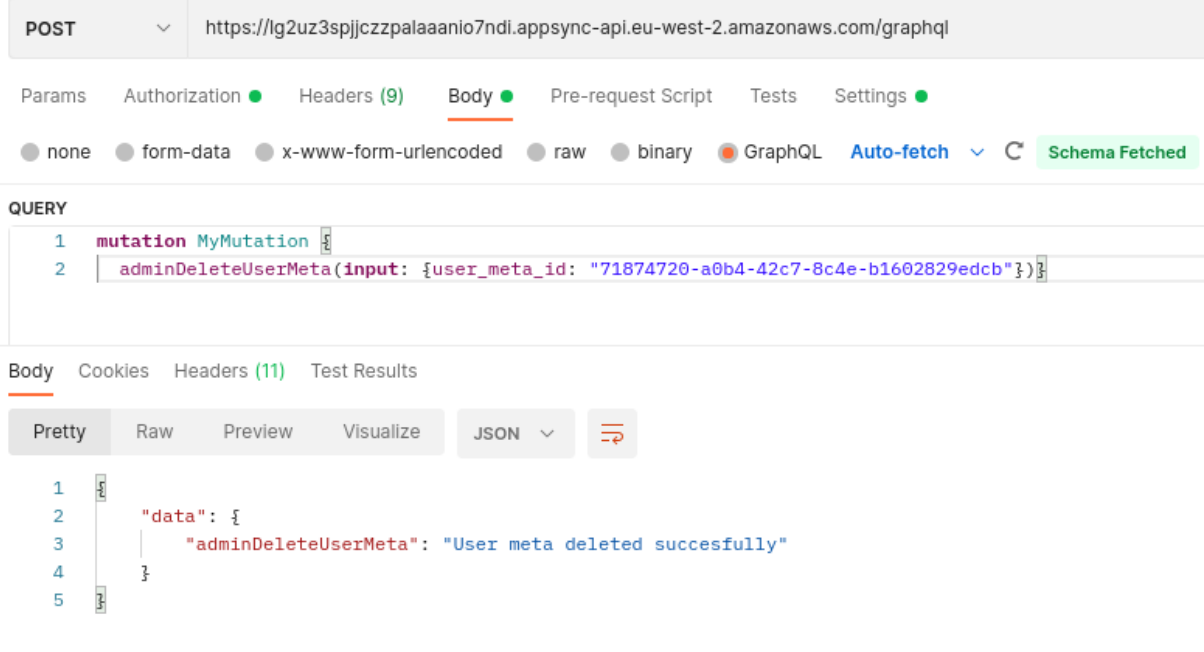

*Figura 20: Ejecución adminCreateUserMeta.*

# **3.2.20. adminCreateUserAddress()**

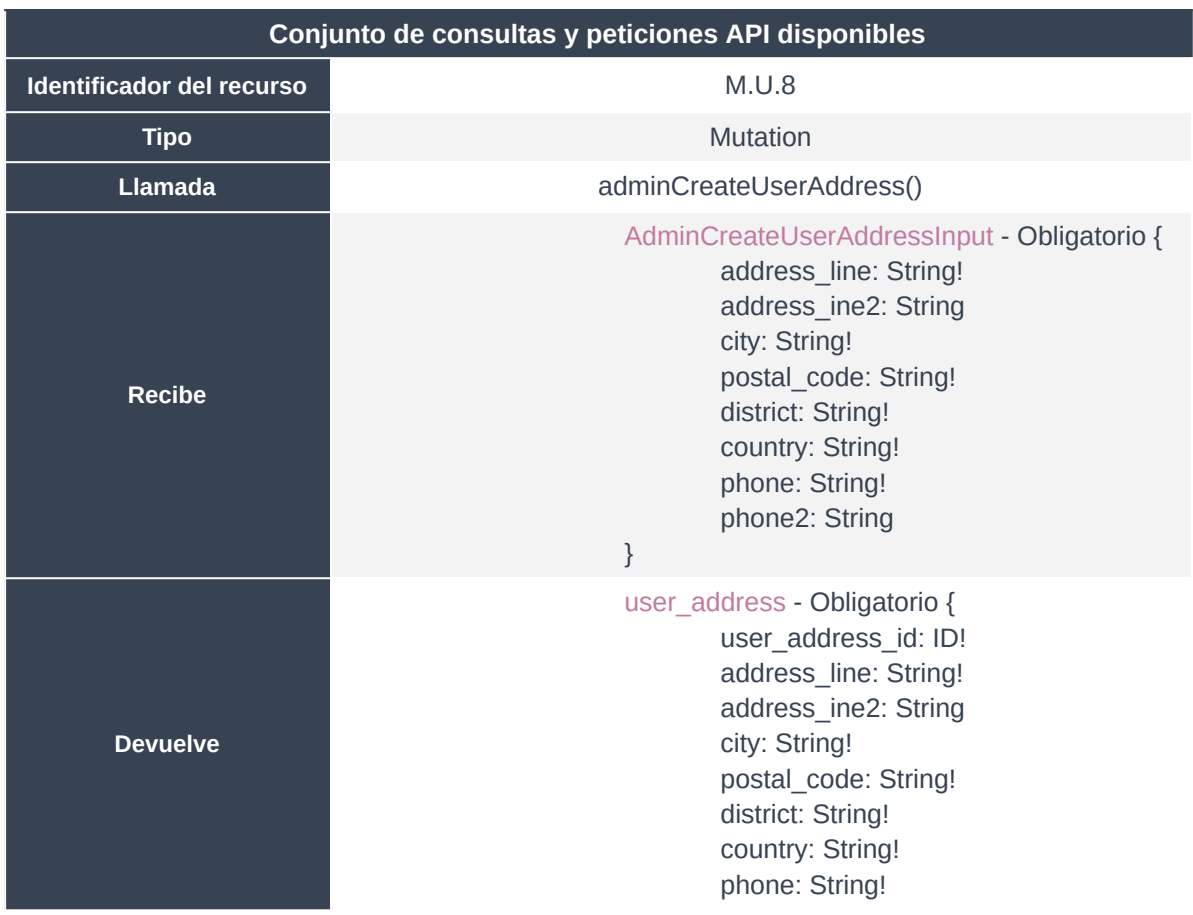

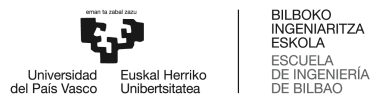

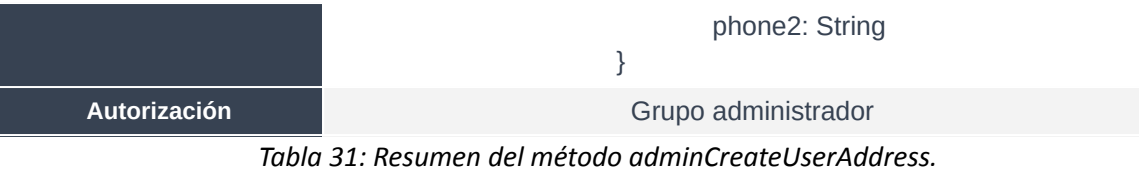

Método de administración que sirve para crear información sobre direcciones de un usuario en la base de datos.

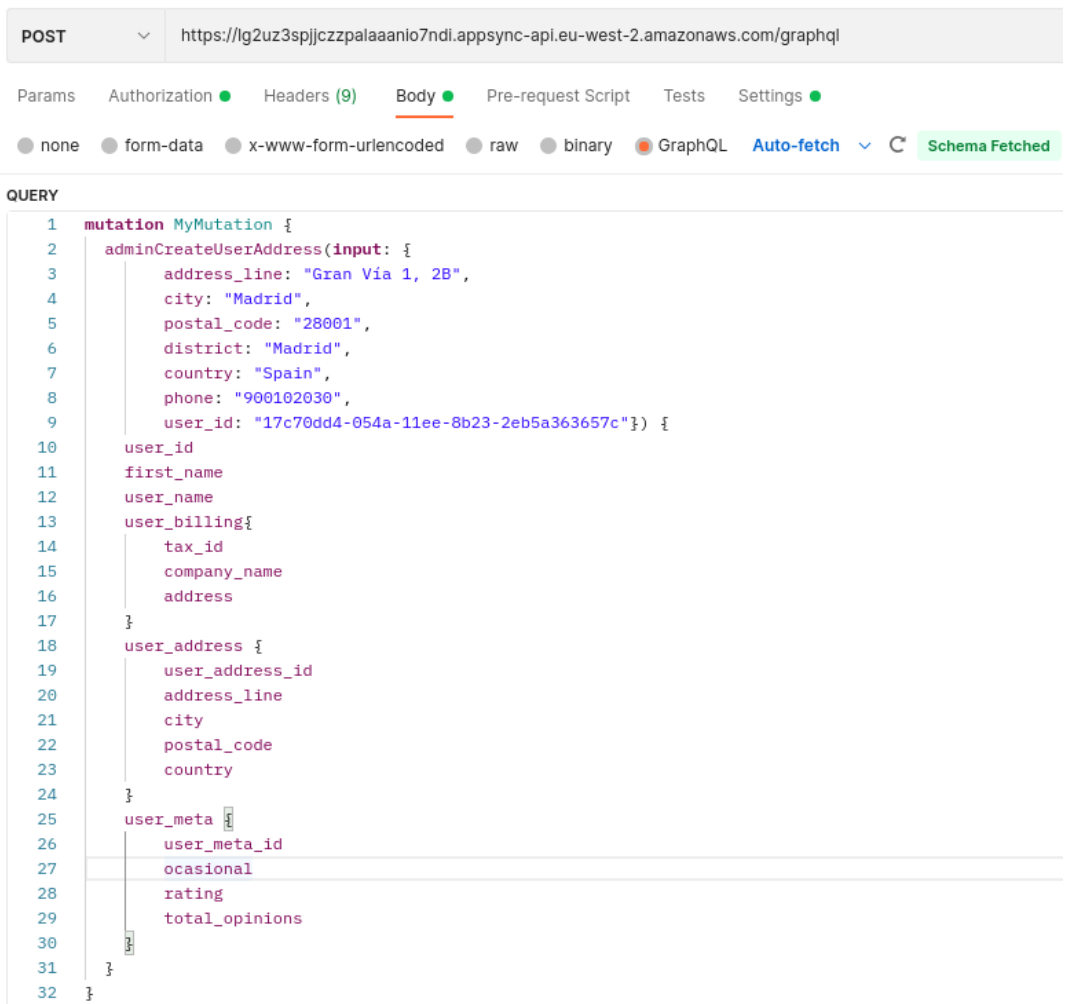

*Figura 21: Ejecución adminCreateUserAddress I.*
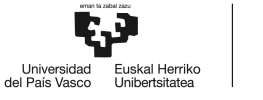

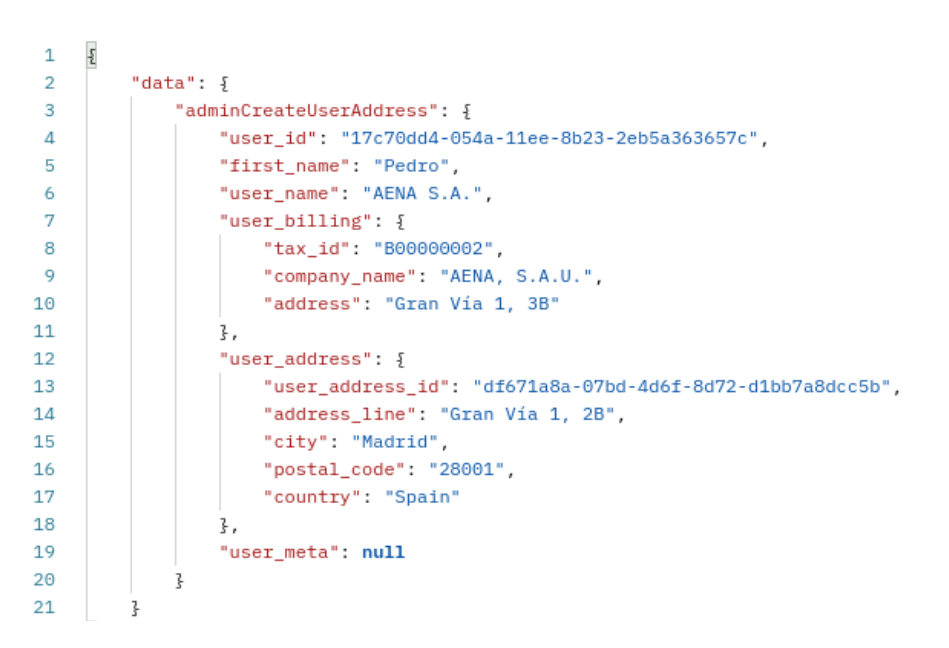

*Figura 22: Ejecución adminCreateUserAddress II.*

## **3.2.21. adminUpdateUserAddress()**

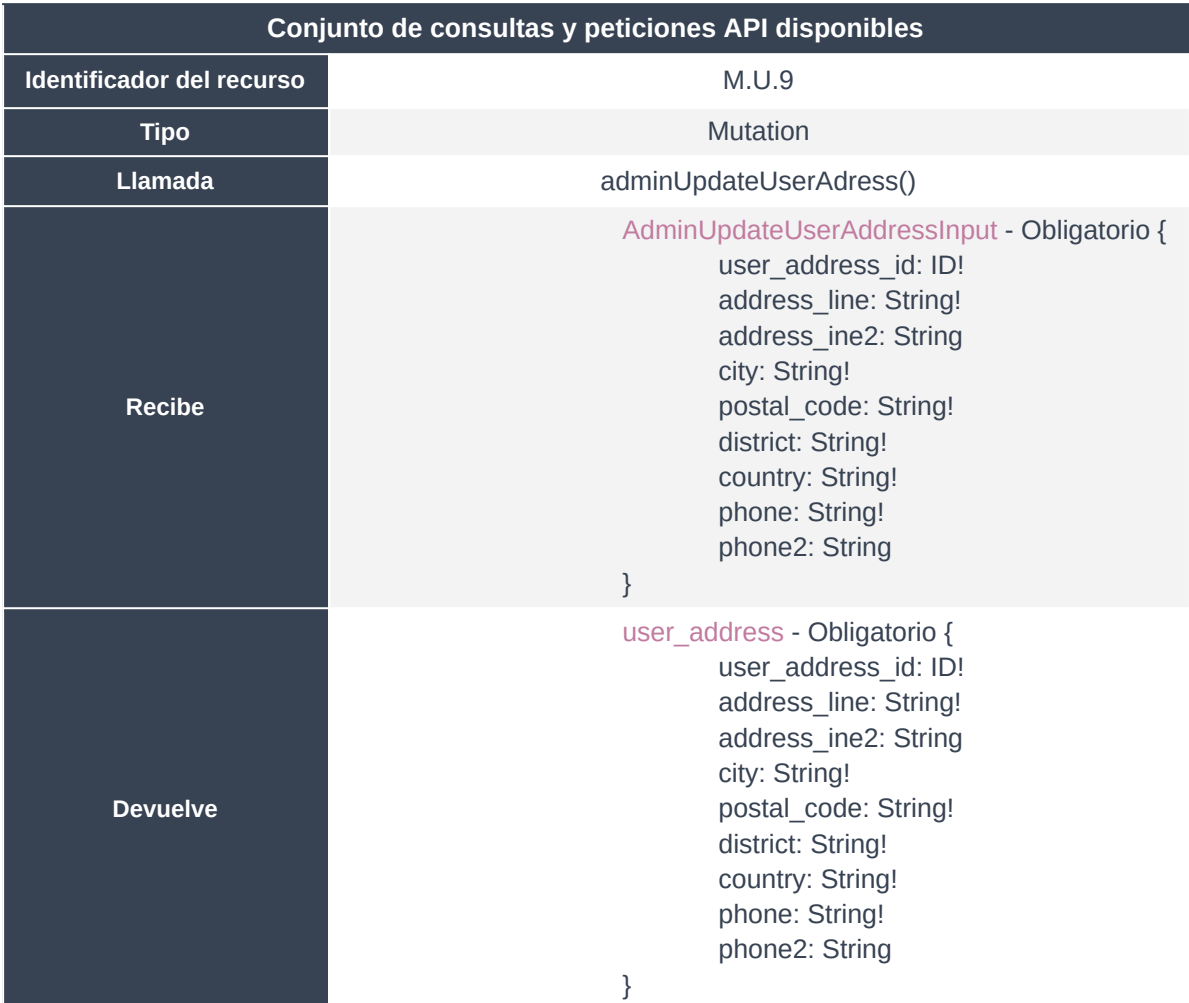

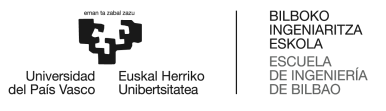

**Autorización Grupo administrador Autorización Grupo administrador** 

*Tabla 32: Resumen del método adminUpdateUserAddress.*

Método de administración que sirve para actualizar la información sobre direcciones de un usuario en la base de datos.

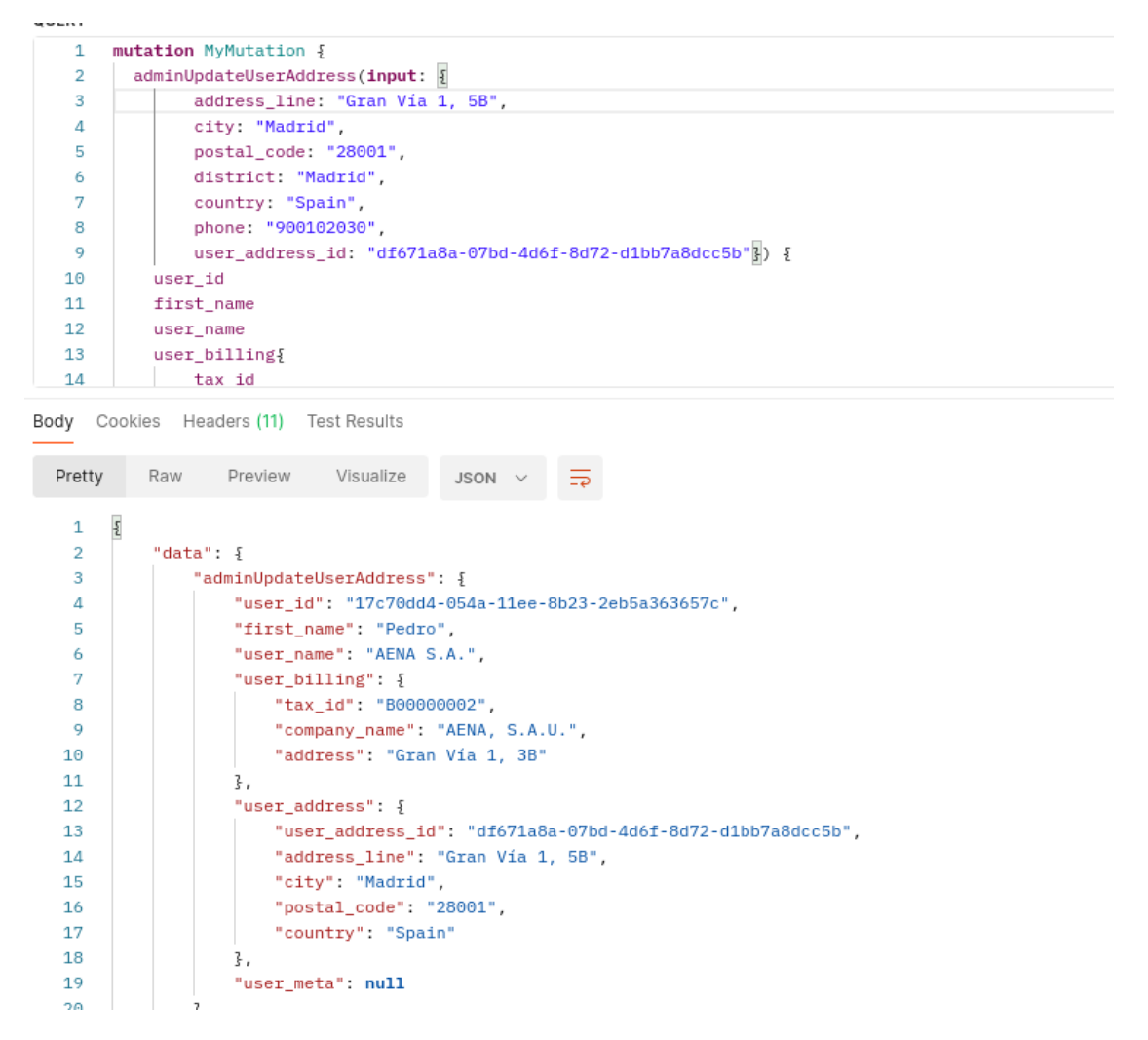

*Figura 23: Ejecución adminUpdateUserMeta.*

#### **3.2.22. adminDeleteUserAddress()**

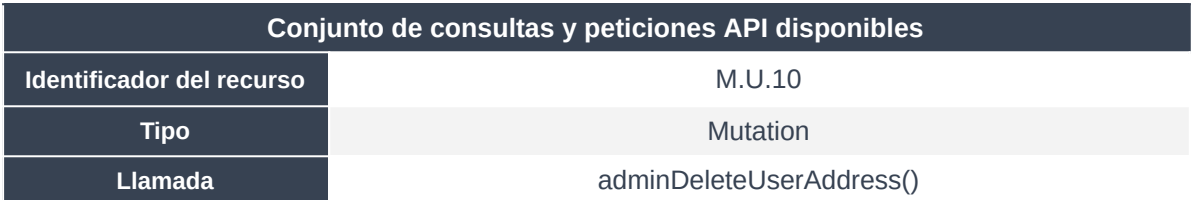

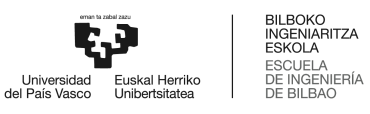

| Recibe              | AdminDeleteUserAddressInput - Obligatorio {<br>user address id: ID! |
|---------------------|---------------------------------------------------------------------|
| <b>Devuelve</b>     | String - Obligatorio                                                |
| <b>Autorización</b> | Grupo administrador                                                 |

*Tabla 33: Resumen del método adminDeleteUserAddress.*

Método de administración que sirve para eliminar permanentemente la información sobre direcciones de un usuario en la base de datos.

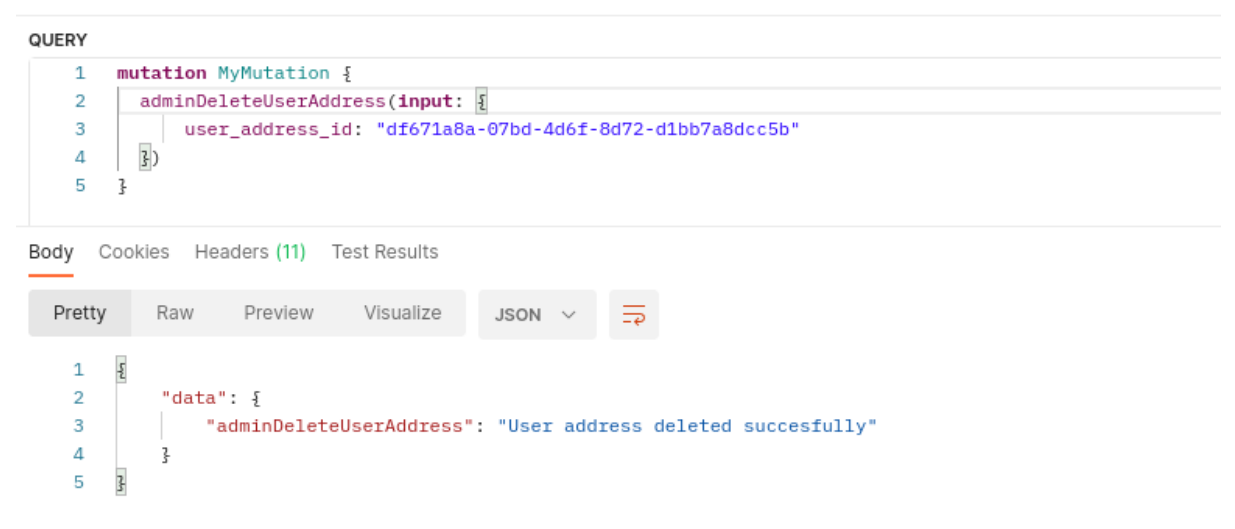

*Figura 24: Ejecución adminDeleteUserMeta.*

#### **3.2.23. adminCreatePost()**

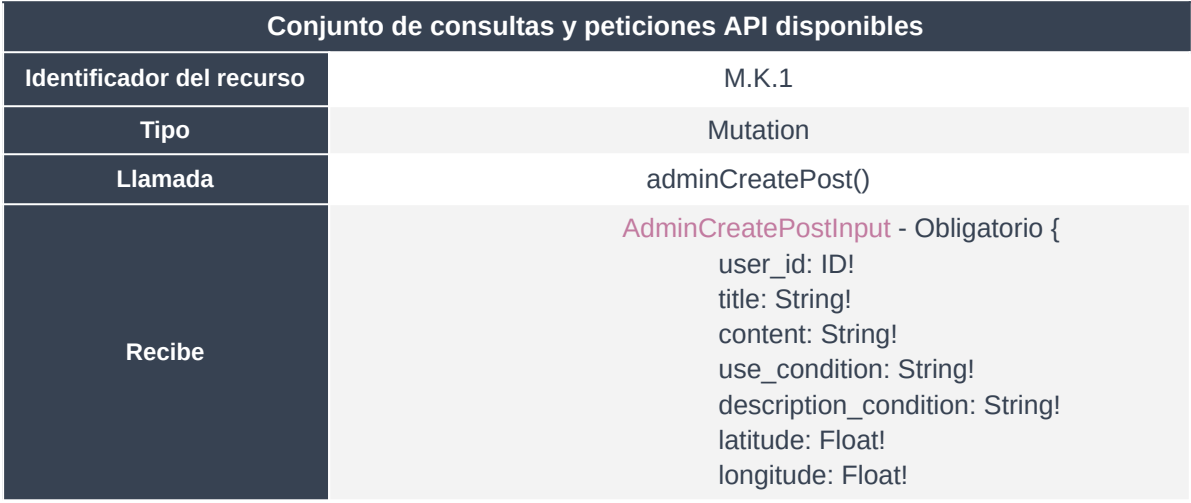

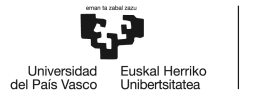

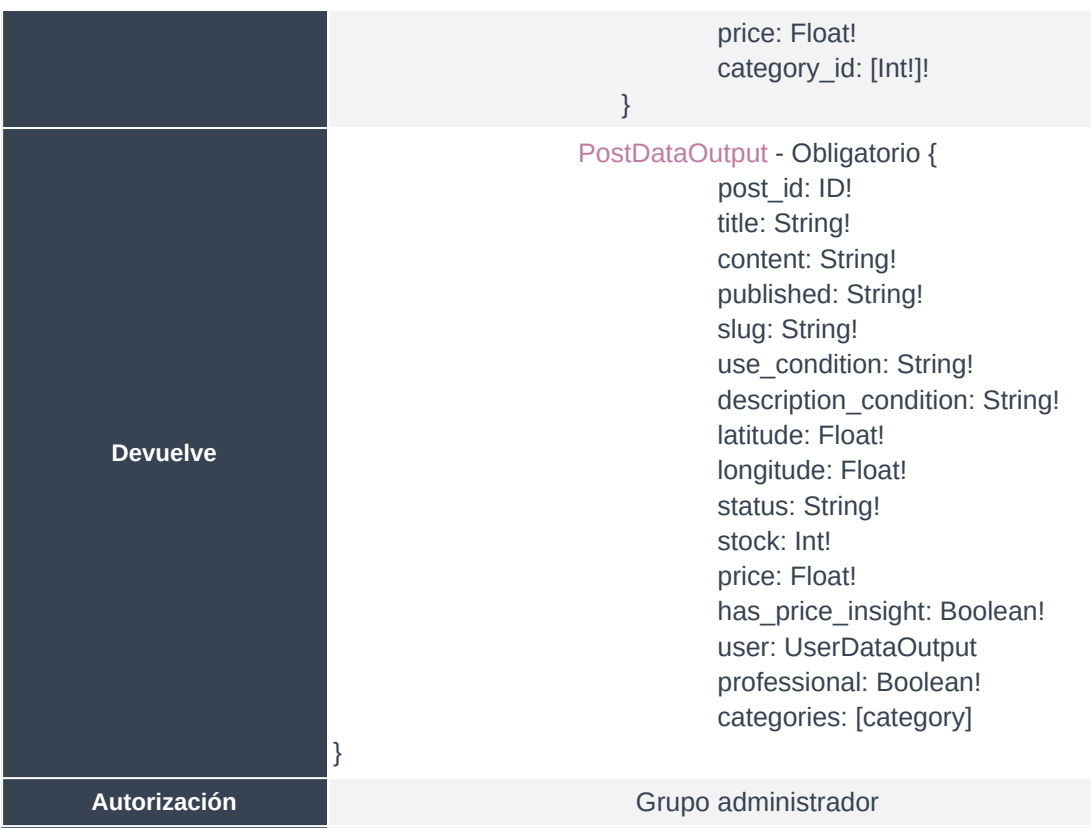

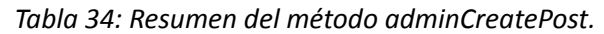

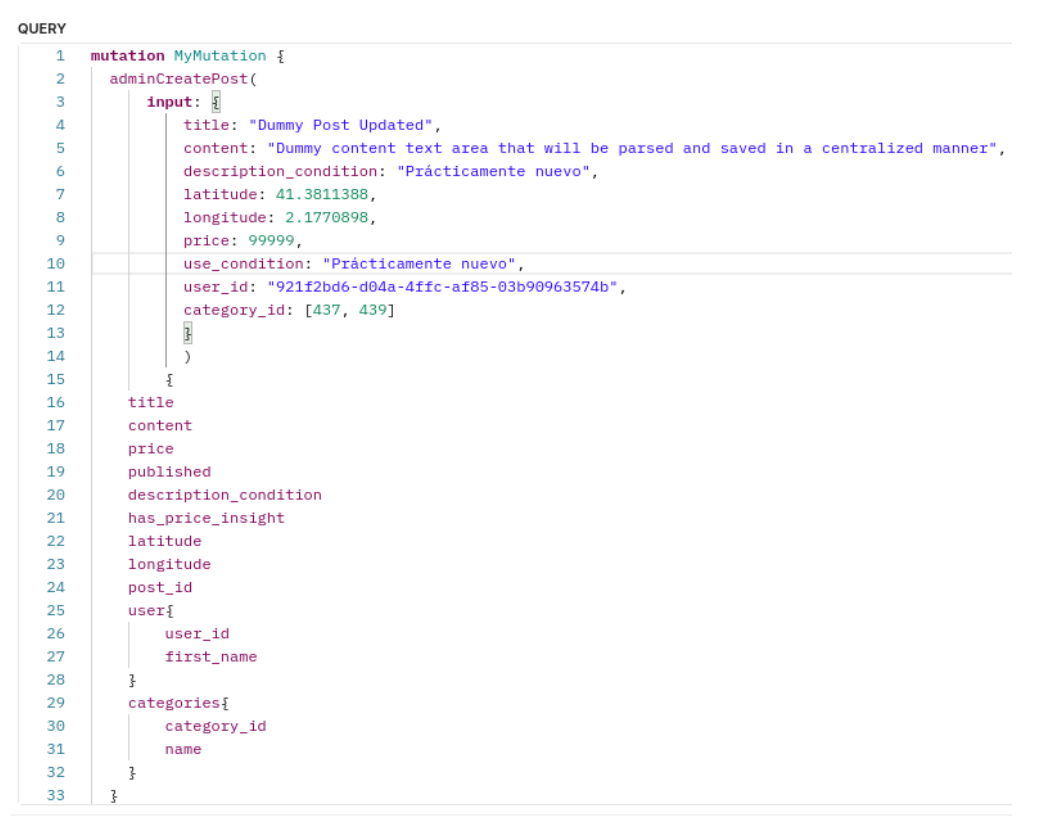

Body Cookies Headers (11) Test Results

*Figura 25: Ejecución adminCreatePost I.*

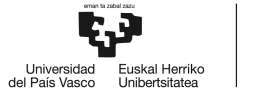

| input: $\frac{1}{3}$<br>3<br>4<br>title: "Dummy Post Updated".<br>Body Cookies Headers (11) Test Results<br>Pretty<br>Preview<br>Visualize<br>Raw<br>JSON \<br>ş<br>1<br>"data": $\frac{1}{2}$<br>$\overline{2}$<br>3<br>"adminCreatePost": {<br>"title": "Dummy Post Updated",<br>4 |
|----------------------------------------------------------------------------------------------------|
|                                                                                                    |
|                                                                                                    |
|                                                                                                    |
|                                                                                                    |
|                                                                                                    |
|                                                                                                    |
|                                                                                                    |
|                                                                                                    |
| "content": "Dummy content text area that will be parsed and saved in a centralized manner",<br>5                                                                                                    |
| "price": 99999.0,<br>6                                                                                                    |
| 7<br>"published": "2024-01-16T19:39:13",                                                                                                    |
| 8<br>"description_condition": "Prácticamente nuevo",                                                                                                    |
| 9<br>"has_price_insight": false,                                                                                                    |
| 10<br>"latitude": 41.3811388,                                                                                                    |
| 11<br>"longitude": 2.1770898,<br>"post id": "396e8b48-7662-4faa-85dd-bf48a1ac7656",<br>12                                                                                                    |
| 13<br>"user": $\frac{1}{2}$                                                                                                    |
| "user id": "921f2bd6-d04a-4ffc-af85-03b90963574b",<br>14                                                                                                    |
| "first name": "Pedro"<br>15                                                                                                    |
| 16<br>ł,                                                                                                    |
| 17<br>"categories": [                                                                                                    |
| 18<br>£                                                                                                    |
| 19<br>"category_id": "437",                                                                                                    |
| "name": "Industrial Vehicles"<br>20                                                                                                    |
| 21<br>ł,                                                                                                    |
| 22<br>ş                                                                                                    |
| "category_id": "439",<br>23                                                                                                    |
| "name": "Tractor units"<br>24                                                                                                    |
| 25<br>ł                                                                                                    |
| 26<br>ı                                                                                                    |
| 27<br>3                                                                                                    |
| 28<br>ł                                                                                                    |
| 29                                                                                                    |

*Figura 26: Ejecución adminCreatePost II.*

# **3.2.24. adminUpdatePost()**

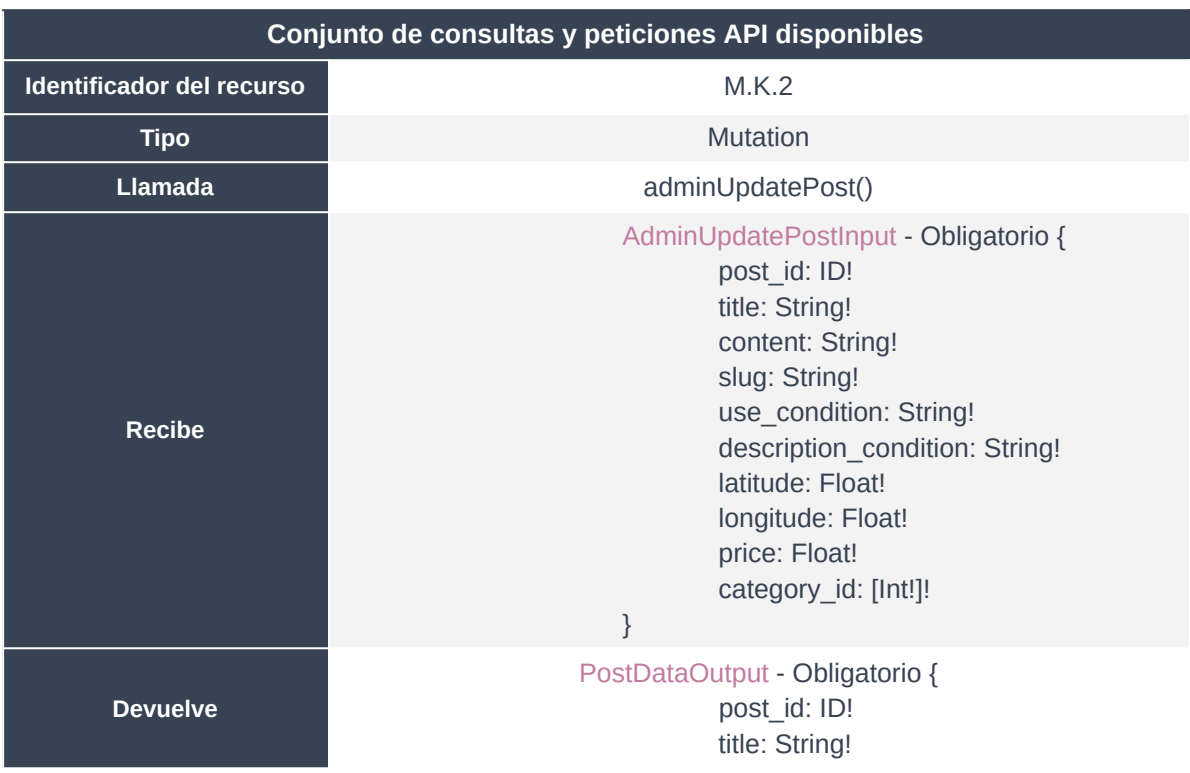

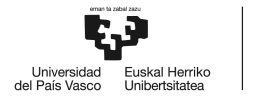

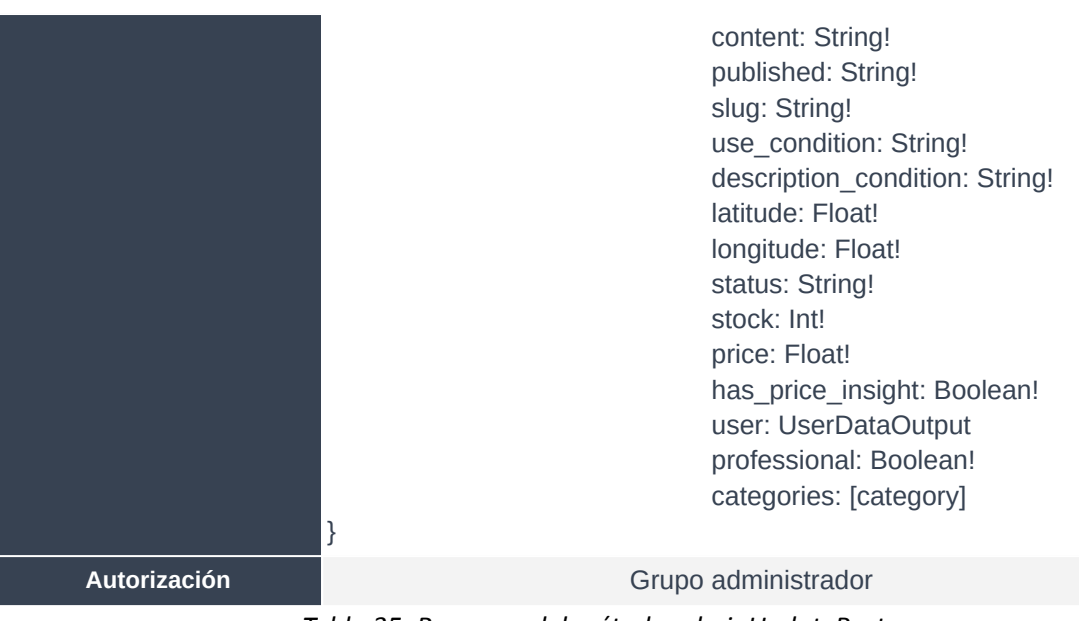

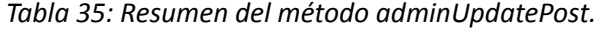

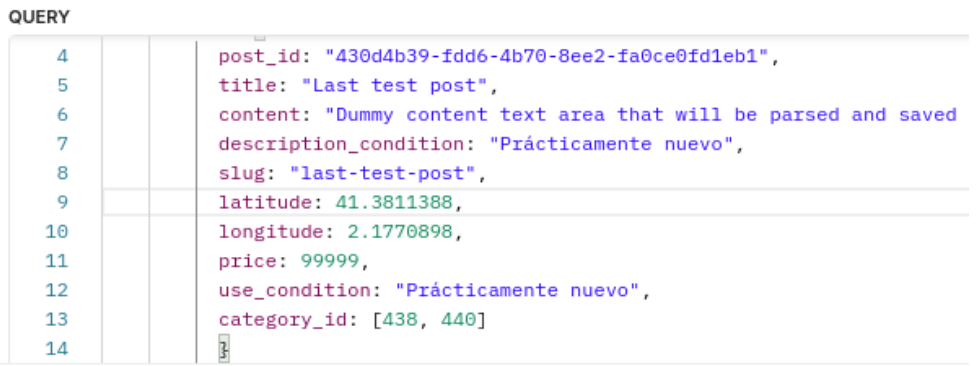

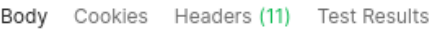

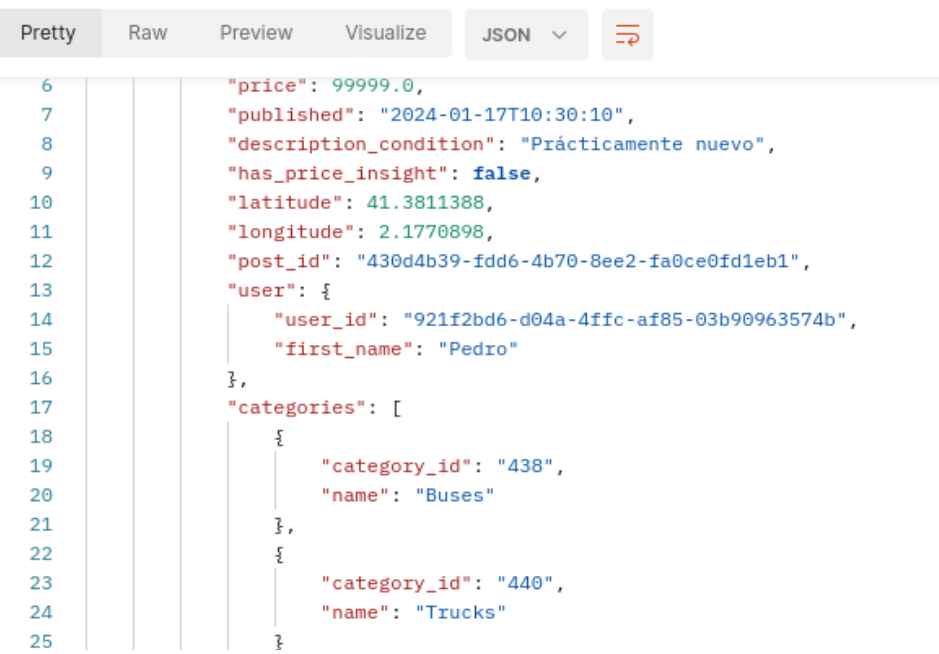

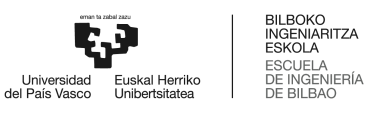

#### *Figura 27: Ejecución adminUpdatePost.*

## **3.2.25. adminDeletePost()**

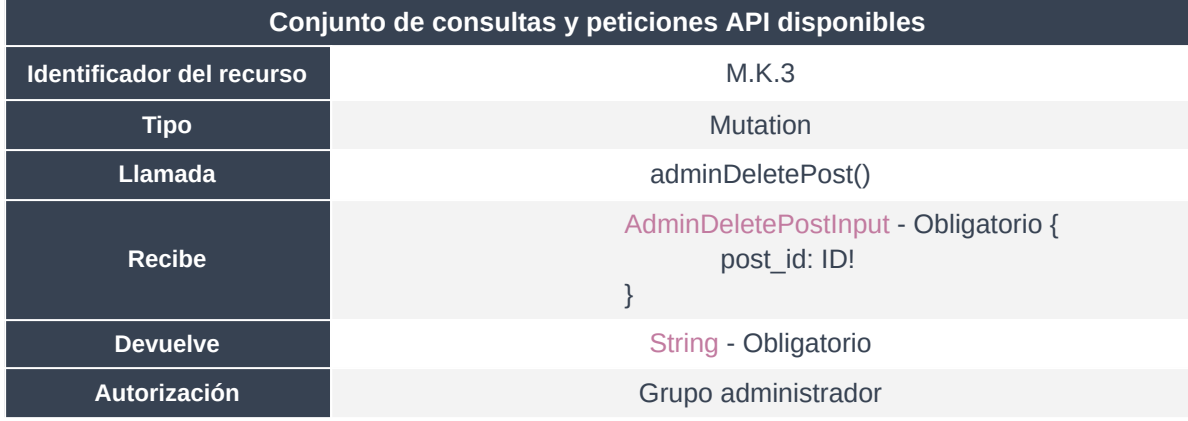

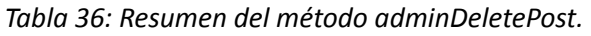

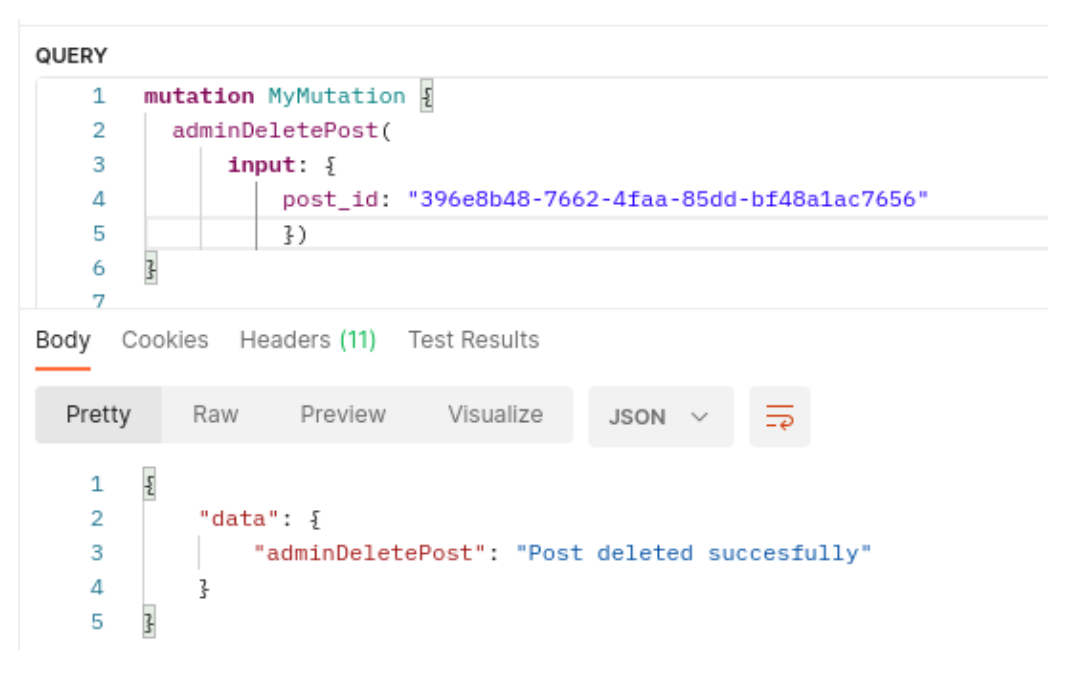

*Figura 28: Ejecución adminDeletePost.*

#### **3.2.26. adminApprovePost()**

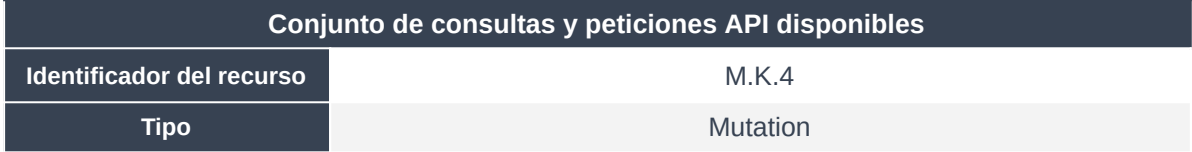

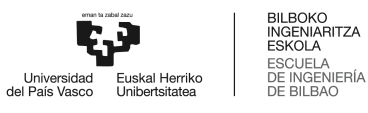

| Llamada             | adminApprovePost()                                   |
|---------------------|------------------------------------------------------|
| Recibe              | AdminDeletePostInput - Obligatorio {<br>post_id: ID! |
| <b>Devuelve</b>     | String - Obligatorio                                 |
| <b>Autorización</b> | Grupo administrador                                  |

*Tabla 37: Resumen del método adminApprovePost.*

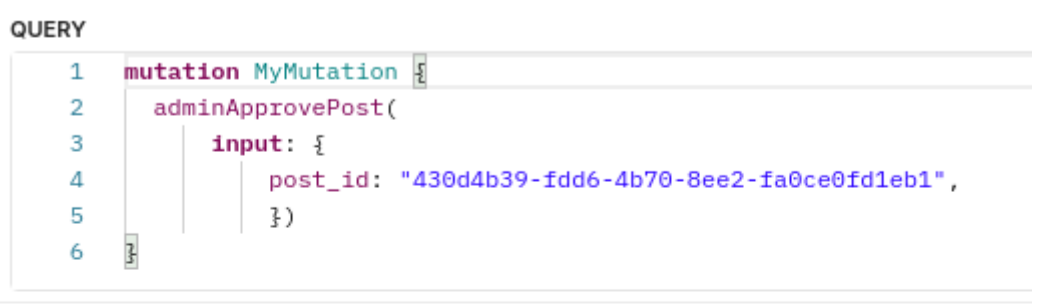

Body Cookies Headers (11) Test Results

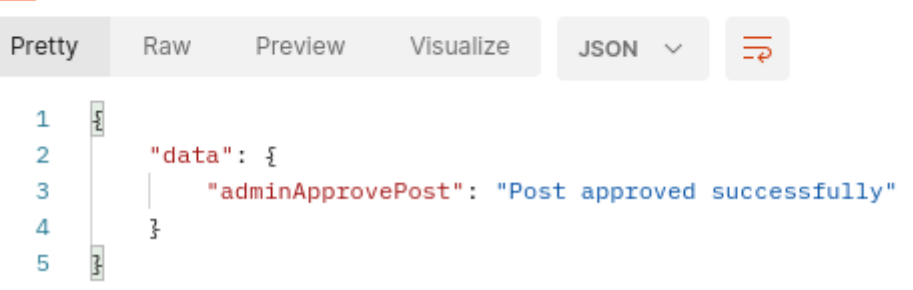

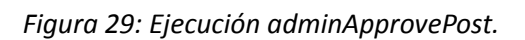

# **3.2.27. adminGetPostById()**

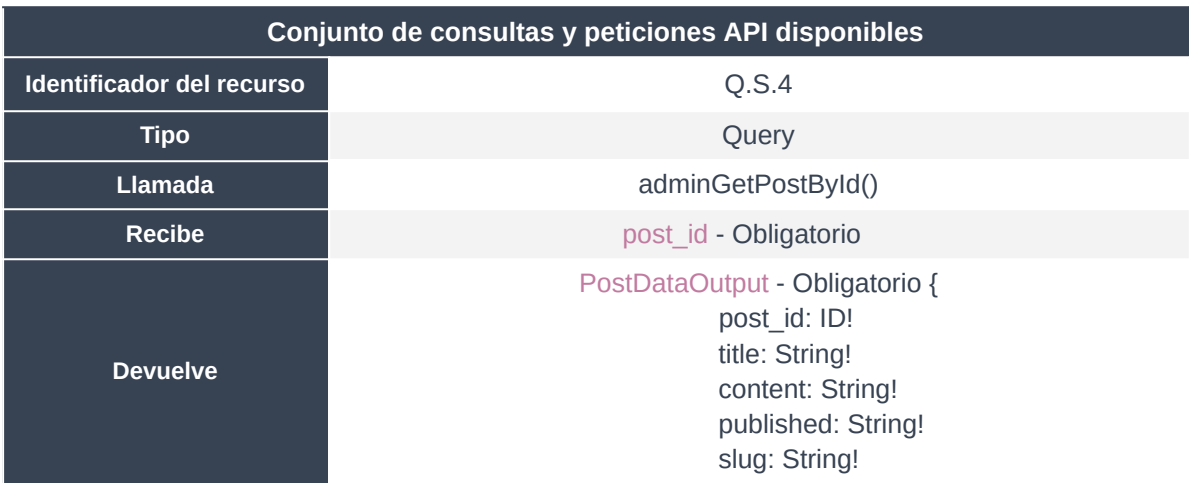

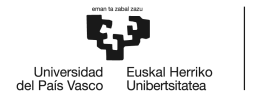

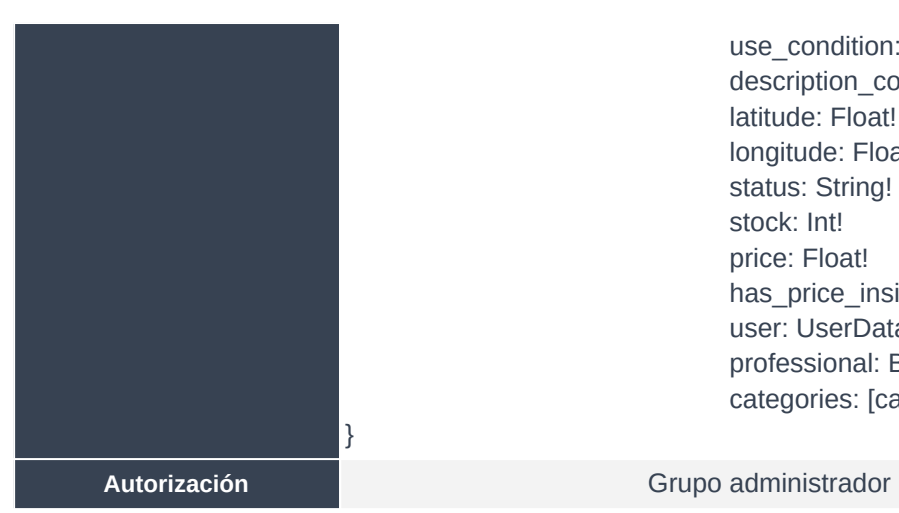

use\_condition: String! description\_condition: String! latitude: Float! longitude: Float! status: String! stock: Int! price: Float! has\_price\_insight: Boolean! user: UserDataOutput professional: Boolean! categories: [category]

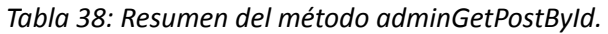

| QUERY          |                                                                          |
|----------------|--------------------------------------------------------------------------|
| 1              | query MyQuery {                                                          |
| $\overline{2}$ | adminGetPostById(post_id: "a4761f72-0518-11ee-b68c-2eb5a363657c")        |
| з              | post_id                                                                  |
| 4              | title                                                                    |
| 5              | price                                                                    |
| 6              | slug                                                                     |
| 7              | user                                                                     |
| 8              | first_name                                                               |
| 9              | user_id                                                                  |
| 10             | ł                                                                        |
| 11             | $\frac{7}{5}$                                                            |
| 12             | ł                                                                        |
| 13             |                                                                          |
|                |                                                                          |
|                |                                                                          |
|                |                                                                          |
| Pretty         | Cookies Headers (11) Test Results<br>Visualize<br>Raw<br>Preview<br>JSON |
|                |                                                                          |
| 1              | ş                                                                        |
| $\overline{2}$ | "data": $\frac{1}{2}$                                                    |
| 3              | "adminGetPostById": {                                                    |
| Body<br>4      | "post_id": "a4761f72-0518-11ee-b68c-2eb5a363657c",                       |
| 5              | "title": "Caterpillar J80, año 2012",                                    |
| 6              | "price": 75.209,                                                         |
| 7              | "slug": "caterpillar-j80,-ano-2012",                                     |
| 8              | "user": $\{$                                                             |
| 9              | "first_name": "Alfonso",                                                 |
| 10             | "user_id": "17c6ffa6-054a-11ee-ba81-2eb5a363657c"                        |
| 11             | z                                                                        |
| 12<br>13       | ł<br>ı                                                                   |

*Figura 30: Ejecución adminGetPostById.*

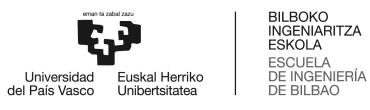

# 3.3. Conjunto de Queries & Mutations de producto

A continuación, se lista y desarrolla la totalidad de funcionalidades públicas definidas en la API. Al contrario de las descritas en el apartado inmediatamente anterior, estas están pensadas para ser ejecutadas directamente desde cualquiera de los clientes de Profesiolan, ya sea web o app.

En este apartado, se debe prestar especial atención a la granularidad de la política de accesos para cada método. De esta forma, se dejan atrás métodos definidos para su ejecución por parte de usuarios con rol de administrador, para dejar paso a nuevos grupos de usuarios.

La política de usuarios, al completo, está definida en el *Apartado 6: Política de accesos y gestión de usuarios.*

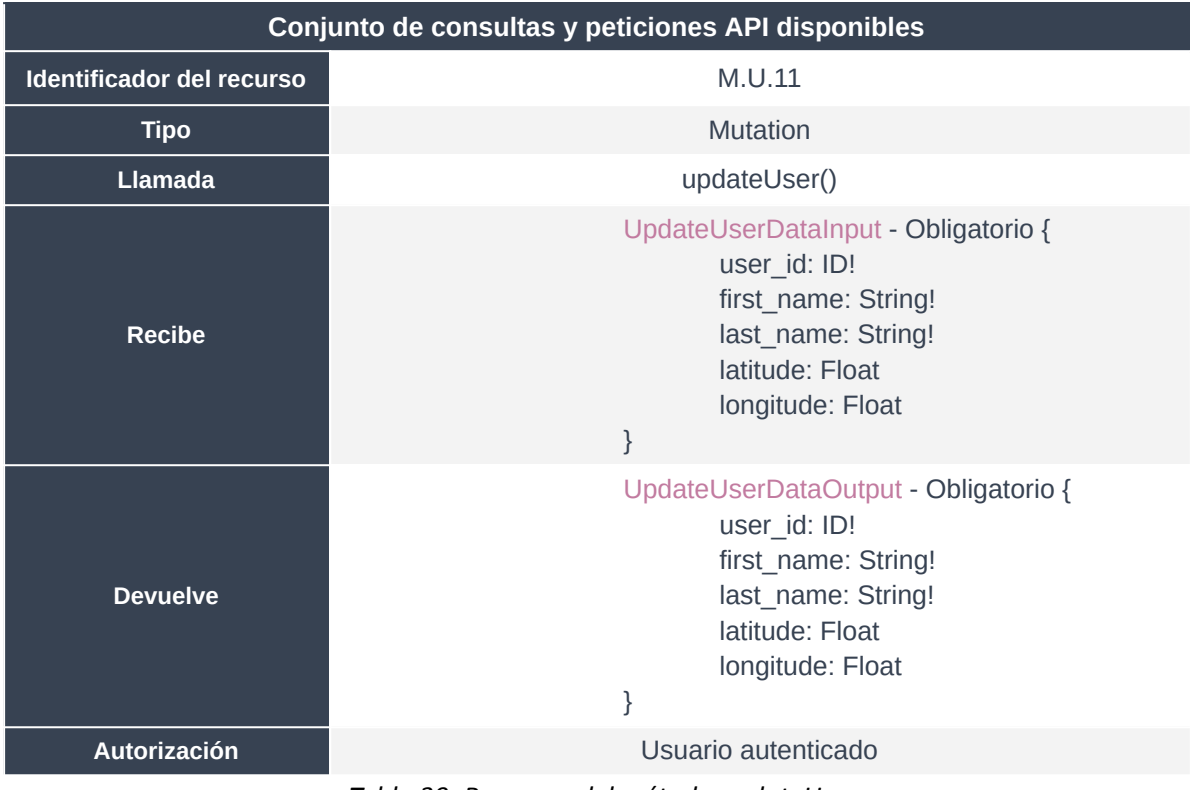

## **3.3.1. updateUser()**

*Tabla 39: Resumen del método updateUser.*

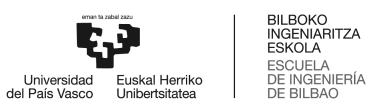

Mutación perteneciente al microservicio de usuario. Permite la actualización de la información básica de un usuario registrado y autenticado.

```
\frac{1}{2}"data": \{"updateUser": {
             "user_id": "17c6fccc-054a-11ee-affb-2eb5a363657c",
             "first_name": "Aitana",
             "last_name": "Herrera"
        ł
    ł
```
*Figura 31: Ejecución updateUser.*

#### **3.3.2. publishPost()**

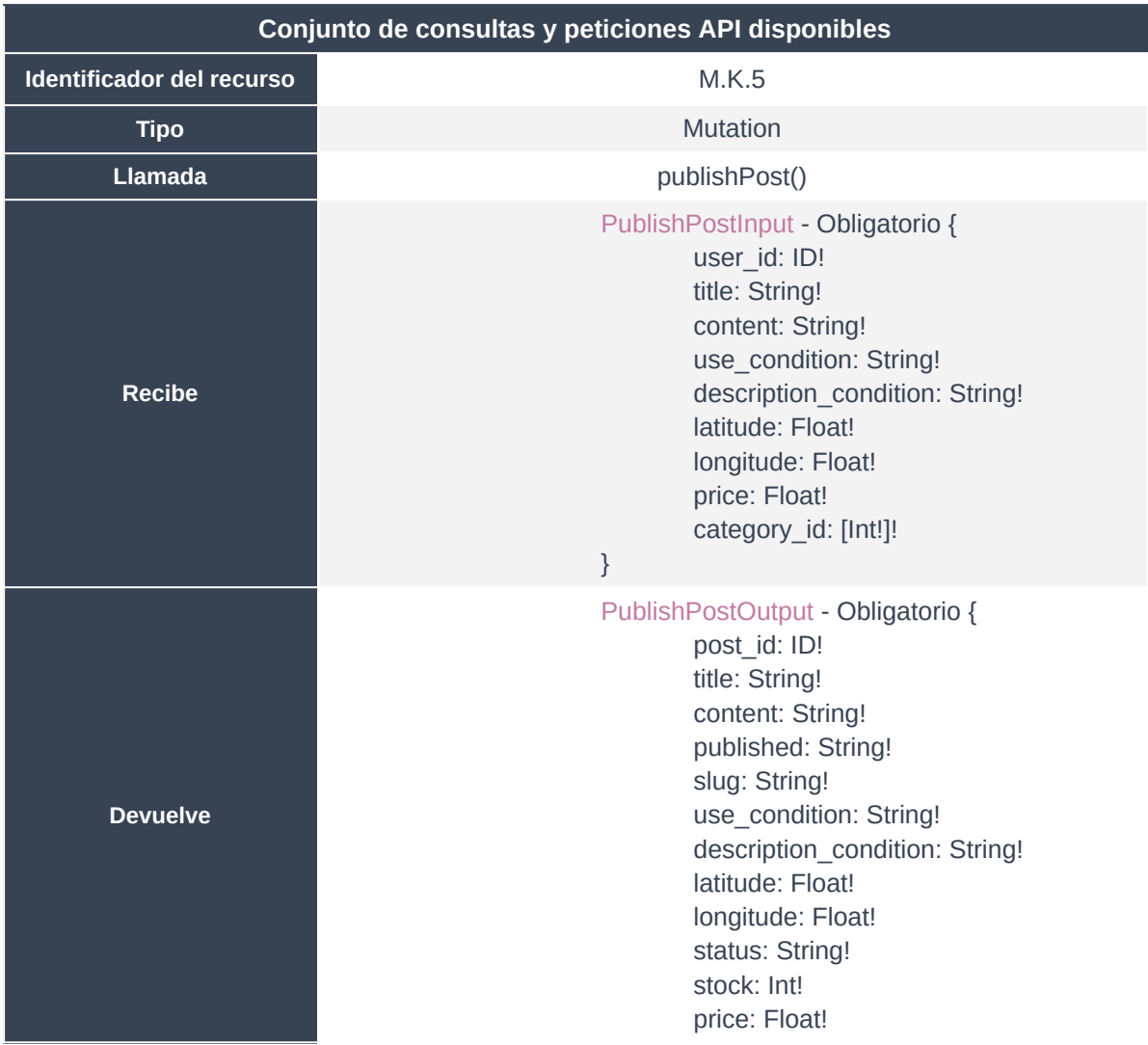

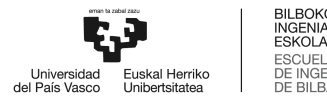

**ITZA** 

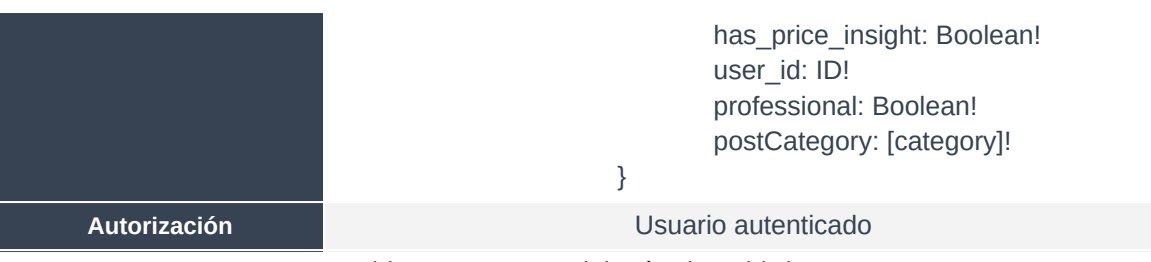

*Tabla 40: Resumen del método PublishPost.*

Mutación para la publicación de un activo asignado a una serie de categorías, con toda la información necesaria. El método genera el activo, lo asocia al usuario, a las categorías, se le añade toda la metadata, y se guarda en la base de datos, con un estado "draft", a falta de pasar por el proceso de fotoverificación y peritación que actualicen, en un futuro, ese estado a "published".

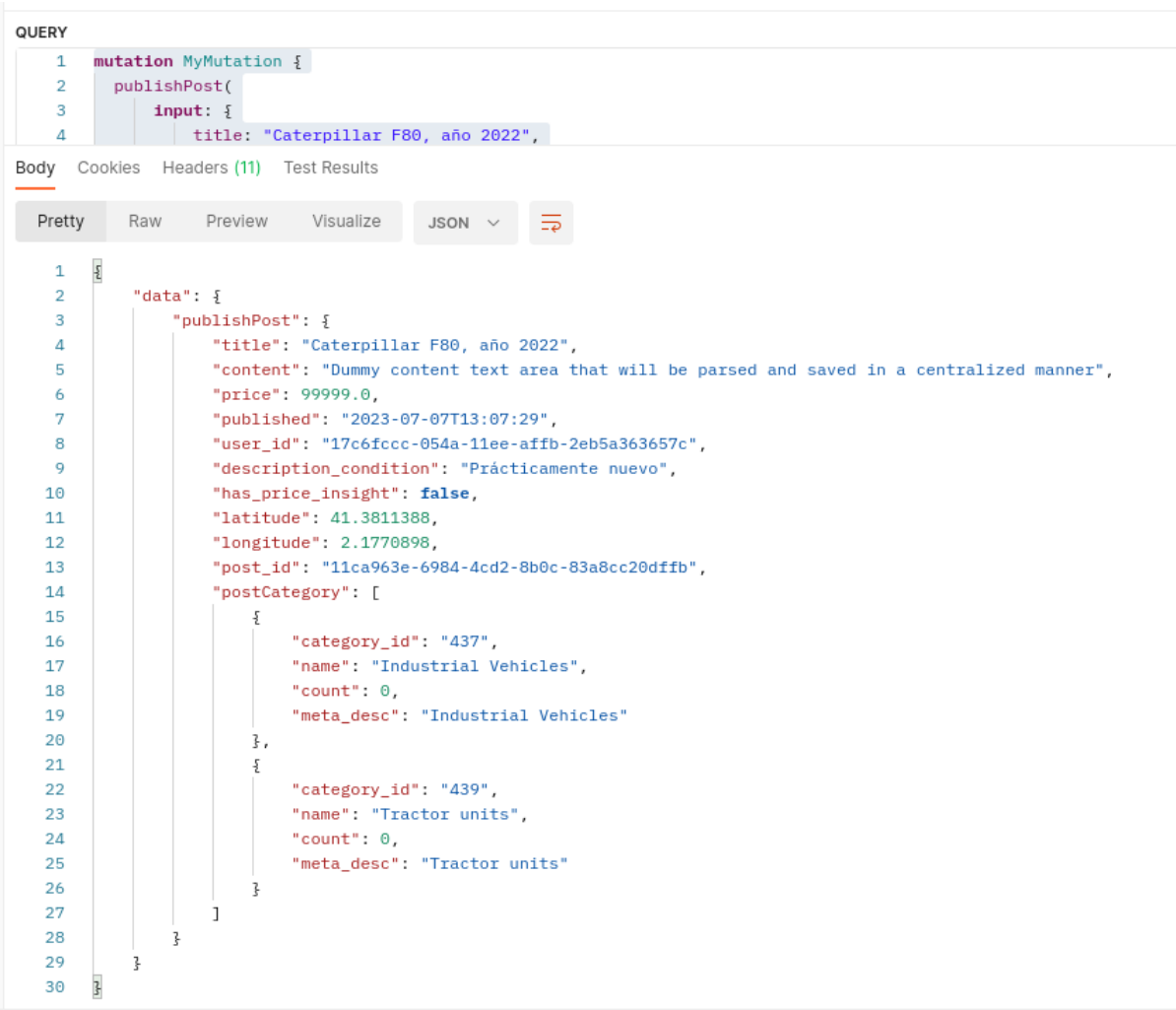

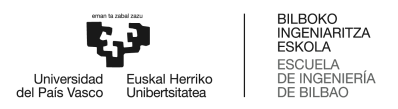

## *Figura 32: Ejecución publishPost.*

Este módulo sí implementa una mayor granularidad en las excepciones. Por ejemplo, para una categoría inexistente, la solicitud devuelta es la siguiente:

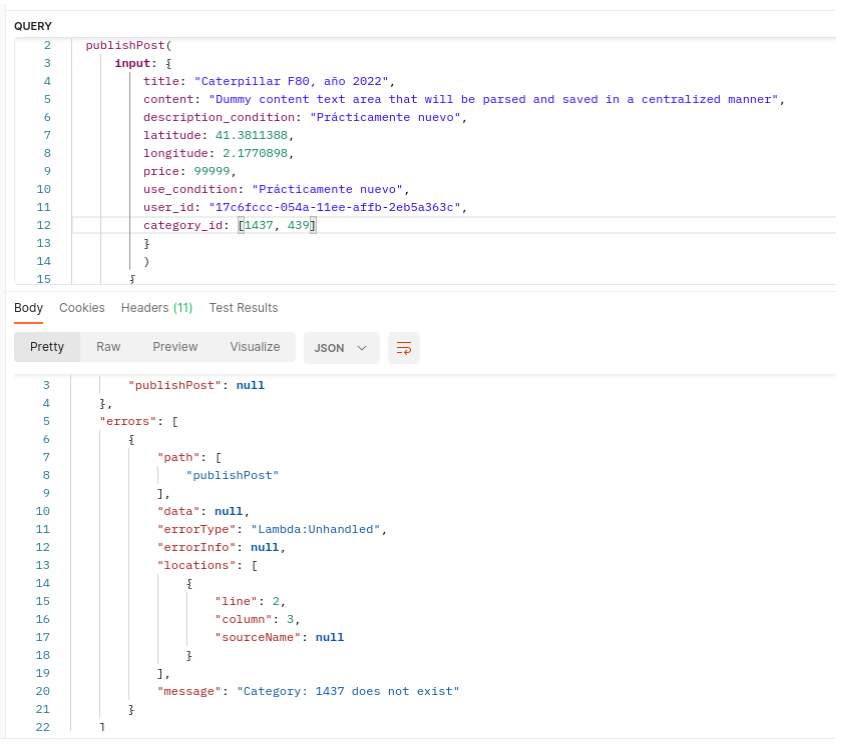

*Figura 33: Ejecución publishPost con respuesta ante error I.*

También devuelve una excepción notificando cuando algún valor requerido no ha sido introducido.

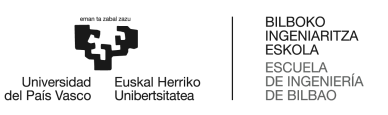

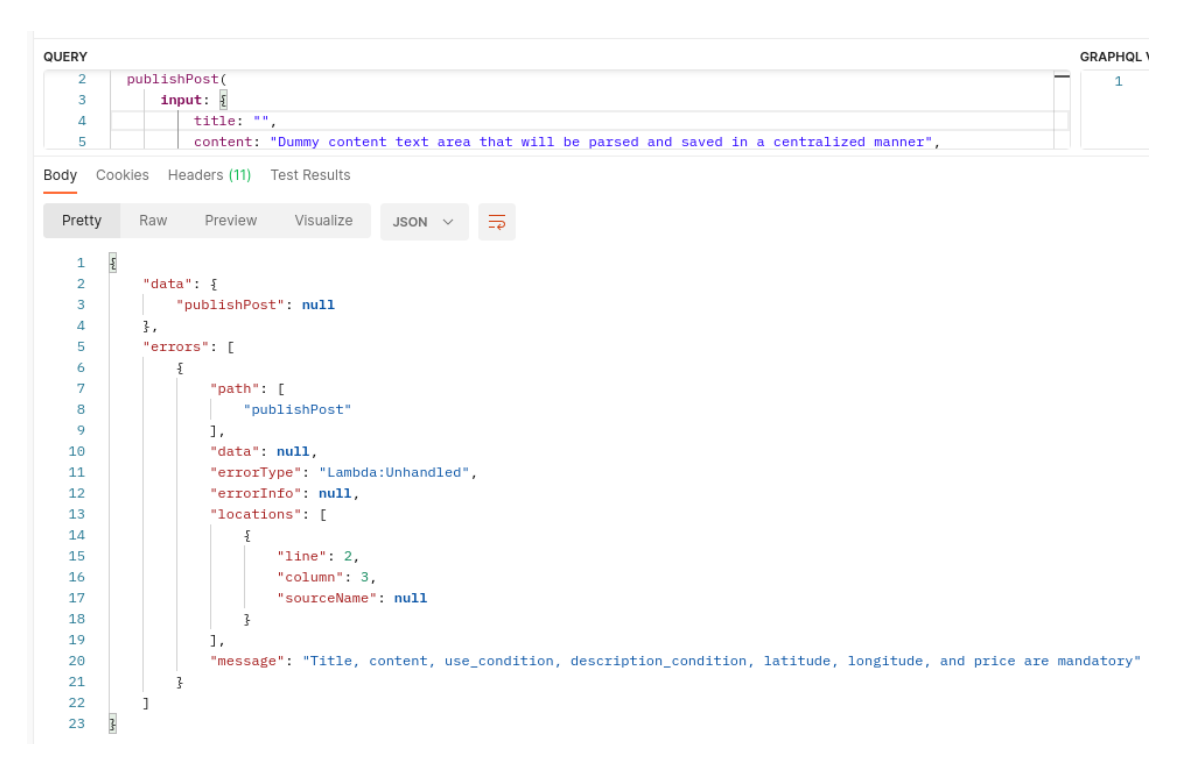

*Figura 34: Ejecución publishPost con respuesta ante error II.*

También se ha testeado el caso de uso en el que el usuario autenticado no es el propietario del activo a gestionar, que devuelve un código 401: Unauthorized.

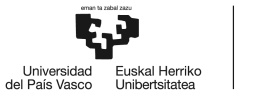

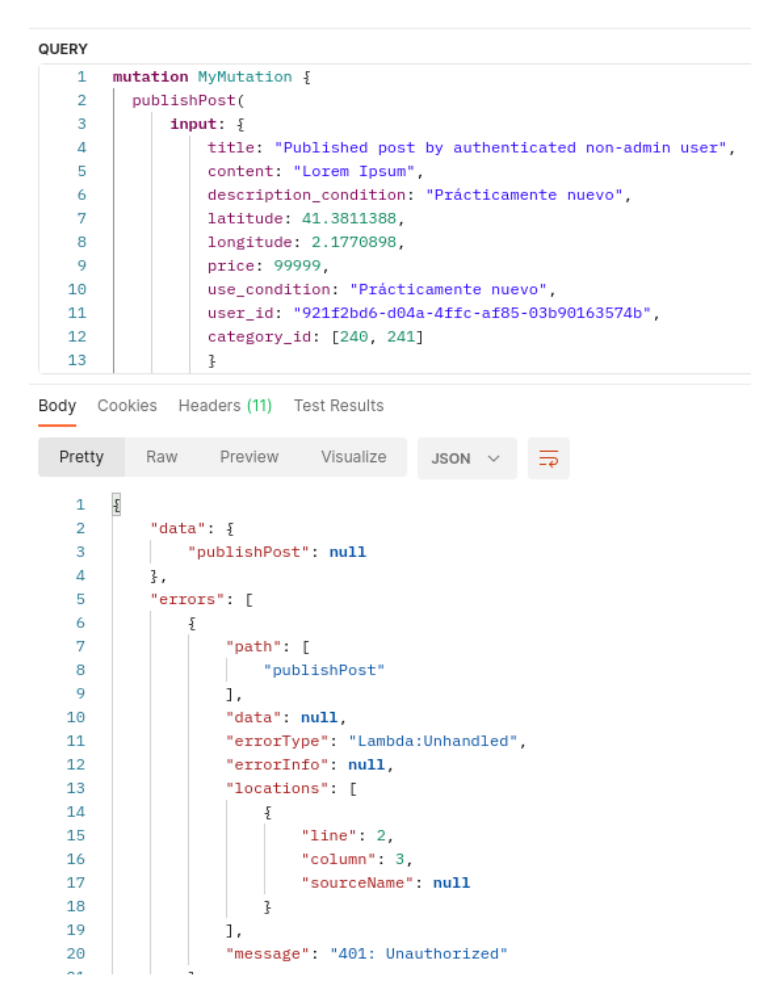

*Figura 35: Ejecución publishPost con respuesta ante error III.*

En la práctica totalidad de las veces, estas excepciones no son capturadas, ya que es el propio cliente el que realiza las comprobaciones previo envío de las consultas a la API. No obstante, en las APIs públicas, es una práctica más que obligatoria mapear e inspeccionar correctamente todos los argumentos de entrada.

## **3.3.3. UpdatePost()**

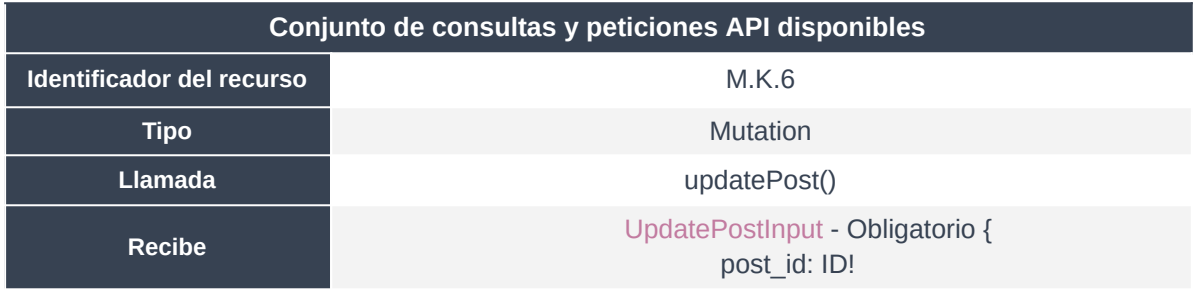

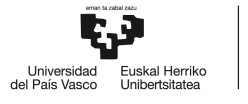

|                 | user id: ID!<br>title: String!<br>content: String!<br>use condition: String!<br>description_condition: String!<br>latitude: Float!<br>longitude: Float!<br>price: Float!<br>category_id: [Int!]!<br>}                                                                                                    |
|-----------------|----------------------------------------------------------------------------------------------------|
| <b>Devuelve</b> | UpdatePostOutput - Obligatorio {<br>post id: ID!<br>title: String!<br>content: String!<br>published: String!<br>slug: String!<br>use_condition: String!<br>description_condition: String!<br>latitude: Float!<br>longitude: Float!<br>status: String!<br>stock: Int!<br>price: Float!<br>has price insight: Boolean!<br>user_id: ID!<br>professional: Boolean!<br>postCategory: [category]!<br>} |
| Autorización    | Usuario autenticado                                                                                                    |
|                 |                                                                                                    |

*Tabla 41: Resumen del método UpdatePost.*

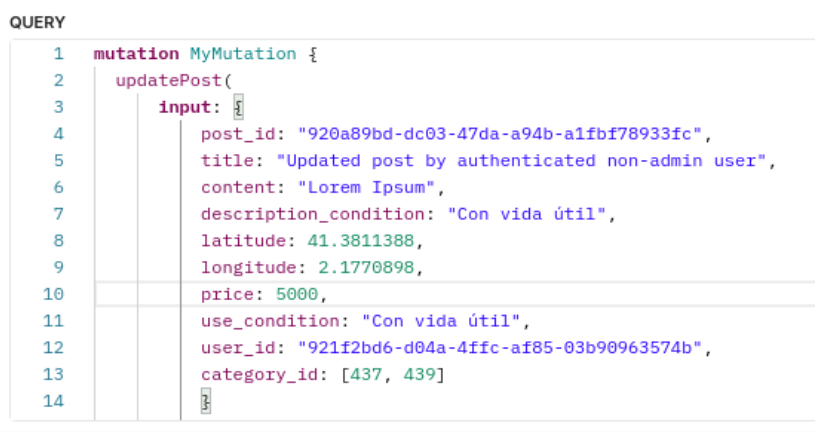

Body Cookies Headers (11) Test Results

| Pretty        | Raw Preview Visualize |                                                          | $JSON \sim$ | ⋾ |  |  |
|---------------|-----------------------|----------------------------------------------------------|-------------|---|--|--|
| 3             | "updatePost": {       |                                                          |             |   |  |  |
| 4             |                       | "title": "Updated post by authenticated non-admin user", |             |   |  |  |
| 5             |                       | "content": "Lorem Ipsum",                                |             |   |  |  |
| 6             |                       | "status": "draft",                                       |             |   |  |  |
| 7             | "price": 5000.0,      |                                                          |             |   |  |  |
| 8             |                       | "published": "2024-01-17T11:53:47",                      |             |   |  |  |
| 9             |                       | "description_condition": "Con vida útil",                |             |   |  |  |
| 10            |                       | "has_price_insight": false,                              |             |   |  |  |
| 11            |                       | "latitude": 41.3811388,                                  |             |   |  |  |
| 12            |                       | "longitude": 2.1770898,                                  |             |   |  |  |
| 13            |                       | "post id": "920a89bd-dc03-47da-a94b-a1fbf78933fc",       |             |   |  |  |
| 14            | "user": $\frac{1}{2}$ |                                                          |             |   |  |  |
| 15            |                       | "user_id": "921f2bd6-d04a-4ffc-af85-03b90963574b",       |             |   |  |  |
| 16            |                       | "first_name": "Pedro"                                    |             |   |  |  |
| 17            | ł,                    |                                                          |             |   |  |  |
| 18            | "categories": [       |                                                          |             |   |  |  |
| 19            |                       |                                                          |             |   |  |  |
| 20            |                       | "category_id": "437",                                    |             |   |  |  |
| 21            |                       | "name": "Industrial Vehicles"                            |             |   |  |  |
| $\frac{1}{2}$ |                       |                                                          |             |   |  |  |

*Figura 36: Ejecución updatePost.*

# **3.3.4. deletePost()**

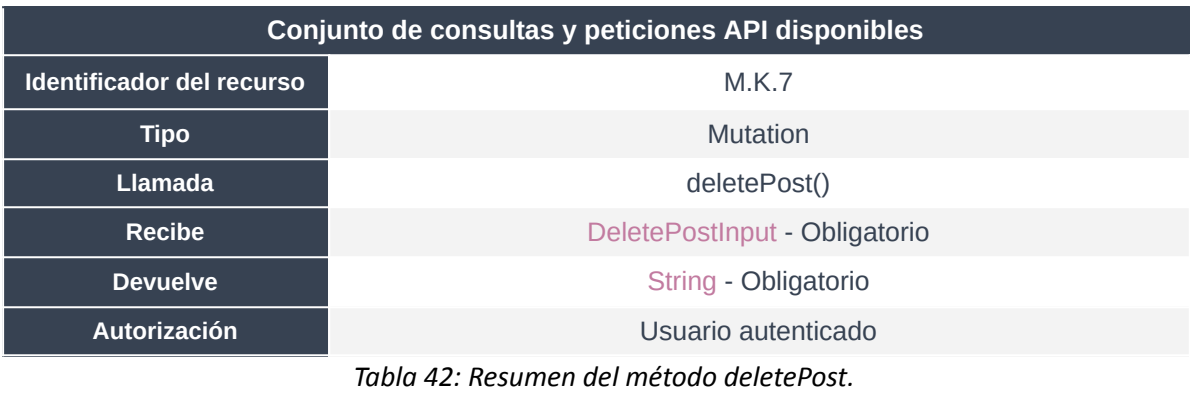

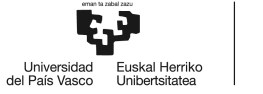

| QUERY                    |                                                                        |
|--------------------------|------------------------------------------------------------------------|
| 1                        | mutation MyMutation {                                                  |
| $\overline{2}$           | deletePost(                                                            |
| 3                        | input: $\{$                                                            |
| 4                        | post_id: "920a89bd-dc03-47da-a94b-a1fbf78933fc",                       |
| 5                        | user_id: "921f2bd6-d04a-4ffc-af85-03b90963574b"                        |
| 6                        | 3)                                                                     |
| 7                        |                                                                        |
| 8                        | ł                                                                      |
|                          |                                                                        |
|                          | Body Cookies Headers (11) Test Results                                 |
| Pretty                   | Visualize<br>Raw Preview<br>$JSON \sim$<br>$\overline{\rightarrow}$    |
| 1<br>$\overline{2}$<br>3 | Ę<br>"data": $\frac{1}{2}$<br>"deletePost": "Post deleted succesfully" |

*Figura 37: Ejecución deletePost.*

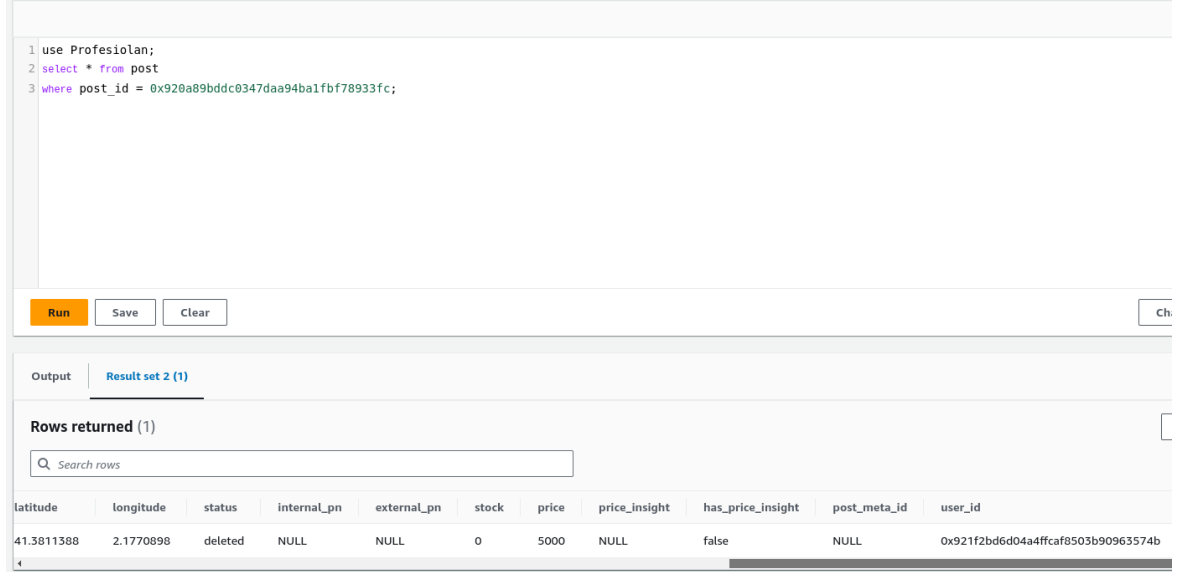

*Figura 38: Comprobación previa a ejecución deletePost.*

Por supuesto, al igual que todas las operaciones permitidas por la API desarrollada, se mantiene la coherencia en el sentido de que únicamente el usuario concreto dueño del activo puede borrarlo.

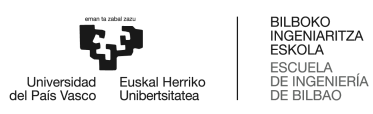

#### **3.3.5. getMyPosts()**

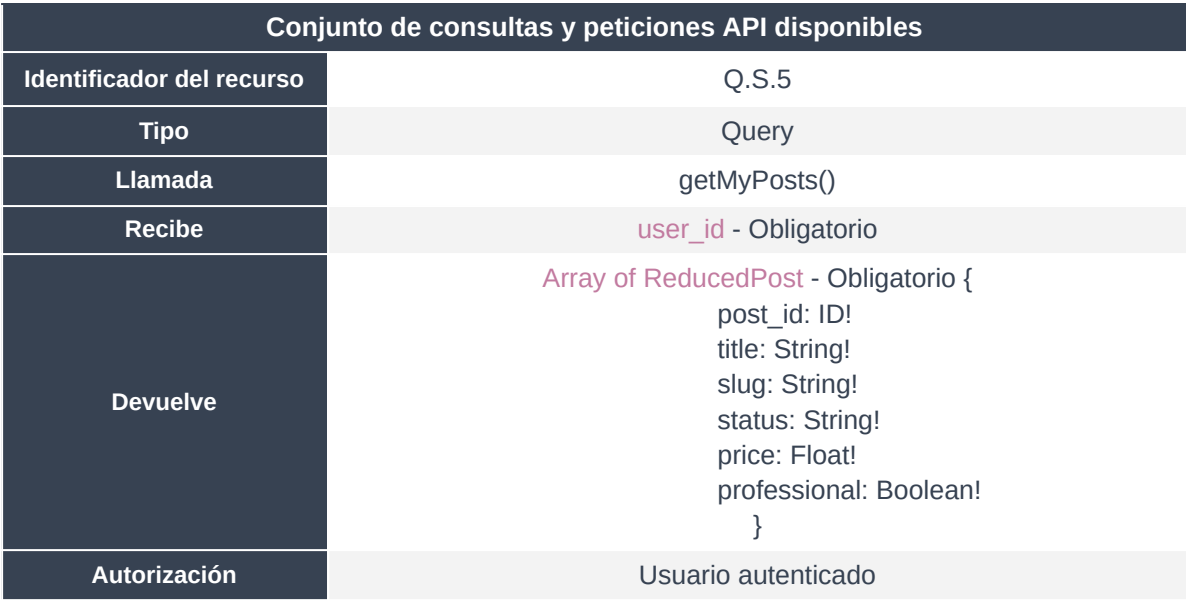

*Tabla 43: Resumen del método getMyPosts.*

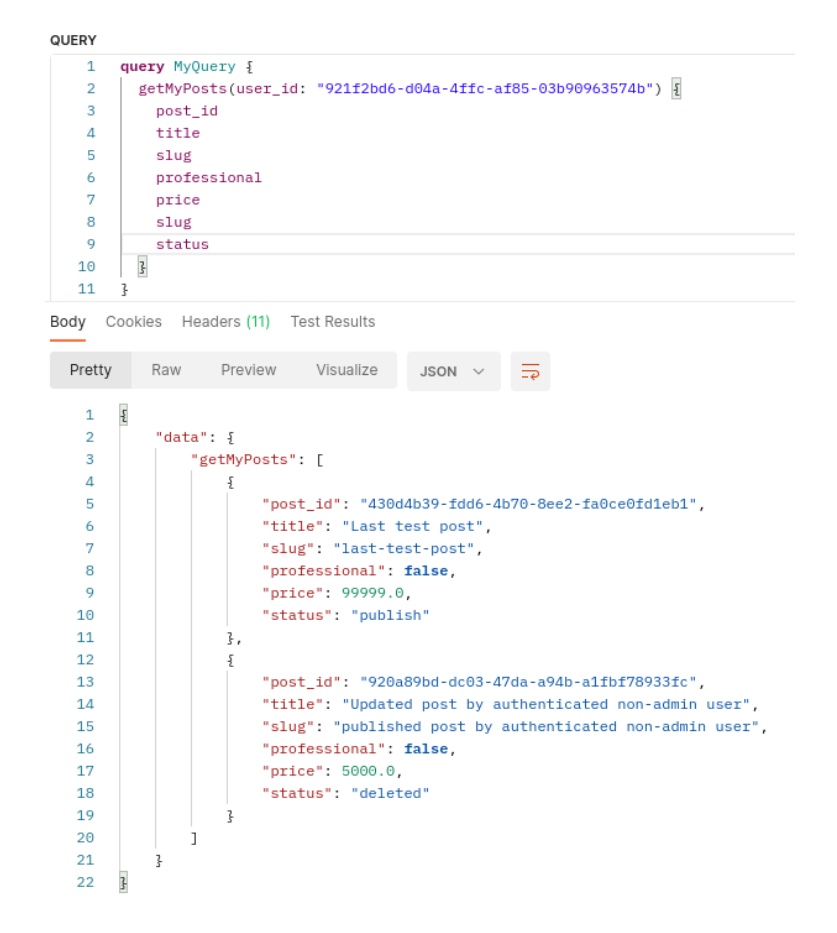

*Figura 39: Ejecución getMyPosts.*

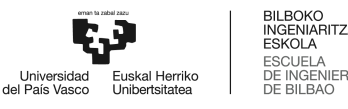

## **3.3.6. getBrandsByCategoryId()**

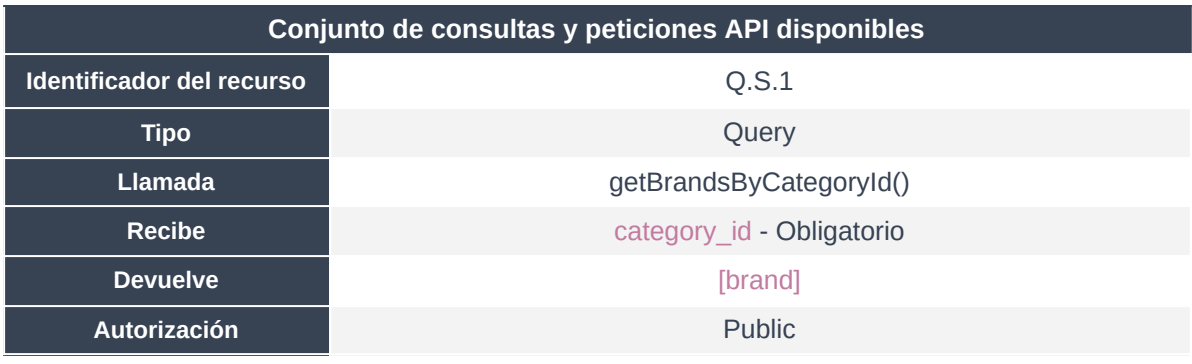

*Tabla 44: Resumen del método getBrandsByCategoryId.*

Método contemplado en el módulo o servicio Search, la solicitud resuelve la búsqueda de marcas para una categoría.

En el proceso de filtrado, es necesario mostrar la lista de marcas aplicantes a los activos referentes a la categoría de búsqueda seleccionada. Por ejemplo, para una búsqueda de Vehículos Industriales > Camiones Rígidos > Camiones Basculantes, Profesiolan muestra una lista de los principales proveedores o marcas para los que filtrar activos.

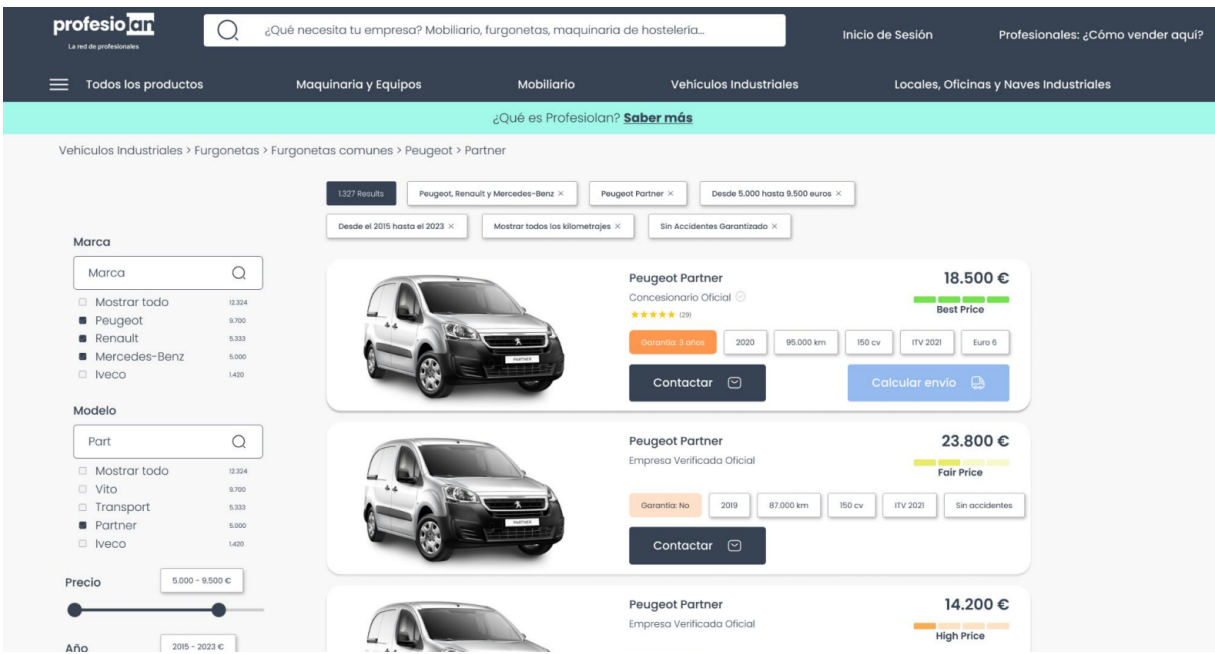

*Figura 40: Ejemplo UI/UX del producto para getBrandsByCategoryId.*

En este caso, una solicitud que se puede realizar es la siguiente:

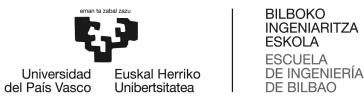

```
query MyQuery {
 getBrandsByCategoryId(category_id: 437){
  name
  slug
  meta_desc
 }
}
```
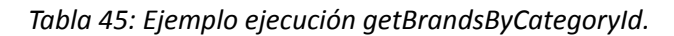

Se comprueba que la categoría 437 es la referente a Vehículos Industriales.

|                                                   |                            |                            |           |              |                     | 5c0                      |
|---------------------------------------------------|----------------------------|----------------------------|-----------|--------------|---------------------|--------------------------|
| 1 use Profesiolan;                                |                            |                            |           |              |                     |                          |
| 2 select * from category where category_id = 437; |                            |                            |           |              |                     |                          |
|                                                   |                            |                            |           |              |                     |                          |
|                                                   |                            |                            |           |              |                     |                          |
|                                                   |                            |                            |           |              |                     |                          |
|                                                   |                            |                            |           |              |                     |                          |
|                                                   |                            |                            |           |              |                     |                          |
|                                                   |                            |                            |           |              |                     |                          |
|                                                   |                            |                            |           |              |                     |                          |
|                                                   |                            |                            |           |              |                     |                          |
|                                                   |                            |                            |           |              |                     |                          |
| Clear<br>Run<br>Save                              |                            |                            |           |              |                     | Change database          |
|                                                   |                            |                            |           |              |                     |                          |
| Result set 2 (1)<br>Output                        |                            |                            |           |              |                     |                          |
|                                                   |                            |                            |           |              |                     |                          |
| Rows returned (1)                                 |                            |                            |           |              |                     | Export to csv            |
|                                                   |                            |                            |           |              |                     |                          |
| Q search rows                                     |                            |                            |           |              |                     | $\langle 1 \rangle$<br>⊚ |
|                                                   |                            |                            |           |              |                     |                          |
| category_id<br>count                              | name                       | meta_desc                  | parent_id | has_child    | slug                |                          |
| 437<br>$\,$ O                                     | <b>Industrial Vehicles</b> | <b>Industrial Vehicles</b> | $\circ$   | $\mathbf{1}$ | industrial-vehicles |                          |

*Figura 41: Comprobación previa a ejecución getBrandsByCategoryId.*

Como es de esperar, la respuesta tiene la siguiente forma.

```
ş
    "data": \{"getBrandsByCategoryId": [
             £
                 "name": "Mercedes-Benz",
                 "slug": "mercedes-benz",
                 "meta_desc": "Mercedes Benz"
             ļ,
             £
                 "name": "Man",
                 "slug": "man",
                 "meta_desc": "Man"
             3
        \mathbf l3
3
```
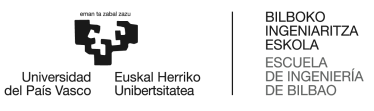

#### *Figura 42: Ejecución getBrandsByCategoryId.*

Por supuesto, para los casos en el que directamente no se ha incluído el parámetro obligatorio category\_id, la respuesta es una excepción de tipo MalformedHttpRequestException, con el siguiente mensaje de error "Unable to parse graphQL query".

## **3.3.7. getModelsByBrandAndCategory()**

| Conjunto de consultas y peticiones API disponibles |                                                      |  |  |  |
|----------------------------------------------------|------------------------------------------------------|--|--|--|
| Identificador del recurso                          | Q.S.10                                               |  |  |  |
| <b>Tipo</b>                                        | Query                                                |  |  |  |
| Llamada                                            | getModelsByBrandAndCategory()                        |  |  |  |
| Recibe                                             | category_id - Obligatorio,<br>brand id - Obligatorio |  |  |  |
| <b>Devuelve</b>                                    | [model]                                              |  |  |  |
| <b>Autorización</b>                                | <b>Public</b>                                        |  |  |  |

*Tabla 46: Resumen del método getModelsByBrandAndCategory.*

Contemplado en el módulo o servicio Search, la solicitud resuelve la búsqueda de Modelos para una Marca y que aplica en una Categoría.

Profesiolan cuenta con miles de vehículos industriales y maquinaria. En este contexto, muchos fabricantes (Brand) tienen productos en diferentes categorías (Vehículos Industriales > Cabezas tractoras, Vehículos Industriales > Camiones Rígidos > Camiones Basculantes, Maquinaria y Equipos > Maquinaria de Construcción y Obra Pública > Excavadoras…).

Esta solicitud se ejecuta a diario en prácticamente todas las sesiones, ya que es un filtro esencial en el proceso de búsqueda.

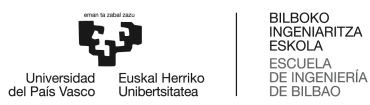

| QUERY                                                                               |                                                                                                    |
|-------------------------------------------------------------------------------------|----------------------------------------------------------------------------------------------------|
| 1.                                                                                  | query MyQuery {                                                                                                    |
| $\overline{2}$                                                                      | getModelsByBrandAndCategory(brand_id: 1, category_id: 437) {                                                                                                    |
| 3                                                                                   | model id                                                                                                    |
| 4                                                                                   | count                                                                                                    |
|                                                                                     | Body Cookies Headers (11) Test Results                                                                                                    |
| Pretty                                                                              | Visualize<br>Raw Preview<br>$JSON \sim$                                                                                                    |
| ş<br>1<br>$\overline{2}$<br>з<br>4<br>5<br>6<br>7<br>8<br>9<br>10<br>11<br>12<br>13 | "data": $\frac{1}{2}$<br>"getModelsByBrandAndCategory": [<br>£<br>"model_id": "1",<br>"count": $0$ ,<br>"name": "Actros",<br>"brand": $\{$<br>"name": "Mercedes-Benz",<br>"brand id": "1"<br>ł<br>ł,<br>£ |
| 14                                                                                  | "model_id" $"2"$ ,                                                                                                    |
| 15                                                                                  | "count": $0$ ,                                                                                                    |
| 16                                                                                  | "name": "Atego",                                                                                                    |
| 17                                                                                  | "brand": $\{$                                                                                                    |
| 18                                                                                  | "name": "Mercedes-Benz",                                                                                                    |
| 19                                                                                  | "brand_id": "1"                                                                                                    |
| 20                                                                                  | ł                                                                                                    |
| 21                                                                                  | ł,                                                                                                    |
| 22                                                                                  | £                                                                                                    |
| 23                                                                                  | "model_id": "3",                                                                                                    |
| 24                                                                                  | "count": 0,                                                                                                    |
| 25                                                                                  | "name": "Sprinter",                                                                                                    |
| 26                                                                                  | "brand": $\{$                                                                                                    |
| 27                                                                                  | "name": "Mercedes-Benz",                                                                                                    |
| 28                                                                                  | "brand id": "1"                                                                                                    |

*Figura 43: Ejecución getModelsByBrandAndCategory.*

# **3.3.8. getCategoriesByPostId()**

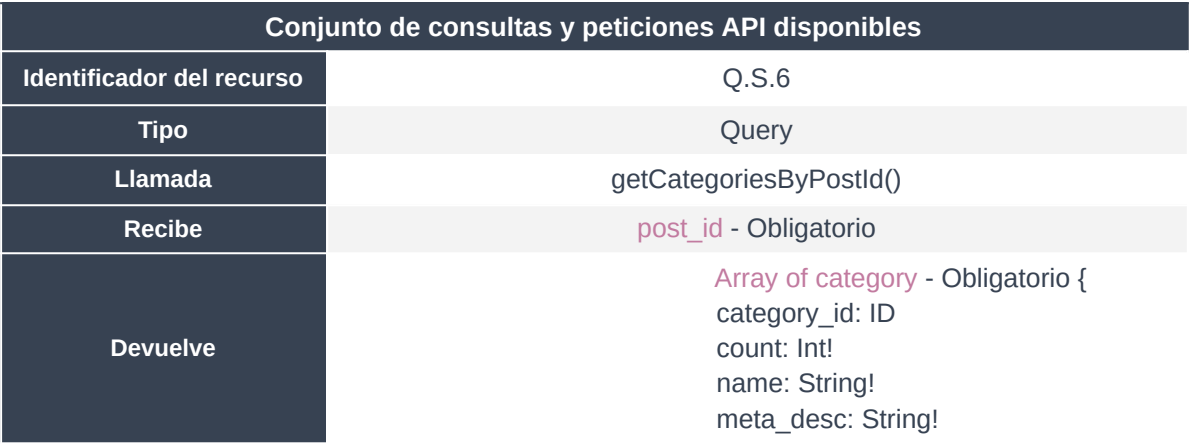

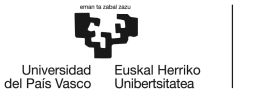

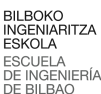

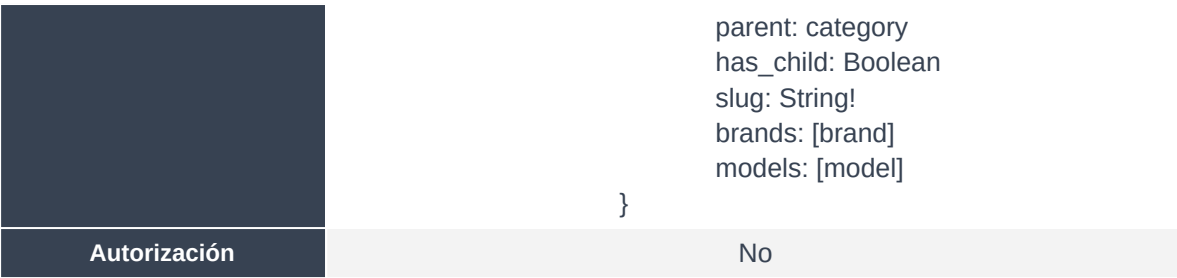

*Tabla 47: Resumen del método getCategoriesByPostId.*

Método de cliente para la obtención del arbol de categorías para las migas de pan en la representación de los productos. Se trata de un método púramente de navegación dinámica.

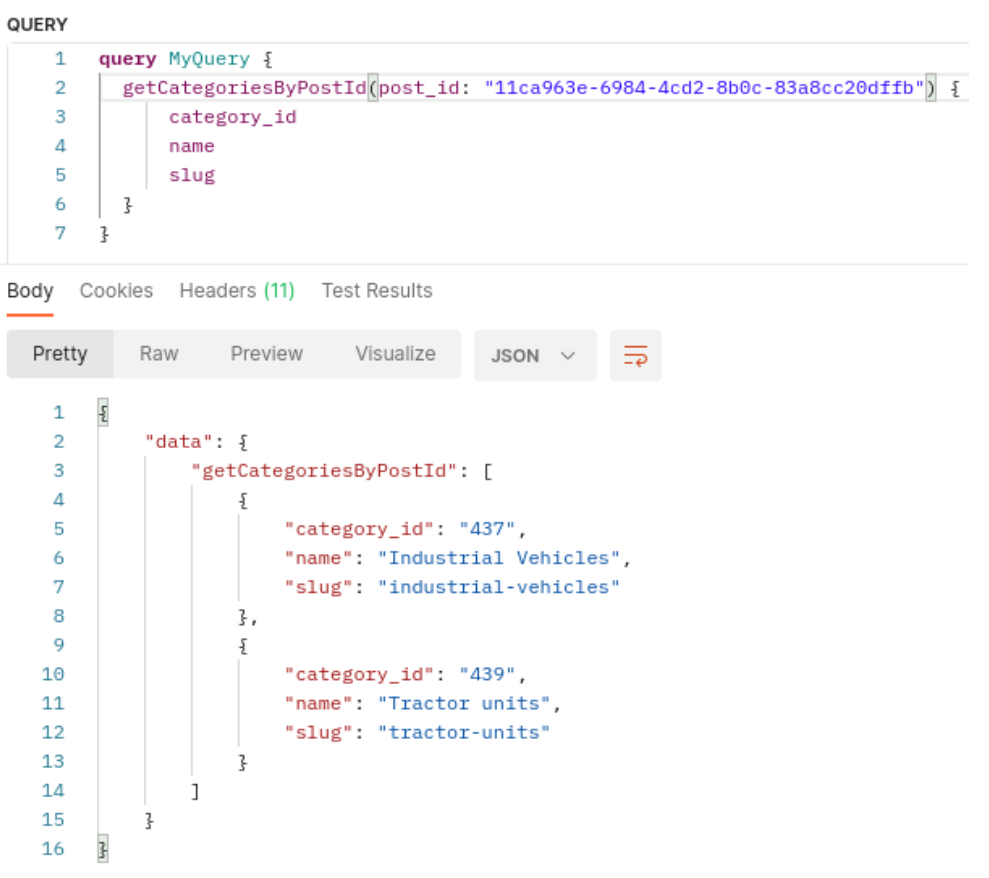

*Figura 44: Ejecución getCategoriesByPostId.*

## **3.3.9. getModelById()**

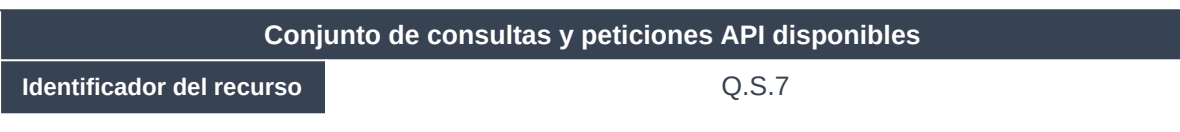

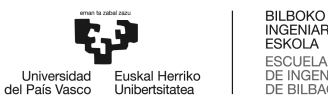

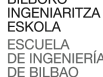

| <b>Tipo</b>     | Query                                                                                                    |
|-----------------|----------------------------------------------------------------------------------------------------|
| <b>Llamada</b>  | getModelById()                                                                                                    |
| <b>Recibe</b>   | model_id - Obligatorio                                                                                                    |
| <b>Devuelve</b> | model - Obligatorio {<br>model_id: ID!<br>name: String!<br>count: Int!<br>slug: String!<br>categories: [ReducedCategory]<br>brand: brand |
| Autorización    | <b>No</b>                                                                                                    |

*Tabla 48: Resumen del método getCategoriesByPostId.*

Método de cliente para la obtención de la información del modelo para más opciones de navegación durante la representación de los productos. Se trata de un método púramente de navegación dinámica.

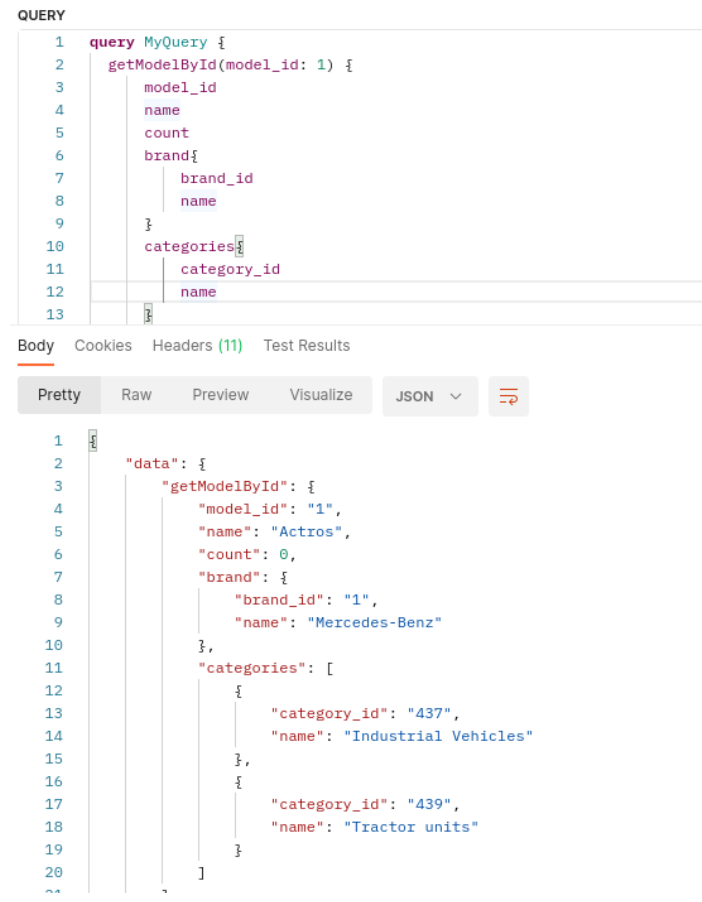

*Figura 45: Ejecución getModelById.*

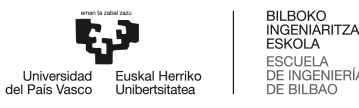

#### **3.3.10. getCategoryById()**

| Conjunto de consultas y peticiones API disponibles |                                                                                                    |  |  |  |
|----------------------------------------------------|----------------------------------------------------------------------------------------------------|--|--|--|
| Identificador del recurso                          | Q.S.8                                                                                                    |  |  |  |
| <b>Tipo</b>                                        | Query                                                                                                    |  |  |  |
| <b>Llamada</b>                                     | getCategoryById()                                                                                                    |  |  |  |
| <b>Recibe</b>                                      | category id - Obligatorio                                                                                                    |  |  |  |
| <b>Devuelve</b>                                    | category - Obligatorio {<br>category_id: ID<br>count: Int!<br>name: String!<br>meta_desc: String!<br>parent: category<br>has_child: Boolean<br>slug: String!<br>brands: [brand]<br>models: [model] |  |  |  |
| Autorización                                       | <b>No</b>                                                                                                    |  |  |  |

*Tabla 49: Resumen del método getCategoryById.*

Método de cliente para la obtención de la información de la categoría para más opciones de navegación durante la representación de los productos. Se trata de un método púramente de navegación dinámica.

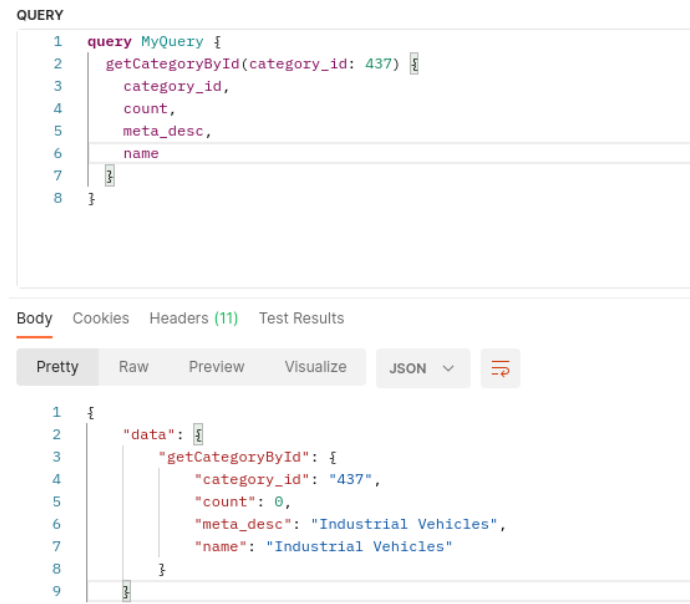

*Figura 46: Ejecución getCategoryById.*

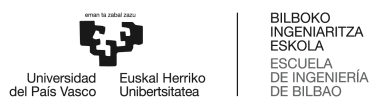

## **3.3.11. getBrandById()**

| Conjunto de consultas y peticiones API disponibles |                                                                                                    |  |  |  |  |  |  |
|----------------------------------------------------|----------------------------------------------------------------------------------------------------|--|--|--|--|--|--|
| Identificador del recurso                          | Q.S.9                                                                                                    |  |  |  |  |  |  |
| <b>Tipo</b>                                        | Query                                                                                                    |  |  |  |  |  |  |
| <b>Llamada</b>                                     | getBrandById()                                                                                           |  |  |  |  |  |  |
| <b>Recibe</b>                                      | brand id - Obligatorio                                                                                   |  |  |  |  |  |  |
| <b>Devuelve</b>                                    | brand - Obligatorio {<br>brand_id: ID<br>name: String<br>count: Int<br>slug: String<br>meta desc: String |  |  |  |  |  |  |
| Autorización                                       | N <sub>0</sub>                                                                                           |  |  |  |  |  |  |

*Tabla 50: Resumen del método getBrandById.*

Método de cliente para la obtención de la información de la marca para más opciones de navegación durante la representación de los productos. Se trata de un método púramente de navegación dinámica.

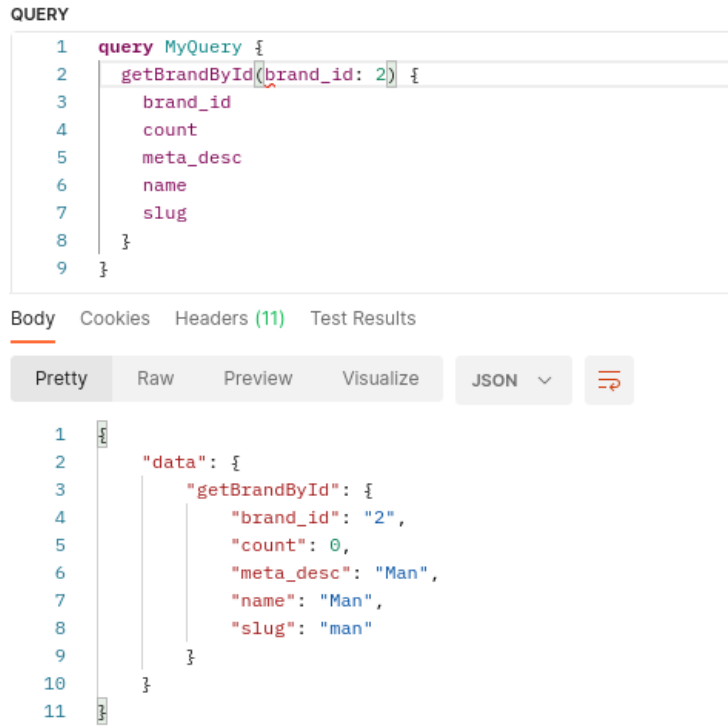

*Figura 47: Ejecución getBrandById.*

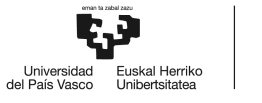

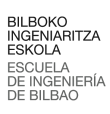

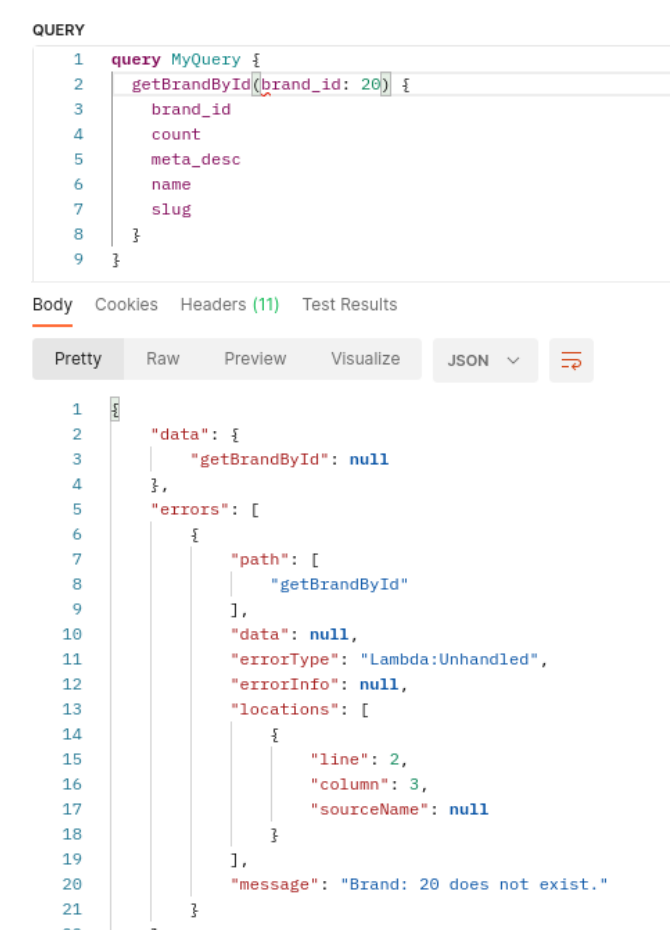

*Figura 48: Ejecución getBrandById no correcta.*

## **3.3.12. getPostById()**

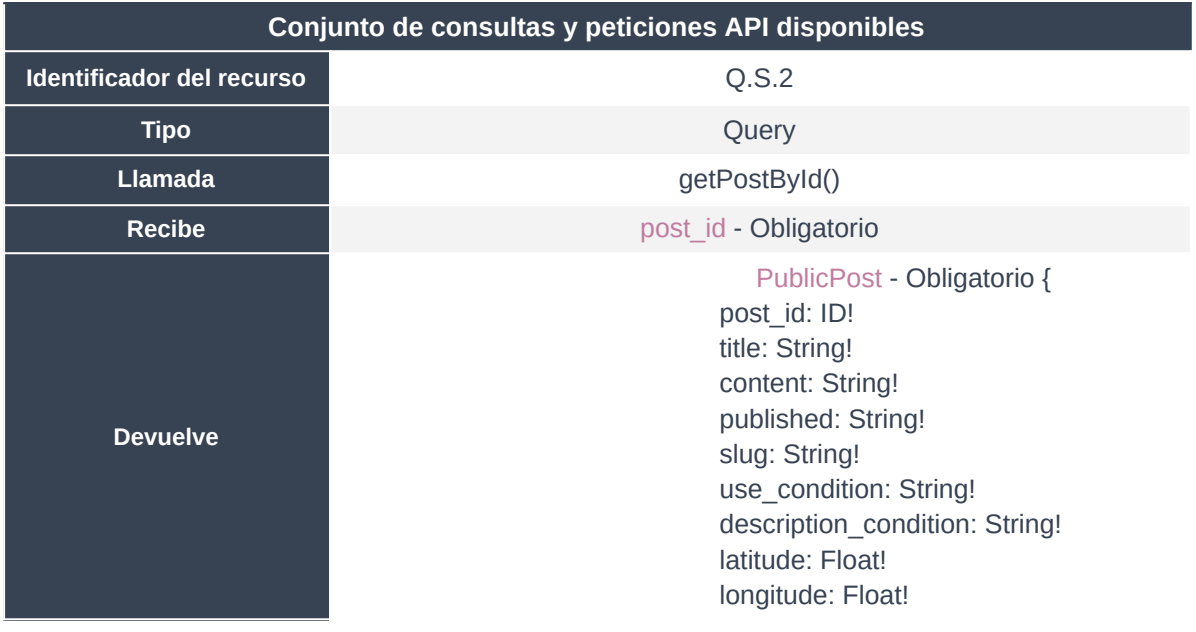

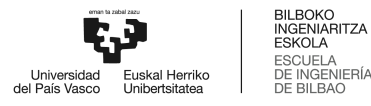

.<br>IERÍA

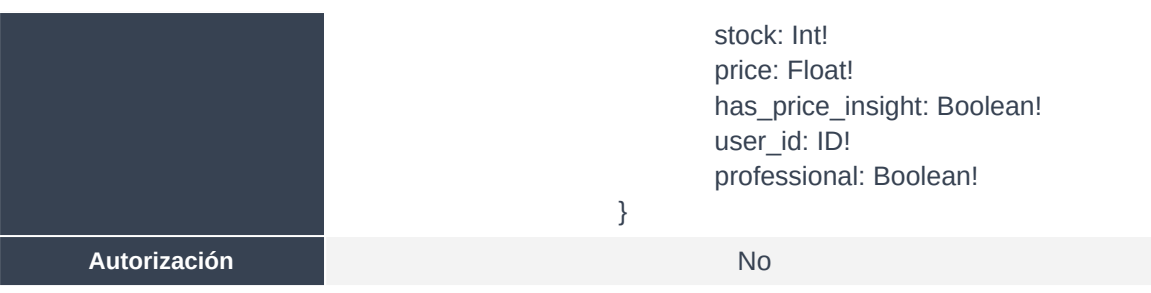

*Tabla 51: Resumen del método getPostById.*

Operación fundamental en la infraestructura, perteneciente al módulo Search. Devuelve toda la información necesaria para la generación de la página de compra de un activo.

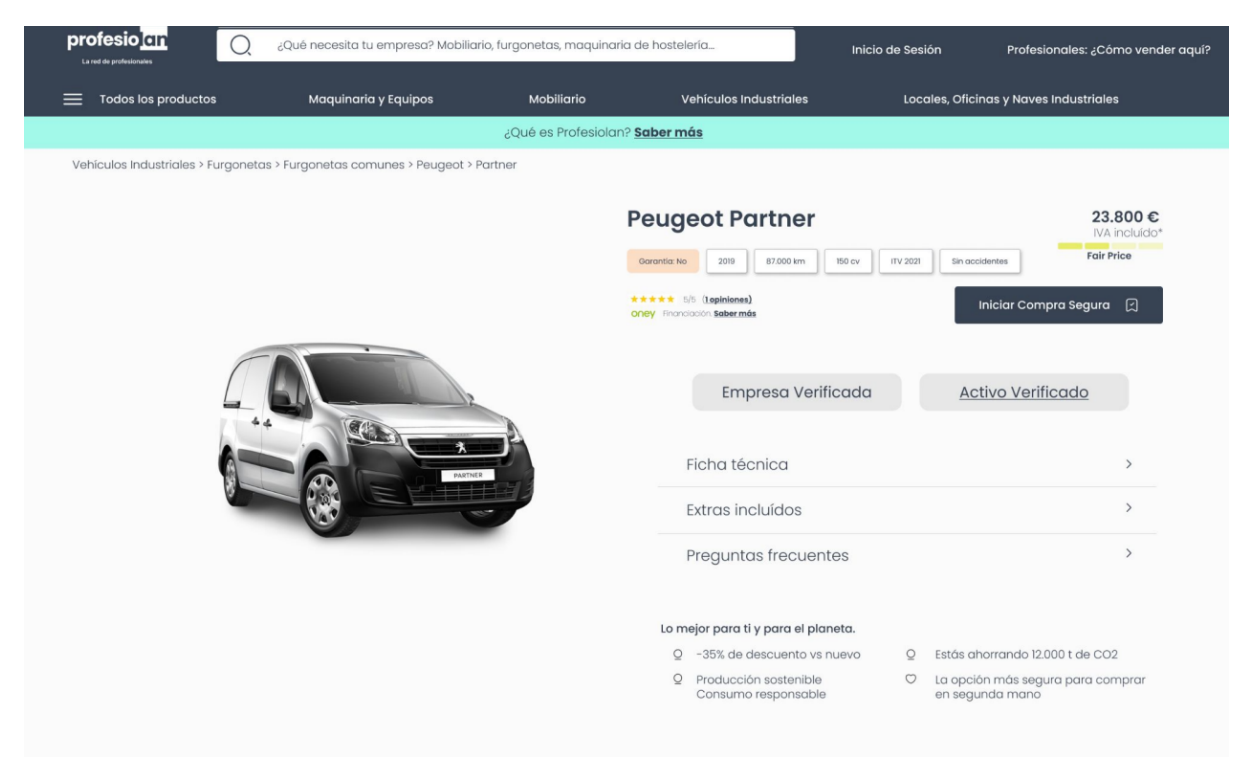

*Figura 49: Ejemplo UI/UX del producto para getPostById.*

A continuación, se presenta una query con un post\_id existente y referente a un activo dummy insertado. La base de datos dummy cuenta con 90 activos de diferentes categorías.

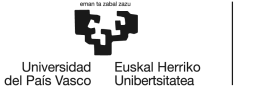

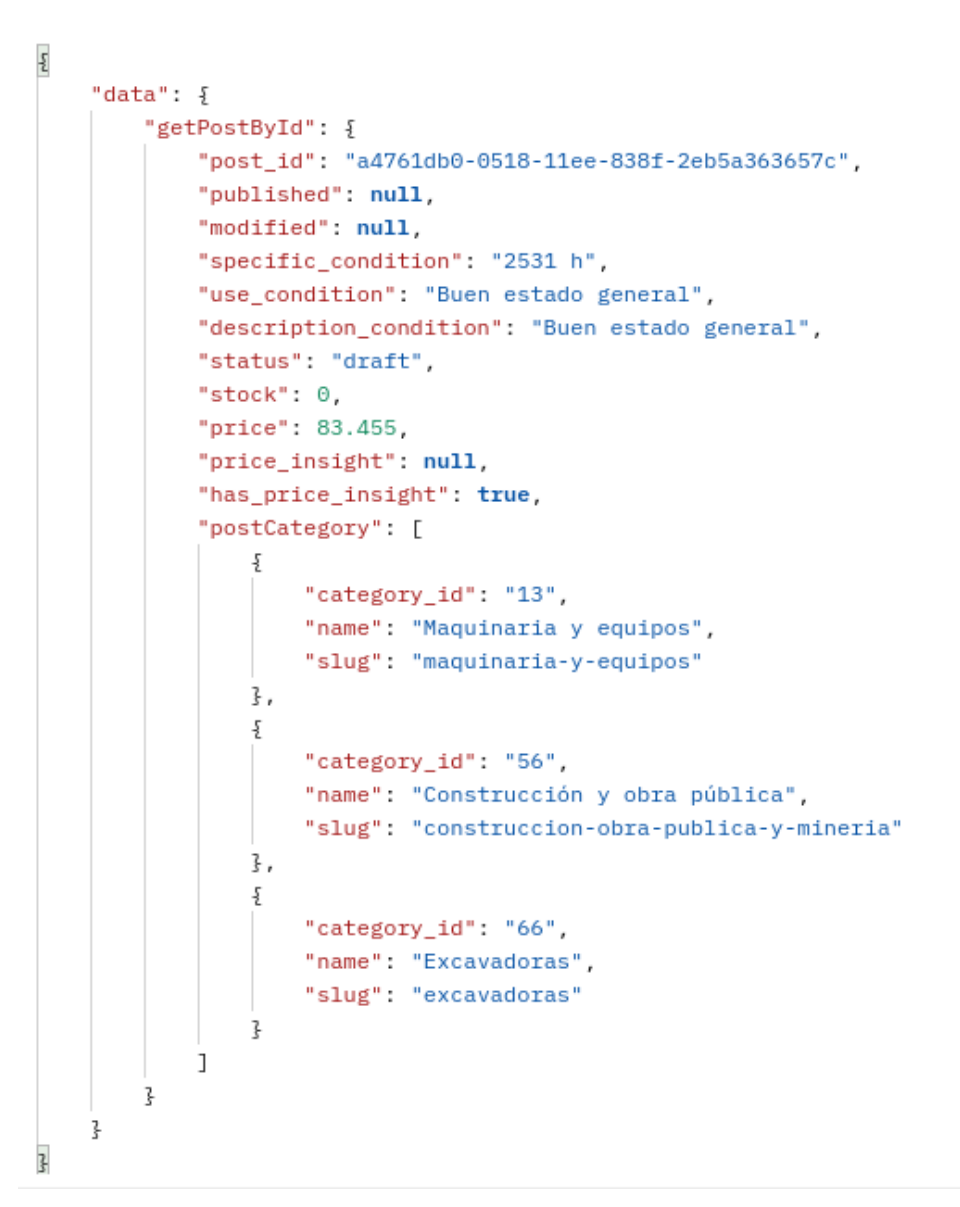

*Figura 50: Ejecución getPostById.*

En este caso, preguntar por la categoría es especialmente útil para la funcionalidad de navegación mediante migas de pan. Por ello, se devuelve el slug, el nombre, y el número de la categoría.

## **3.3.13. getPostsByFilters()**

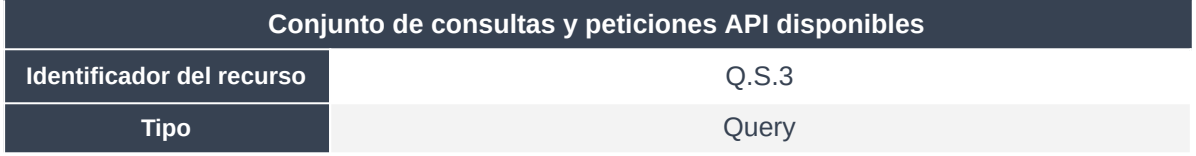

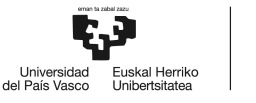

| <b>Llamada</b>  | getPostsByFilters()                                                                                                    |  |  |  |  |  |
|-----------------|----------------------------------------------------------------------------------------------------|--|--|--|--|--|
| <b>Recibe</b>   | pageNumber - Obligatorio,<br>pageSize - Obligatorio,<br>sortDirection - Obligatorio,<br>sortBy - Obligatorio,<br>category_id - Obligatorio,<br>professional - Obligatorio                                                                                                    |  |  |  |  |  |
| <b>Devuelve</b> | PublicPost - Obligatorio {<br>post_id: ID!<br>title: String!<br>content: String!<br>published: String!<br>slug: String!<br>use_condition: String!<br>description_condition: String!<br>latitude: Float!<br>longitude: Float!<br>stock: Int!<br>price: Float!<br>has_price_insight: Boolean!<br>user_id: ID!<br>professional: Boolean!<br>} |  |  |  |  |  |
| Autorización    | <b>No</b>                                                                                                    |  |  |  |  |  |

*Tabla 52: Resumen del método getPostById.*

Una vez aplicados los filtros, esta solicitud resuelve la búsqueda de activos de forma unificada.

Además del filtrado por categoría y por tipo de empresa, también soporta paginación y ordenación (por ahora en orden ascendente o descendente pero solo en función de las fechas de publicación).

En este caso, se ha aplicado un concepto de best-practice consistente en la generación de un objeto de datos tipo Output, orientado al caso de uso, para la optimización del tiempo. La realidad es que, al devolver muchos resultados y paginados, no tendría sentido pedir más datos que los estríctamente necesarios para mostrar en las tarjetas del front-end.

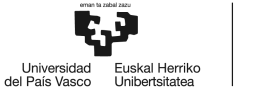

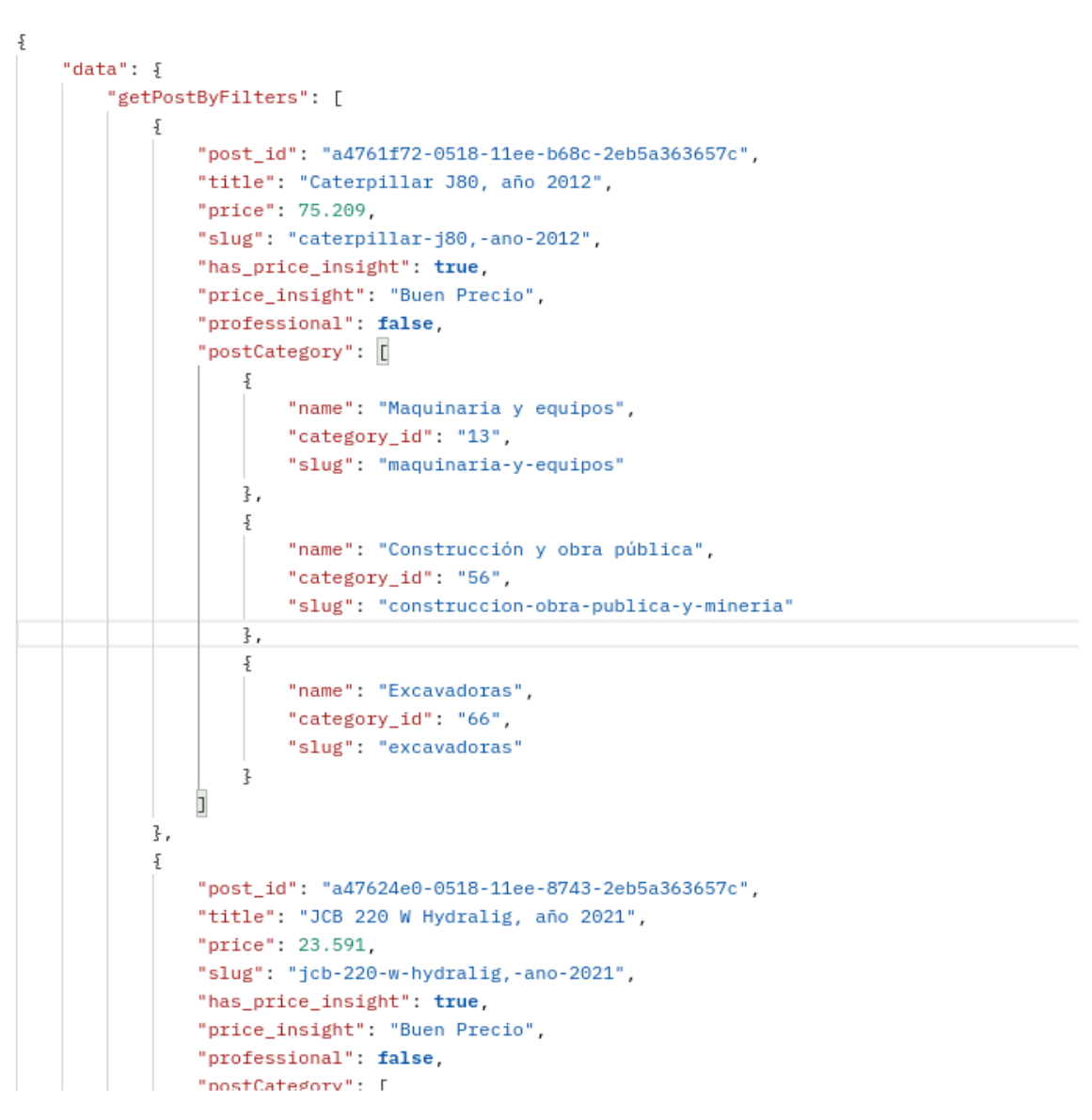

*Figura 51: Ejecución getPostsByFilters.*

En este momento, tanto la paginación como la ordenación son funcionalidades totalmente operativas, además del propio filtro de categoría y tipo de empresa.

## **3.3.14. hasUserMeta()**

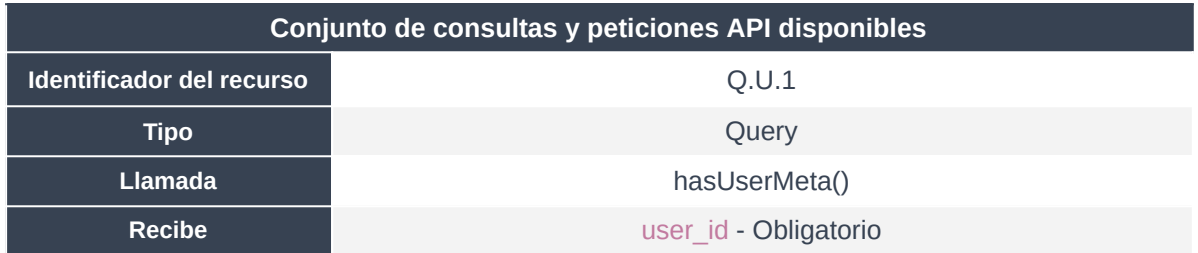

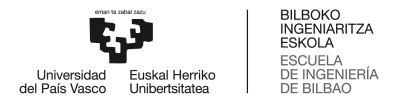

| Devuelve     | <b>Boolean</b> |
|--------------|----------------|
| Autorización | No             |

*Tabla 53: Resumen del método hasUserMeta.*

Estos métodos son rápidas consultas a realizar por el cliente para el rendedirzado dinámico del contenido de cada cliente en su escritorio de usuario.

QUERY

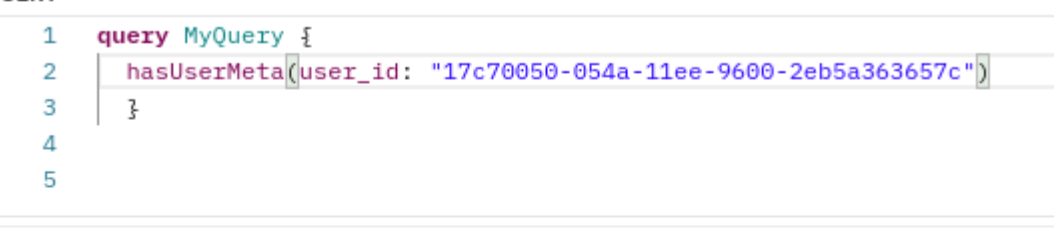

| Body                               |              | Cookies Headers (11) Test Results |           |             |                          |  |
|------------------------------------|--------------|-----------------------------------|-----------|-------------|--------------------------|--|
| Pretty                             | Raw          | Preview                           | Visualize | $JSON \sim$ | $\overline{\Rightarrow}$ |  |
| 1<br>$\overline{2}$<br>3<br>4<br>5 | "data": $\S$ | "hasUserMeta": true               |           |             |                          |  |

*Figura 52: Ejecución hasUserMeta.*

Además, se comprueba a continuación cómo el mencionado usuario tiene realmente asociado un objeto de metainformación.

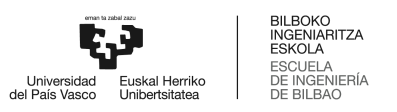

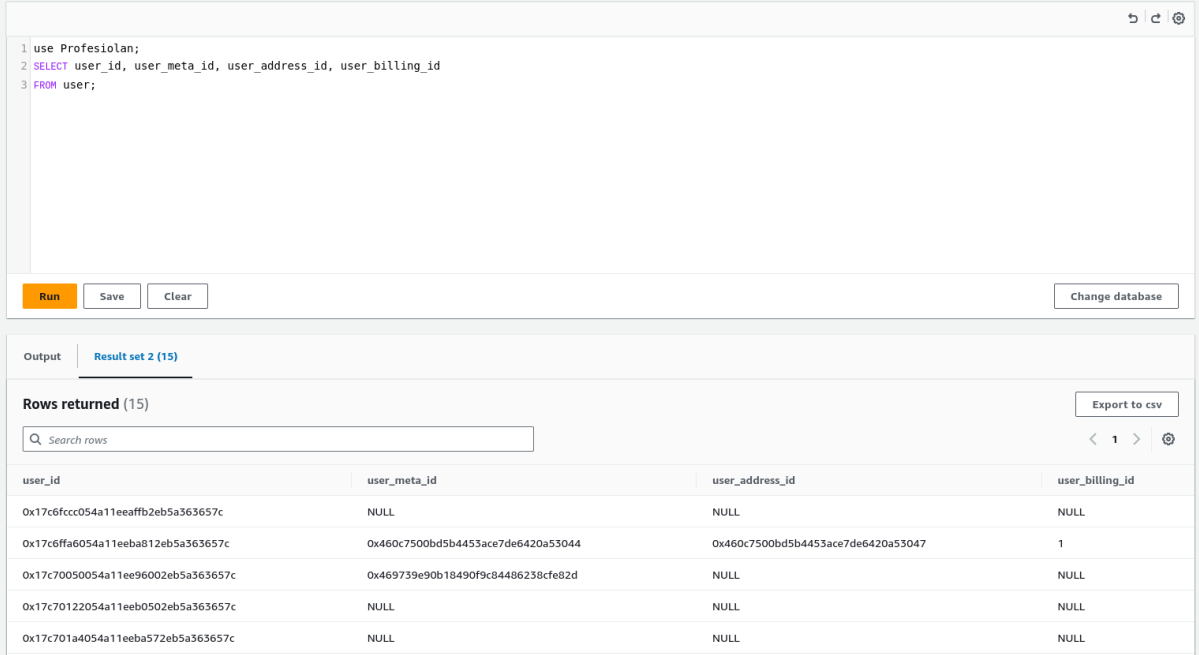

*Figura 53: Comprobación posterior a ejecución hasUserMeta.*

## **3.3.15. hasUserAddress()**

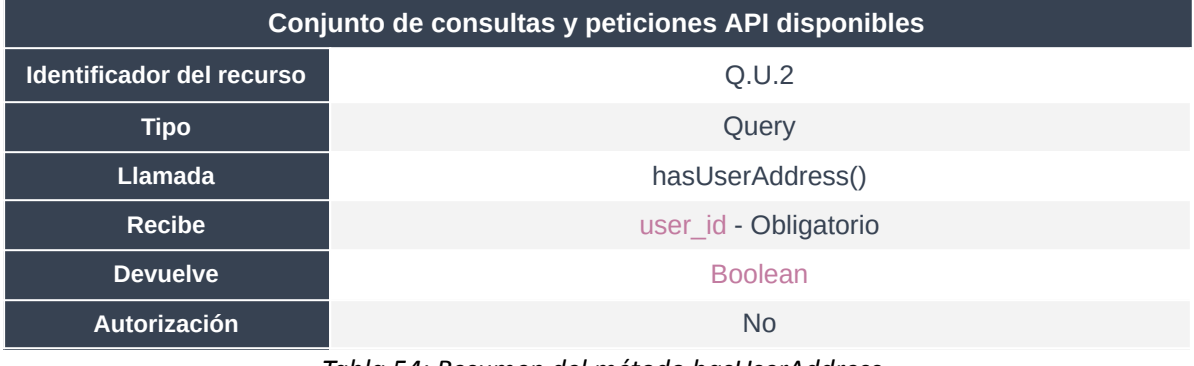

*Tabla 54: Resumen del método hasUserAddress.*

Método idéntico para la comprobación del objeto de direcciones y opciones de contacto para un usuario.

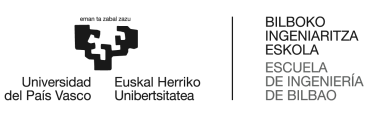

QUERY query MyQuery {  $\mathbf 1$  ${\tt hasUserAddress} ({\tt user\_id: "17c70050-054a-11ee-9600-2eb5a363657c")}$  $\overline{2}$  $\overline{\mathbf{3}}$ ł  $\overline{4}$  $\overline{5}$ Body Cookies Headers (11) Test Results Pretty Raw Preview Visualize JSON  $\overline{=}$  $\overline{\mathcal{E}}$  $\mathbf{1}$  $\overline{2}$ "data":  $\{$ "hasUserAddress": false 3  $\overline{4}$ ł 5 3

*Figura 54: Ejecución hasUserAddress para usuario sin objeto.*

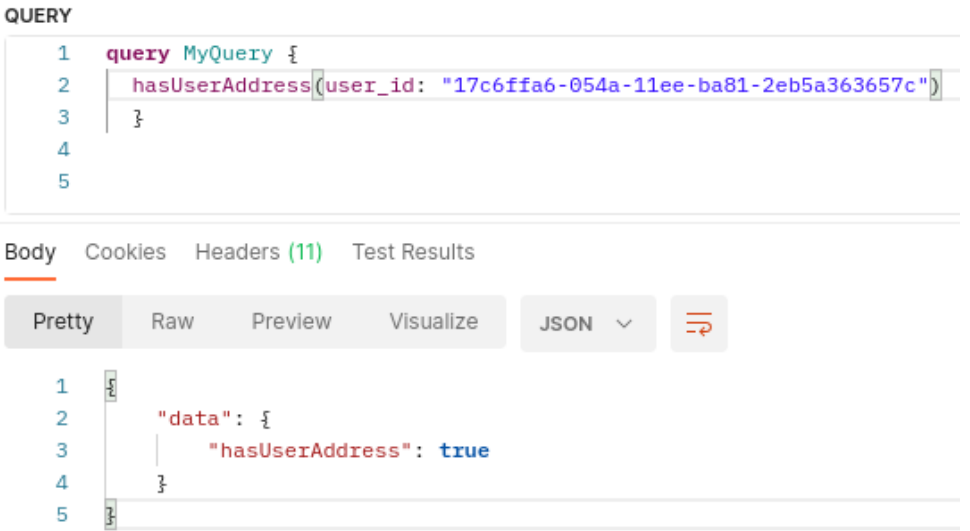

*Figura 55: Ejecución hasUserAddress para usuario con objeto.*

#### **3.3.16. hasUserBilling()**

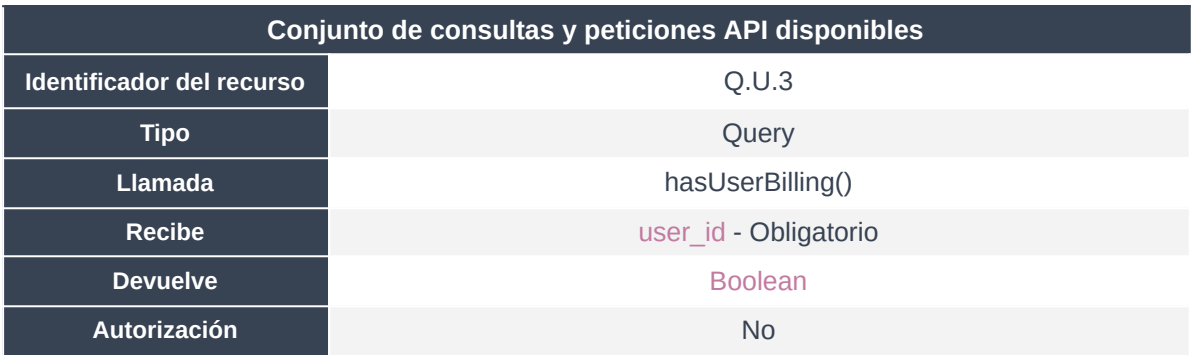

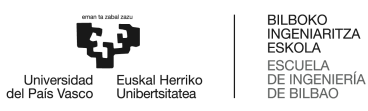

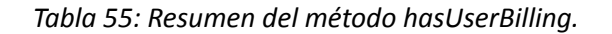

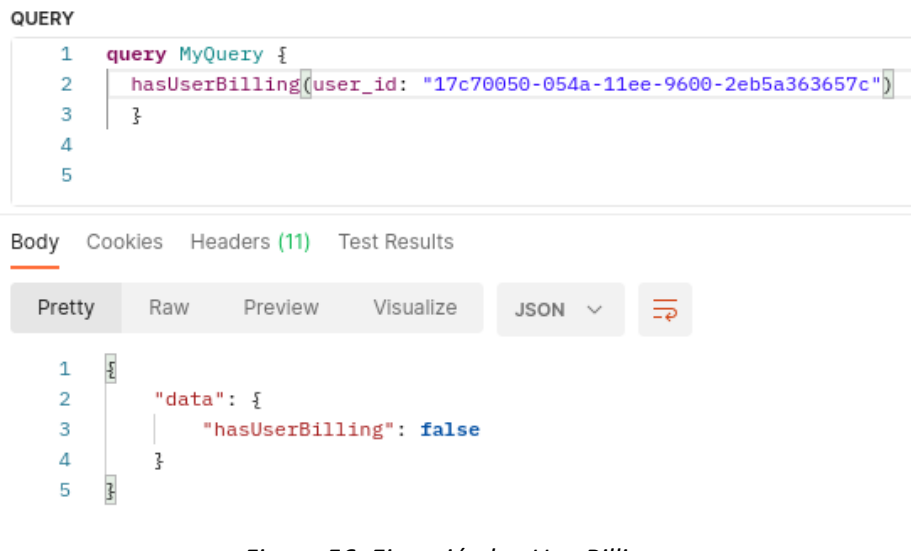

*Figura 56: Ejecución hasUserBilling.*

## **3.3.17. getUserMetaByUserId()**

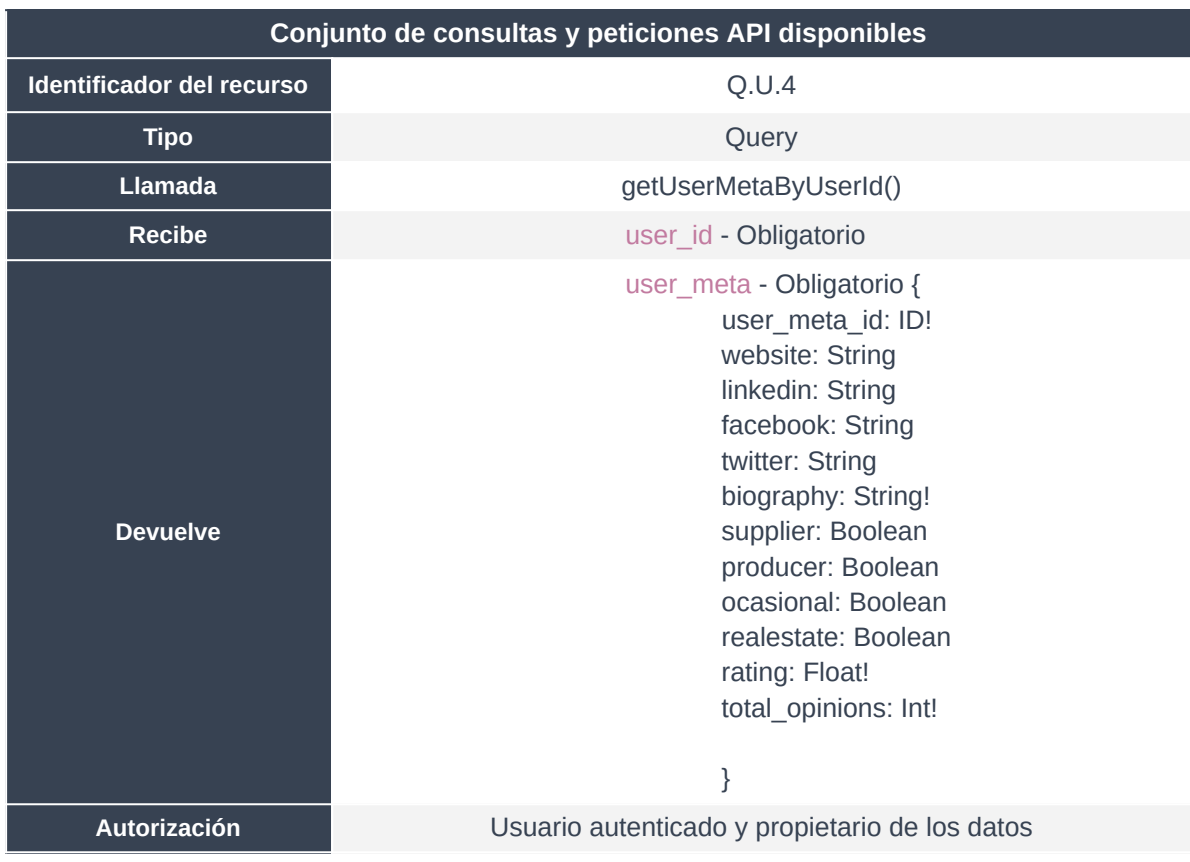

*Tabla 56: Resumen del método getUserMetaByUserId.*
BILBOKO<br>INGENIARITZA<br>ESKOLA<br>ESCUELA<br>DE INGENIERÍA<br>DE BILBAO Universidad<br>del País Vasco Euskal Herriko<br>Unibertsitatea

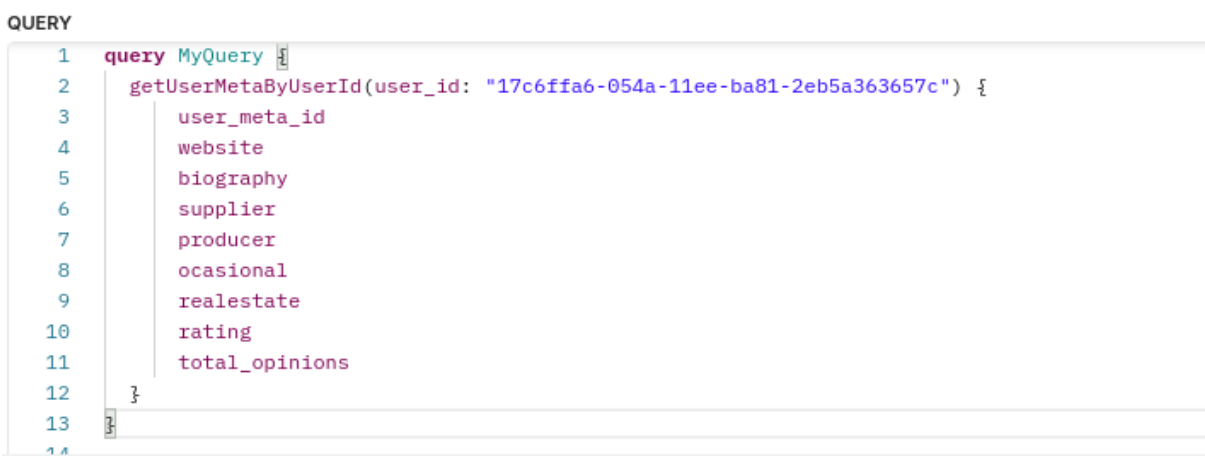

```
Body Cookies Headers (11) Test Results
```
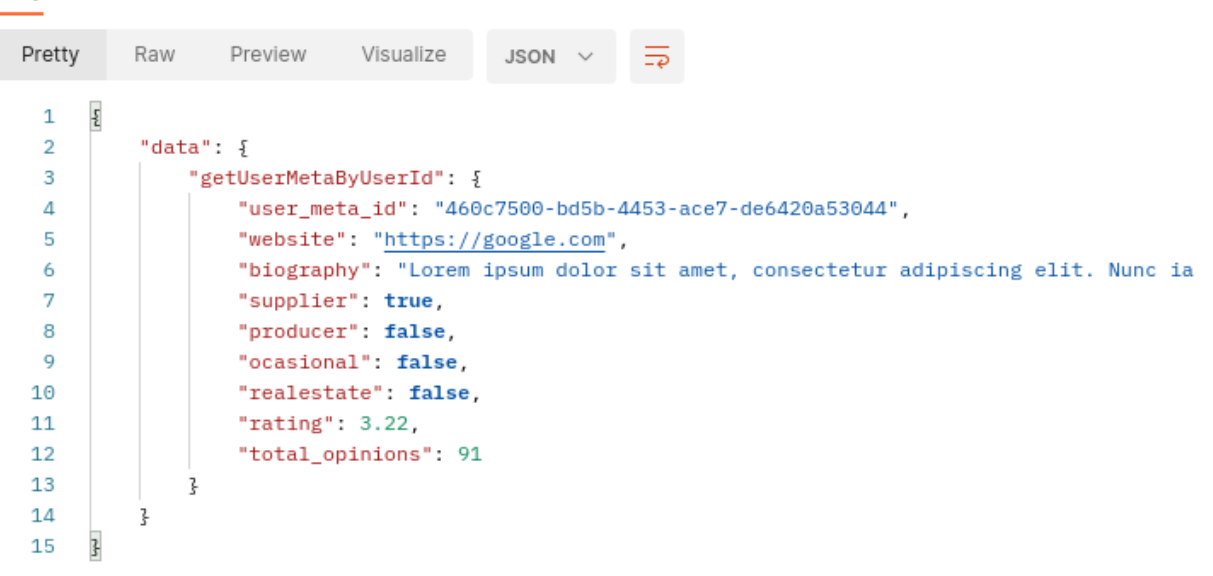

*Figura 57: Ejecución getUserMetaByUserId.*

## **3.3.18. getUserAddressByUserId()**

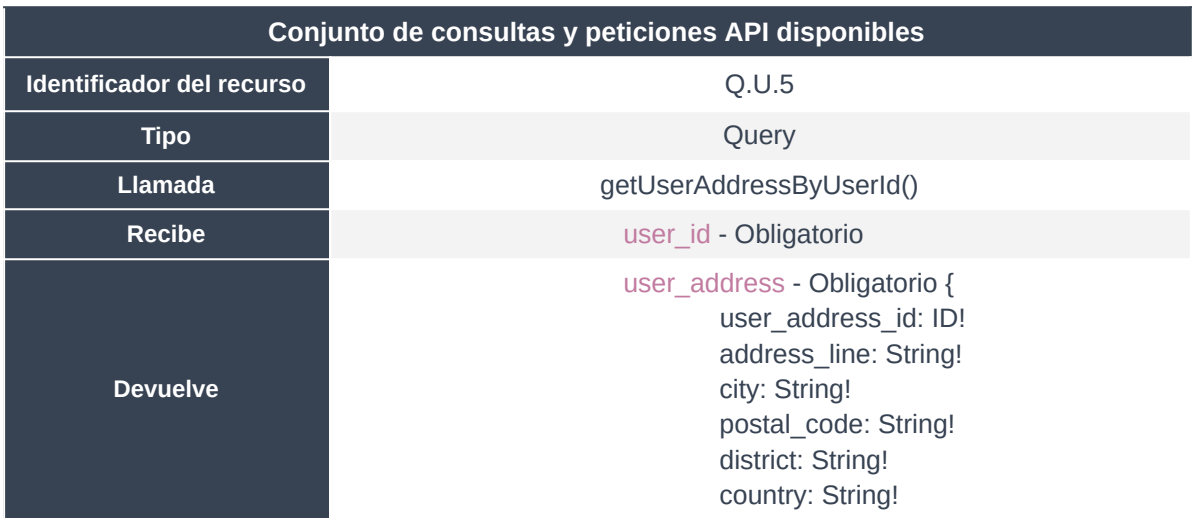

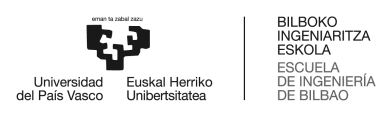

phone: String! } **Autorización** Usuario autenticado y propietario de los datos *Tabla 57: Resumen del método getUserAddressByUserId.*

### QUERY  $\,1\,$ query MyQuery { getUserAddressByUserId(user\_id: "17c6ffa6-054a-11ee-ba81-2eb5a363657c") {  $\overline{2}$  $\mathsf 3$  ${\tt user\_address\_id}$  $\overline{A}$ address\_line 5 city 6 postal\_code  $\bar{7}$ district 8 country  $\overline{9}$ phone  $\overline{\mathcal{E}}$  $10$  $11\,$ - 3 ä. Body Cookies Headers (11) Test Results

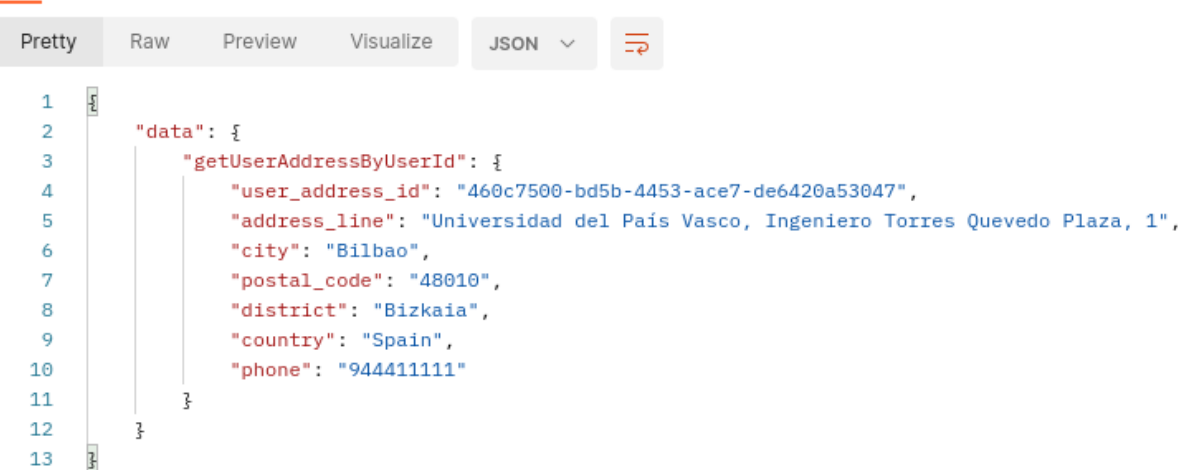

*Figura 58: Ejecución getUserAddressByUserId.*

## **3.3.19. getUserBillingByUserId()**

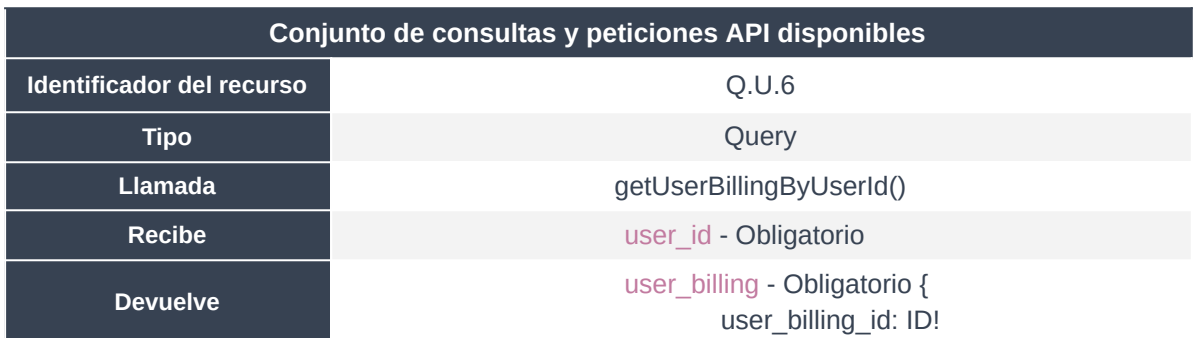

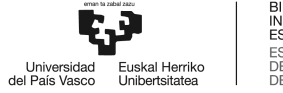

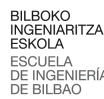

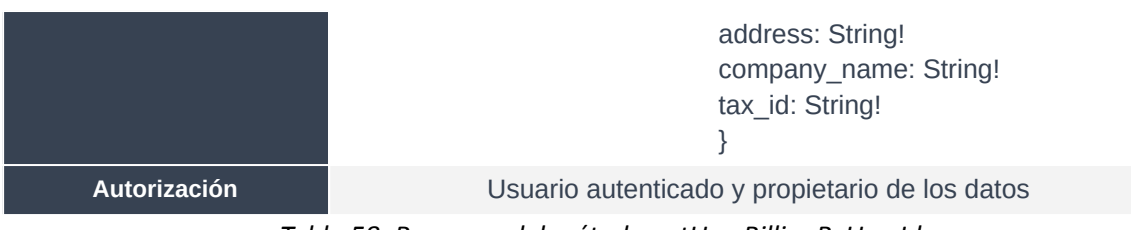

*Tabla 58: Resumen del método getUserBillingByUserId.*

QUERY

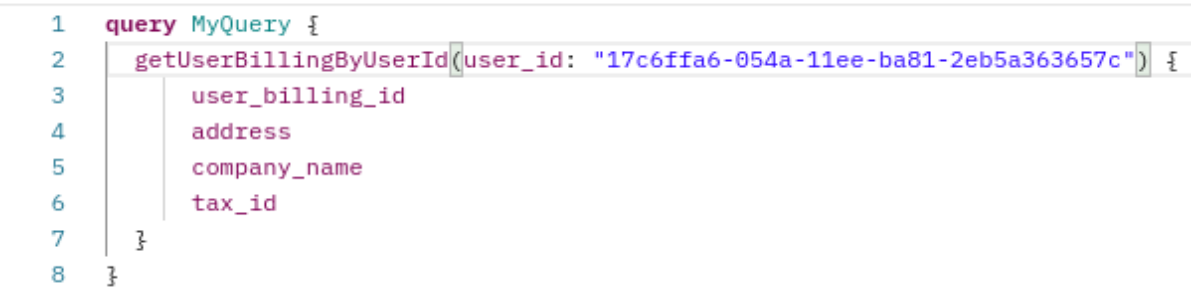

Body Cookies Headers (11) Test Results

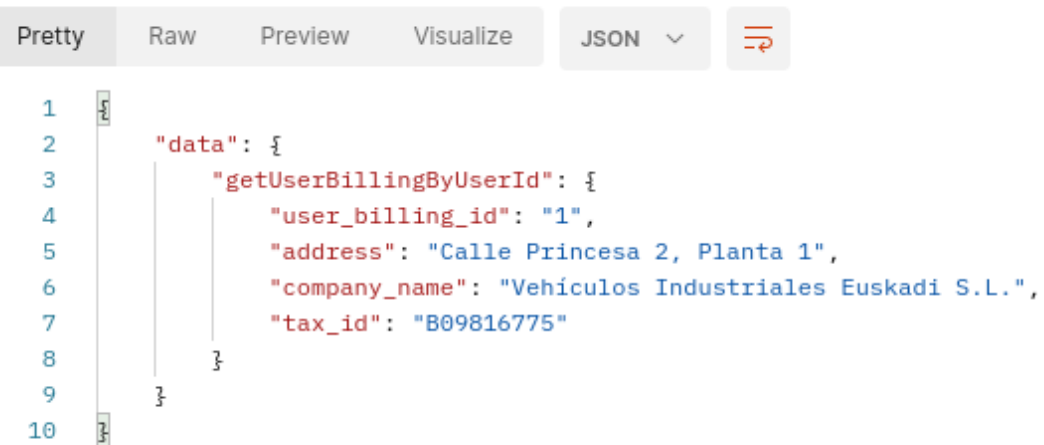

*Figura 59: Ejecución getUserBillingByUserId.*

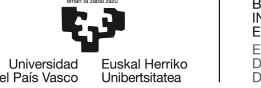

## 3.4. Gestión de la Caché

Una correcta implementación de una memoria Caché a nivel API es indispensable en cualquier producto en producción. En concreto, la habilitación de la Caché, facilita que la información pueda ser obtenida en alta disponibilidad, optimizando mayúsculamente el rendimiento, y de igual forma reduciendo las latencias asociadas al tiempo de respuesta.

AWS AppSync ofrece una granularidad de Caché excelente por los siguientes motivos. En primer lugar, ofrece hasta 8 niveles diferentes de tamaño de Caché, batiéndose entre 1 vCPU, con 1.5 GiB de RAM, hasta la posibilidad de un ancho de banda de 10 GiB de rendimiento de red, con una RAM de 317.77 GiB distribuida en 48 CPUs virtuales.

Por supuesto, se debe hacer un coherente análisis de las especificaciones para poder seleccionar la Caché óptima para cada solución. Las conclusiones de este análisis, junto a los resultados, pueden ser análizados en el *Apartado 7: Análisis de rendimiento.*

En segundo lugar, AWS AppSync ofrece la posibilidad de activación de la Caché a dos niveles. La primera opción, llamada Full Request Caching, permite que todas las peticiones de cliente sean cacheadas, de forma que todas las llamadas a la API devuelven respuestas de la memoria caché. La segunda opción, lógicamente más liviana y por tanto más económica, permite la limitación de cachear únicamente unas determinadas operaciones o campos definidos en alguno de los resolvers. Como se puede observar, esta opción es ideal para ofrecer una granularidad de actuación cercana a la perfección para cada caso de uso.

En último lugar, AWS Appsync ofrece la posibilidad de activar diferentes niveles de caché (planes de vCPUs) y diferentes enfoques (Full Request o Per-resolver) para cada uno de los data sources (puntos de interfaz a los microservicios).

En resumen, la correcta gestión y optimización de la caché son, per sé, un campo de continua mejora y de profundo análisis, con la que se puede llegar a niveles de rendimiento superiores a cualquier competencia, sin incurrir en facturas demasiado elevadas.

# **4. Política de accesos y gestión de usuarios**

Tal y como se ha desarrollado en el *Apartado 2.4: Amazon Cognito* del presente Anexo, como también en el *Apartado 1.6.4: Problemática IV: Enfoque de la seguridad* del *Documento Principal* del presente Trabajo Fin de Máster, la política de accesos y la gestión de los usuarios, que está a su vez ligado con la seguridad de la propia API, se ha llevado a cabo mediante un enfoque de Identidad Federada, a través del servicio AWS Cognito.

## 4.1. Definición de niveles de usuario

Tal y como ocurre en cualquier SaaS, y sin olvidar de que se trata de el producto de una empresa, existen diferentes planes a contratar por parte de los clientes. Diferentes planes que incluyen diferentes posibilidades y funcionalidades. Además, al tratarse de un marketplace de economía circular empresarial, las empresas compradoras de activos fijos pueden también ser puntualmente vendedoras. Además, dada la naturaleza del mercado donde se opera, existen entidades que son vendedoras en masa; por ejemplo, entidades bancarias que tras procedimientos concursales disponen de cientos de activos fijos a los que deben dar salida, y que disponen de planes acorde.

Teniendo todo ello en cuenta, desde dirección se plantea la agrupación de usuarios en seis diferentes posibilidades.

- Grupo admin: Orientado a tareas de administración, tiene acceso a los métodos de administración, además de a todos los métodos de usuario.
- Grupo buyer\_tier\_0: Es el principal grupo otorgado a todo usuario en el momento de la creación de la cuenta. Permite generar transacciones con funcionalidades limitadas. En principio se trata de un grupo freemium.
- Grupo buyer tier 1: Upsell del grupo previo y orientado bajo una suscripción.
- Grupo seller tier ocasional: Es el principal grupo otorgado a todo usuario en el momento de publicación de un activo. Para la empresa ocasional, la operativa está basada en una comisión tras venta, los datos de contacto son los de un agente Profesiolan, y el activo se publica de forma blanqueada.
- Grupo seller tier pro 1: Orientado a aquellas empresas que se dedican activamente a la venta de activos fijos de ocasión, pero que disponen de un volúmen de activos menor a 50.
- Grupo seller\_tier\_pro\_2: Ídem al grupo inmediatamente anterior, con un volúmen de activos superior y capacidades extras como sincronizaciones de stock y posibilidad de destacar.

A continuación, se muestran listados los grupos de usuarios mencionados, desde la consola de

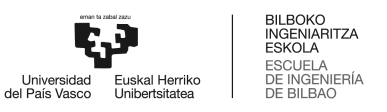

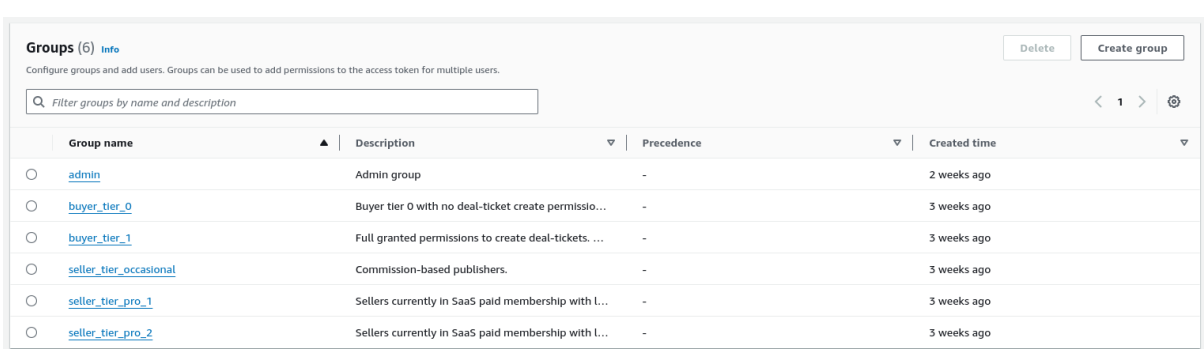

administración provista por AWS, en la *Figura 60: Resumen de los grupos de usuario.*

*Figura 60: Resumen de los grupos de usuario.*

Como resulta lógico, un mismo usuario puede pertenecer a varios grupos. De hecho, por defecto, tras la creación de una cuenta gratuita, la empresa cliente puede publicar activos de forma ocasional, además de poder filtrar anuncios y navegar por el marketplace con las capacidades de comprador freemium.

A continuación, se muestra la información más básica de un usuario registrado, junto a su perteneciencia a dos de los grupos mencionados en la *Figura 61: Información básica de un usuario dummy en el User Pool.*

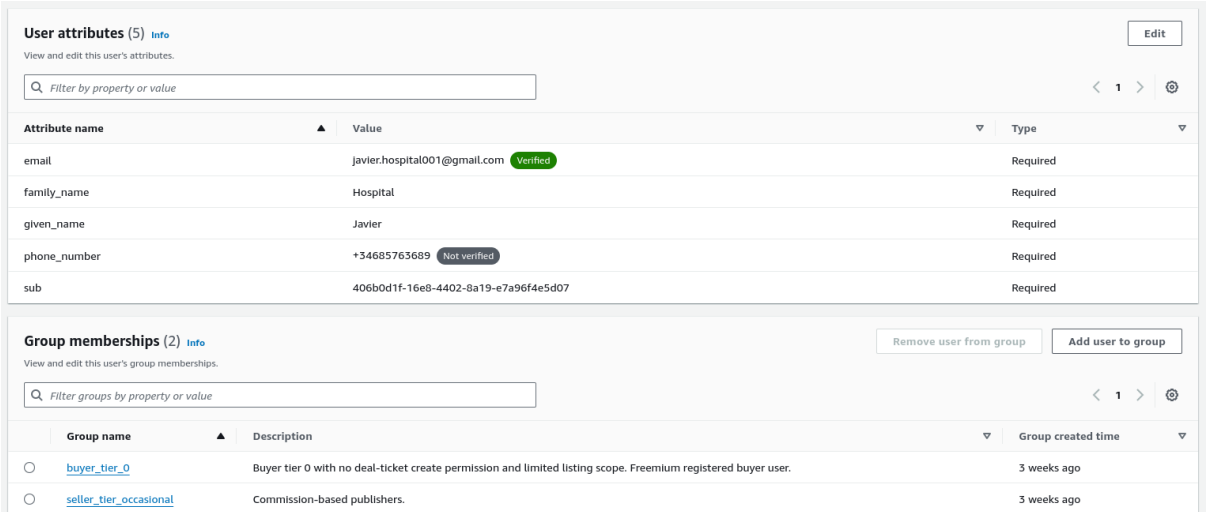

*Figura 61: Información básica de un usuario dummy en el User Pool.*

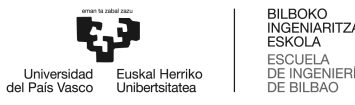

## 4.2. Proceso de creación de cuenta

Tal y como se ha desarrollado en el *Apartado 5.3.13: updateUser()*, la creación de usuarios ha sido desarrollada sobre el servicio Cognito. En este apartado se va a presentar, el proceso de creación de una cuenta de usuario.

Para ello, se ha desarrollado un formulario sencillo en un dominio de la propiedad Profesiolan, accesible a través del siguiente enlace:

[https://profesiolan.auth.eu-west-2.amazoncognito.com/signup?client\\_id=5a9rj9a8g116vvl4kef9e9gq](https://profesiolan.auth.eu-west-2.amazoncognito.com/signup?client_id=5a9rj9a8g116vvl4kef9e9gqe1&response_type=code&scope=email+openid+phone&redirect_uri=https%3A%2F%2Fprofesiolan.com) [e1&response\\_type=code&scope=email+openid+phone&redirect\\_uri=https%3A%2F%2Fprofesiolan.c](https://profesiolan.auth.eu-west-2.amazoncognito.com/signup?client_id=5a9rj9a8g116vvl4kef9e9gqe1&response_type=code&scope=email+openid+phone&redirect_uri=https%3A%2F%2Fprofesiolan.com) [om](https://profesiolan.auth.eu-west-2.amazoncognito.com/signup?client_id=5a9rj9a8g116vvl4kef9e9gqe1&response_type=code&scope=email+openid+phone&redirect_uri=https%3A%2F%2Fprofesiolan.com)

Una vez generado el usuario, se deberá verificar la cuenta de correo electrónico, completando el siguiente paso del formulario, con el código de 6 dígitos envíado a la bandeja de entrada del correo electrónico a registrar, tal y como se presenta en la *Figura 62: Email de confirmación de correo electrónico tras registro.*

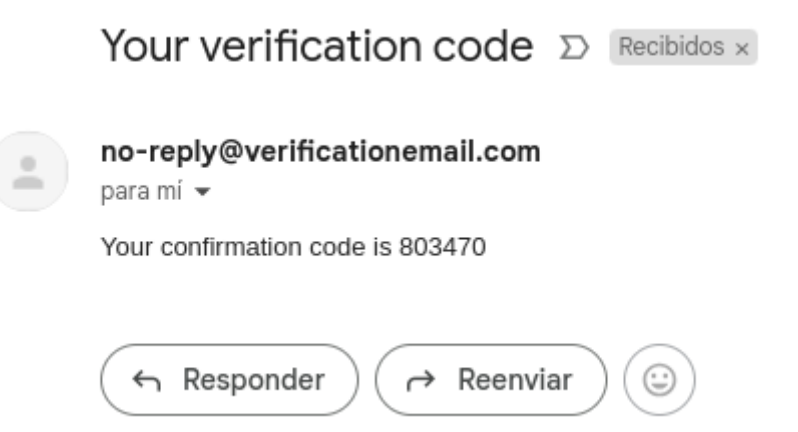

*Figura 62: Email de confirmación de correo electrónico tras registro.*

En el momento en el que el usuario completa el formulario, es dirigido directamente a un callback a la Landing de profesiolan.com, completando así el proceso de registro de usuario. En ese momento, el usuario pasa a pertenecer, de forma automática, al grupo Grupo *buyer\_tier\_0* y al grupo Grupo *seller\_tier\_ocasional*. Además, dada la naturaleza B2B de la solución, y debido a que el contacto telefónico es parte indispensable en la operativa, Profesiolan también puede exigir la verificación telefónica por medio de un SMS.

El estado del usuario, en este preciso instante, sería el que se puede ver en la *Figura 61: Información básica de un usuario dummy en el User Pool,* con el flag de verificado en el correo electrónico, pero no en el número de teléfono, además de la perteneciencia a los dos grupos mencionados.

## 4.3. Proceso de inicio de sesión

En este apartado, se va a desarrollar el proceso de inicio de sesión para un usuario registrado. Para ello, se puede acceder directamente al mismo formulario habilitado en la siguiente dirección:

[https://profesiolan.auth.eu-west-2.amazoncognito.com/login?client\\_id=5a9rj9a8g116vvl4kef9e9gqe](https://profesiolan.auth.eu-west-2.amazoncognito.com/login?client_id=5a9rj9a8g116vvl4kef9e9gqe1&response_type=code&scope=email+openid+phone&redirect_uri=https%3A%2F%2Fprofesiolan.com) [1&response\\_type=code&scope=email+openid+phone&redirect\\_uri=https%3A%2F%2Fprofesiolan.co](https://profesiolan.auth.eu-west-2.amazoncognito.com/login?client_id=5a9rj9a8g116vvl4kef9e9gqe1&response_type=code&scope=email+openid+phone&redirect_uri=https%3A%2F%2Fprofesiolan.com) [m](https://profesiolan.auth.eu-west-2.amazoncognito.com/login?client_id=5a9rj9a8g116vvl4kef9e9gqe1&response_type=code&scope=email+openid+phone&redirect_uri=https%3A%2F%2Fprofesiolan.com)

No obstante, dado que se quiere analizar el flujo de tokens en detalle, el proceso de login se va a realizar a través de la herramienta de testeo de APIs Postman. Para ello, en el entorno preparado y para el cual se presenta una guía en el *Apartado XXX: Entorno Postman*, se establece la siguiente configuración:

- Tipo: OAuth 2.0
- Configuración de nuevo Token
	- Nombre del Token: Indiferente.
	- Tipo de grant: Código de autorización.
	- Callback: Indiferente.
	- URL de autorización:

<https://profesiolan.auth.eu-west-2.amazoncognito.com/oauth2/authorize>

- URL de acceso del Token: <https://profesiolan.auth.eu-west-2.amazoncognito.com/oauth2/token>
- ID del cliente: 5a9rj9a8g116vvl4kef9e9gqe1
- Secreto del cliente: Privado.
- Alcance, Estado: Indiferente.

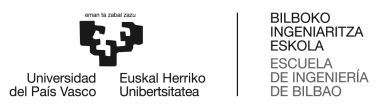

○ Autenticación de cliente: Envío de las credenciales en el cuerpo.

De igual forma, se puede ver la configuración en la *Figura 63: Configuración del entorno Postman para iniciar el proceso de inicio de sesión de un usuario registrado.*

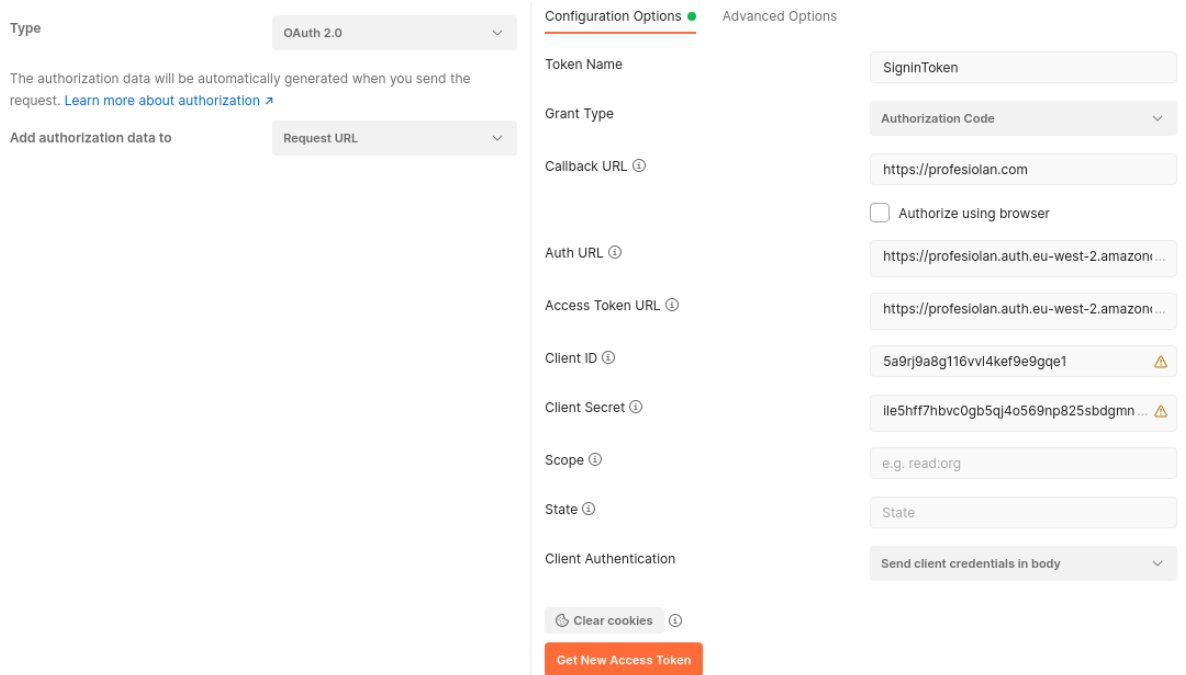

*Figura 63: Configuración del entorno Postman para iniciar el proceso de inicio de sesión de un usuario registrado.*

Una vez hecho clic en el botón *Get New Access Token*, el propio Postman abrirá, si tiene los permisos, una ventana de navegador, con la URL precisa que permite visualizar el formulario de inicio de sesión, tal y como se puede ver en la *Figura 64: Redirección de Postman al formulario de inicio de sesión.*

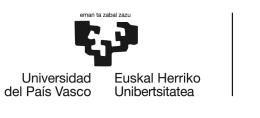

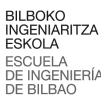

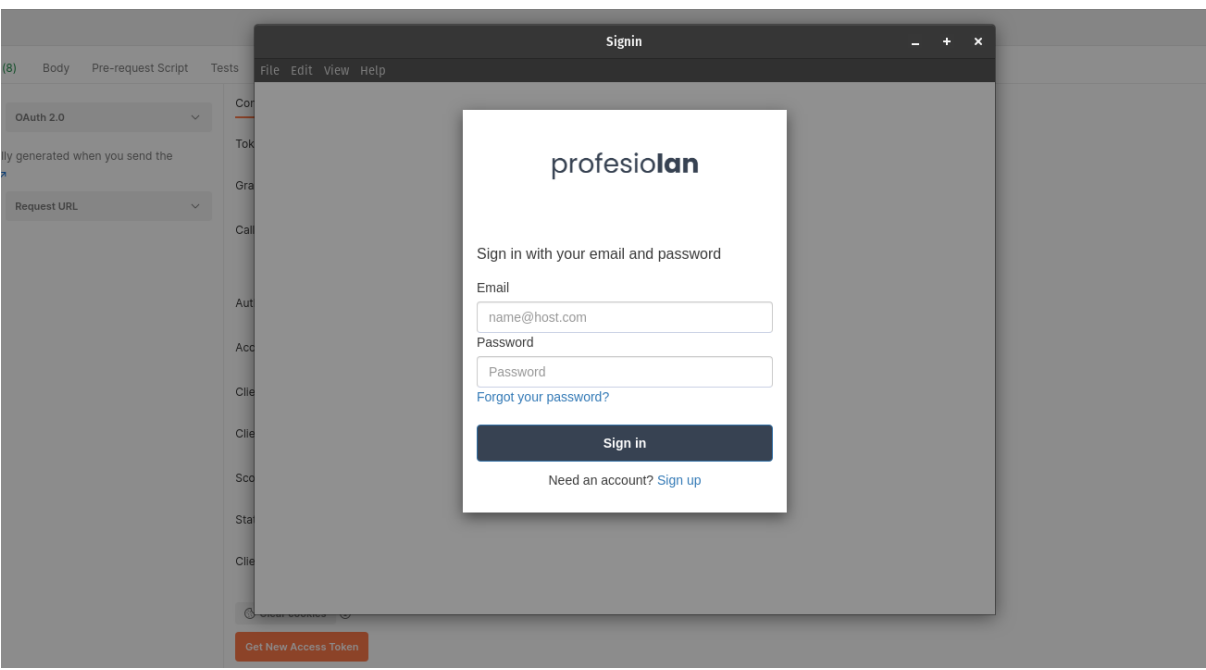

*Figura 64: Redirección de Postman al formulario de inicio de sesión.*

Se procede a rellenar la información correo electrónico y contraseña del usuario registrado, tal y como se puede observar en la *Figura 65: Formulario de inicio de sesión completado.*

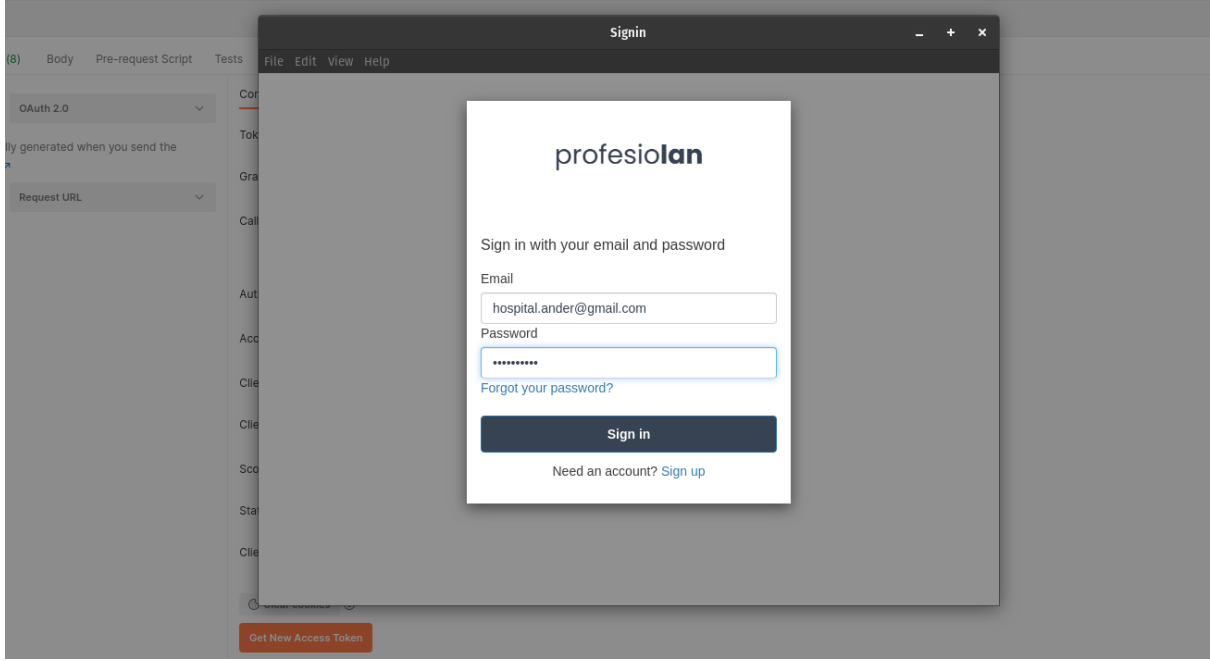

*Figura 65: Formulario de inicio de sesión completado.*

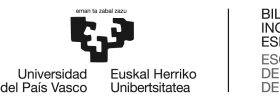

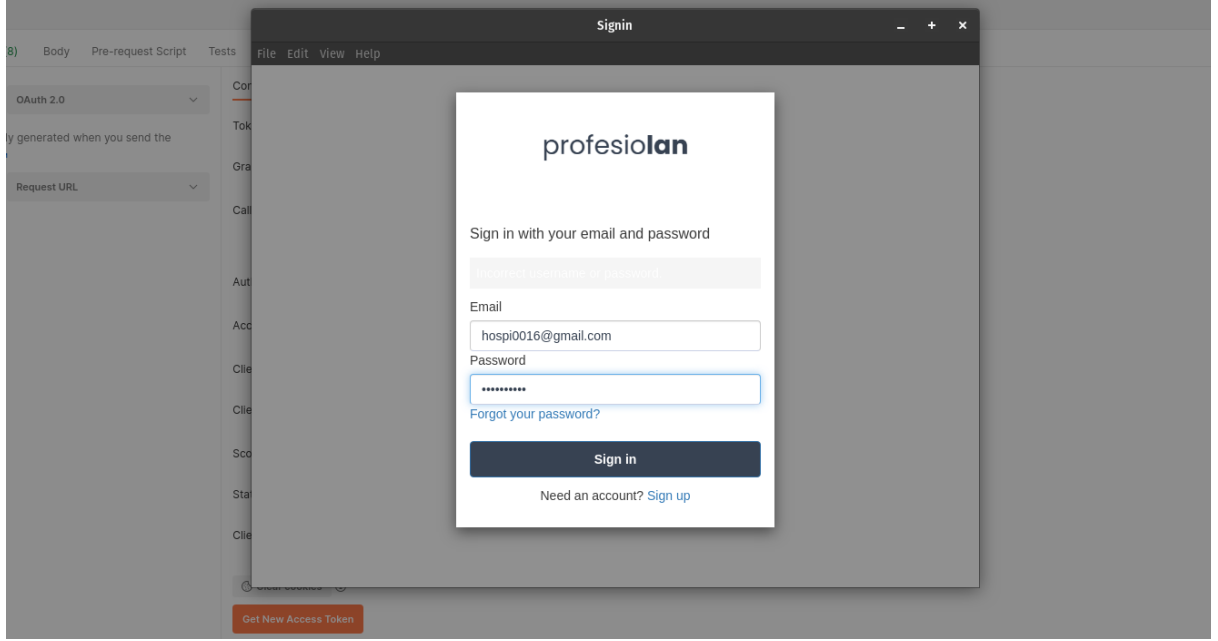

*Figura 66: Respuesta del servidor tras login exitoso.*

Automáticamente, tras la recepción del token, Postman eliminará la ventana del navegador, y ofrecerá a través de su entorno, el JWT devuelto por la API Profesiolan, tal y como se puede observar en la *Figura 67: Postman finaliza el proceso de autenticación.*

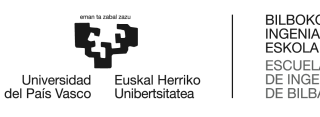

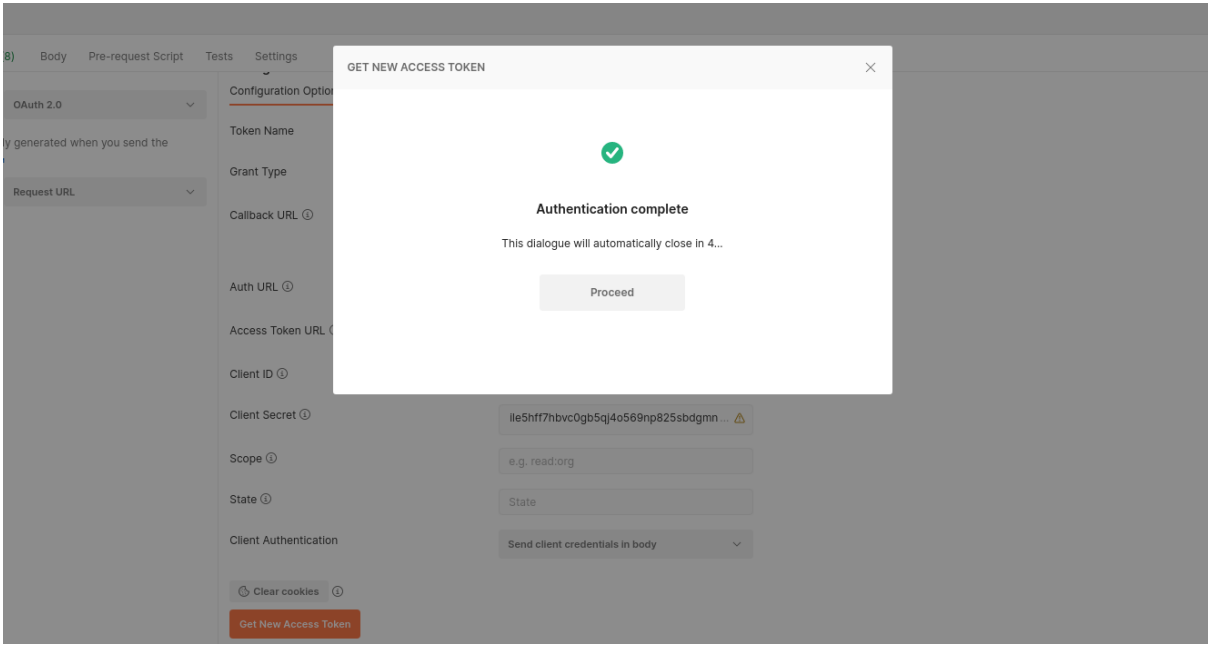

*Figura 67: Postman finaliza el proceso de autenticación.*

A partir de este momento, podremos acceder a este token en el mismo entorno, tal y como se puede observar en la *Figura 68: Postman almacena y muestra el token de sesión del usuario autenticado.*

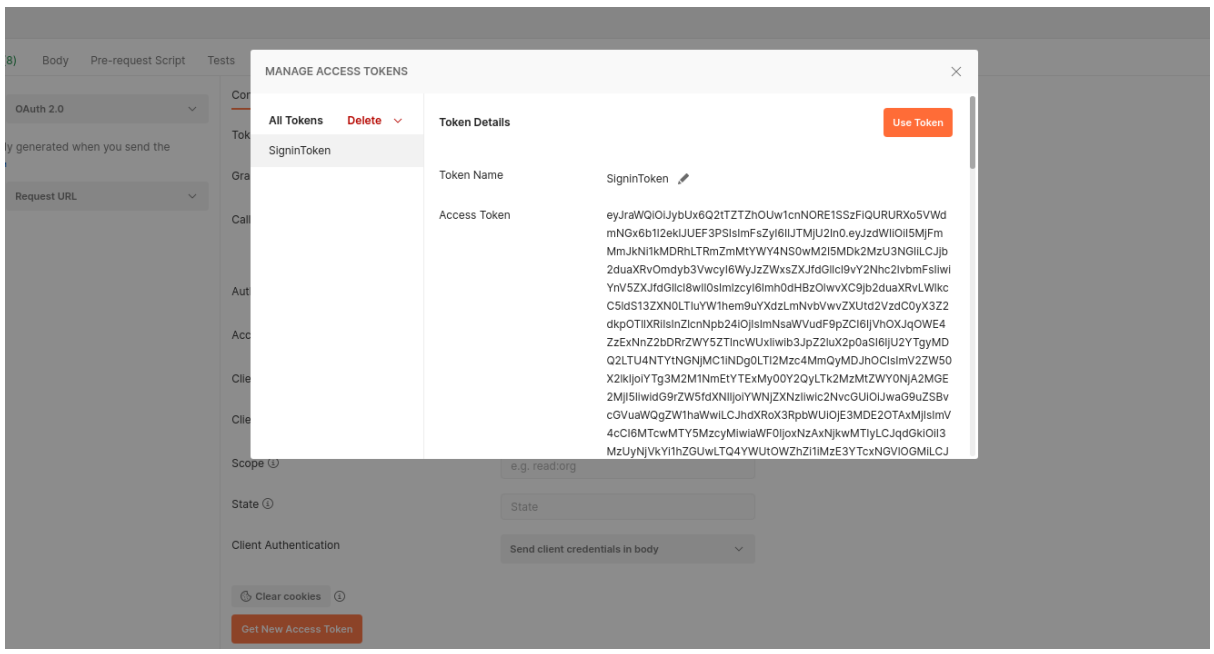

*Figura 68: Postman almacena y muestra el token de sesión del usuario autenticado.*

A continuación, resulta de especial interés analizar, en profundidad, toda la información que transporta el mencionado token. Para ello, se hace uso de una herramienta de decodificación de

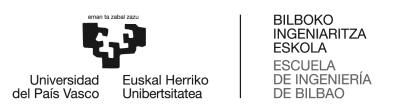

tokens JWT como es [https://jwt.io/,](https://jwt.io/) y como se puede observar en la *Figura 69: Decodificación del token JWT de sesión del usuario autenticado.*

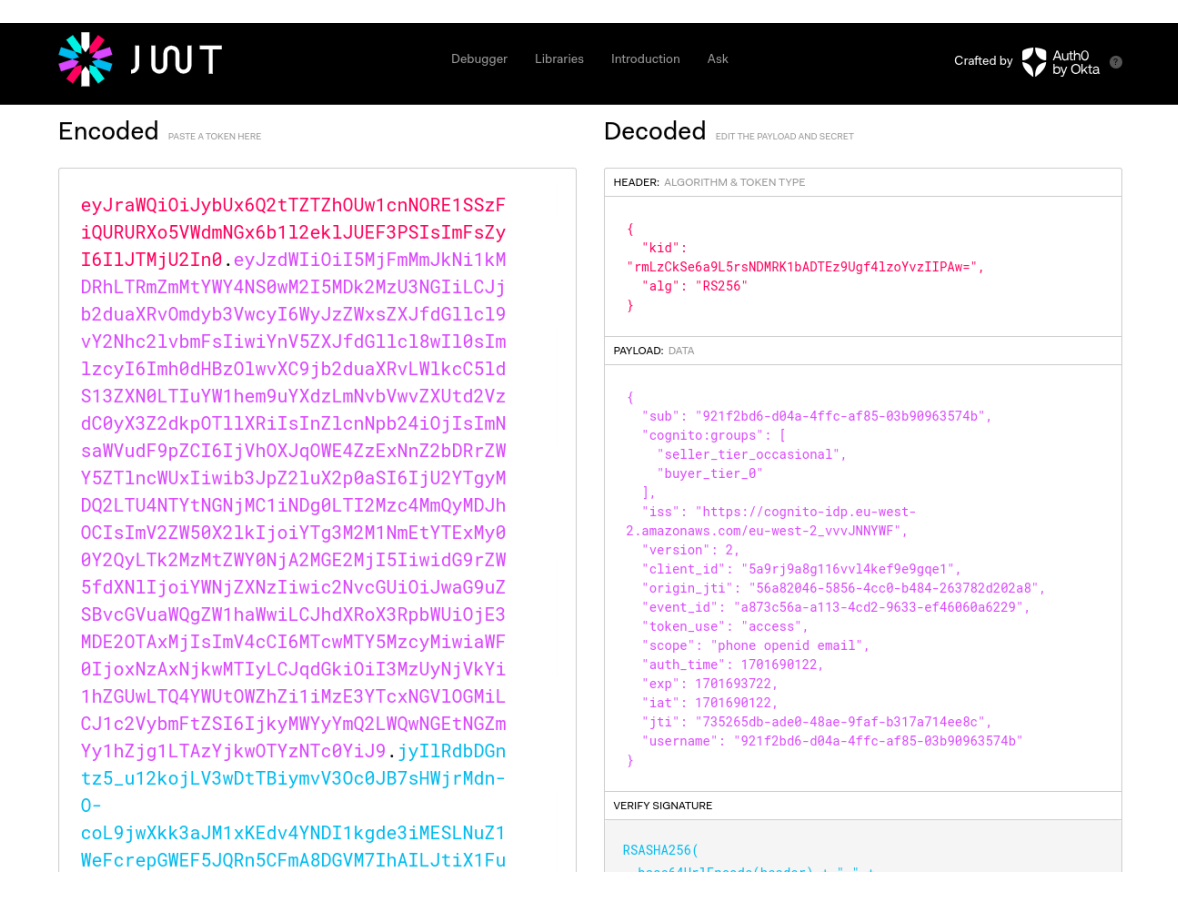

*Figura 69: Decodificación del token JWT de sesión del usuario autenticado.*

En este momento, se va a proceder a analizar todos y cada uno de los campos de información embebidos en el mencionado token.

- Cabecera:
	- kid: Key ID. Indica la clave que ha sido utilizada para la emisión del token.
	- alg: Algoritmo criptográfico utilizado para securizar el token de acceso. En este caso, se está utilizando un RS256, que es un RSA con SHA-256.
- Payload:
	- sub: Identificador UUID del usuario registrado en el User Pool de Profesiolan.
	- cognito groups: array de los grupos a los que el usuario registrado pertenece.
	- iss, version: Información del proveedor de identidad y su correspondiente versión.
	- client\_id: Identificador del cliente Cognito de Profesiolan.
	- auth\_time: Momento en el que el usuario completa la autenticación, en tiempo Unix.

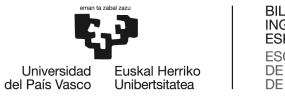

- exp: Momento en el que el token expira, en tiempo Unix.
- iat: Momento en el que se ha expedido el token, en tiempo Unix.
- jti: Identificador único del JWT expedido.
- username: Nombre de usuario, coincide siempre con el sub.
- **Verify Signature:** 
	- ID token signature: calculada en función de la cabezera y el cuerpo del JWT. Antes de aceptar tokens, es recomendable verificar la firma.

Una vez obtenido el token de acceso, se procede a probar uno de los métodos securizados, primero con un token incorrecto para, posteriormente, realizar la misma acción HTTP Post con el token correcto.

Como se puede observar en la *Figura 70: HTTP Post de publicación de activo con un token inválido I* y *Figura 71: HTTP Post de publicación de activo con un token inválido II*

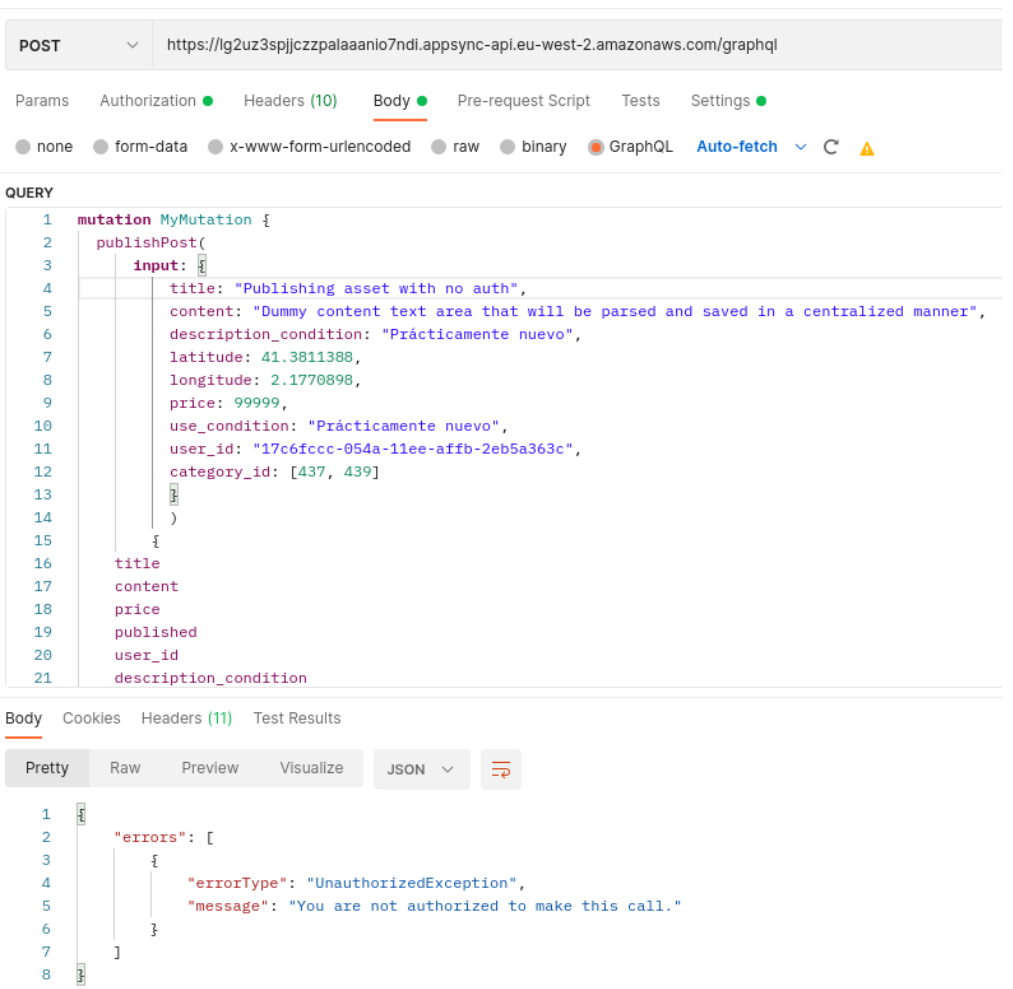

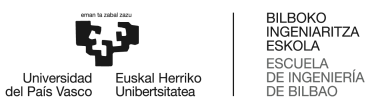

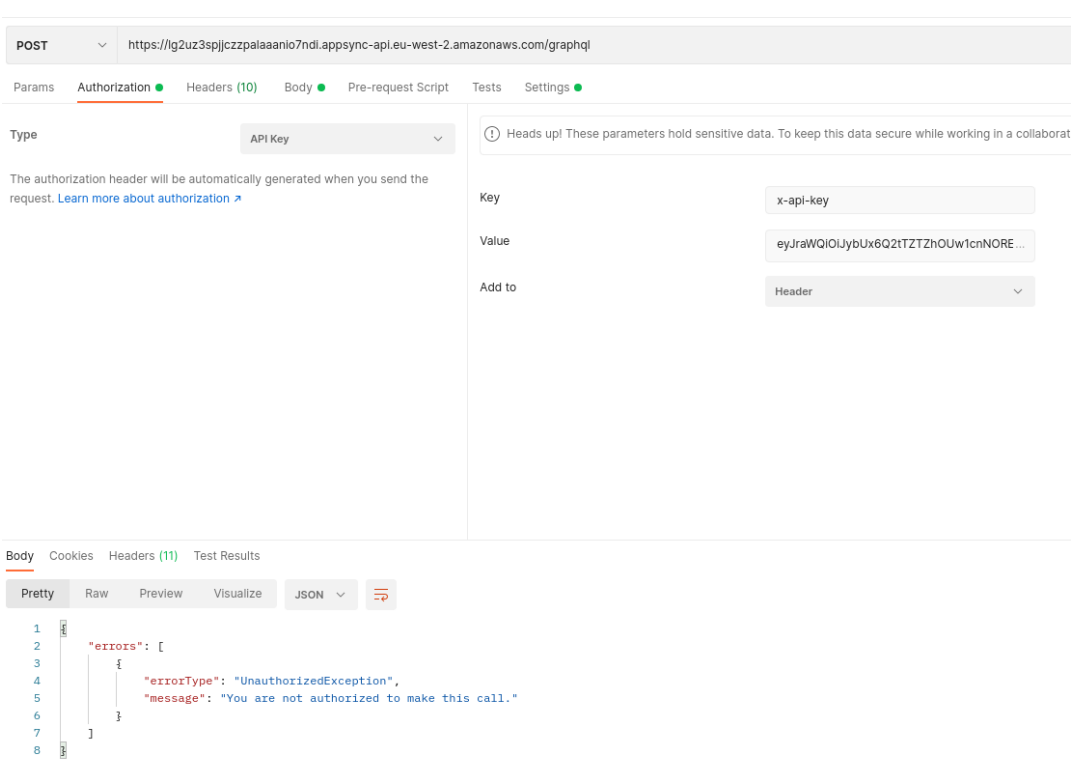

## *Figura 70: HTTP Post de publicación de activo con un token inválido I.*

*Figura 71: HTTP Post de publicación de activo con un token inválido II.*

Como se puede observar, la API devuelve una respuesta de Error HTTP 401, con una descripción de mensaje en la que se traduce el mismo mensaje.

A continuación, se procede a realizar la misma mutación a la API, esta vez con el token de acceso obtenido para el usuario registrado y autenticado. Tal y como se puede observar en la *Figura 72: Publicación exitosa de activo con método protegido para usuario autenticado,* la API devuelve un mensaje de éxito HTTP 200, con el cuerpo de mensaje descrito en la API GraphQL bajo la propiedad PublishPostOutput.

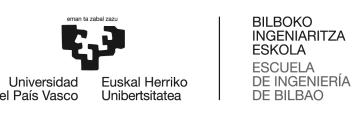

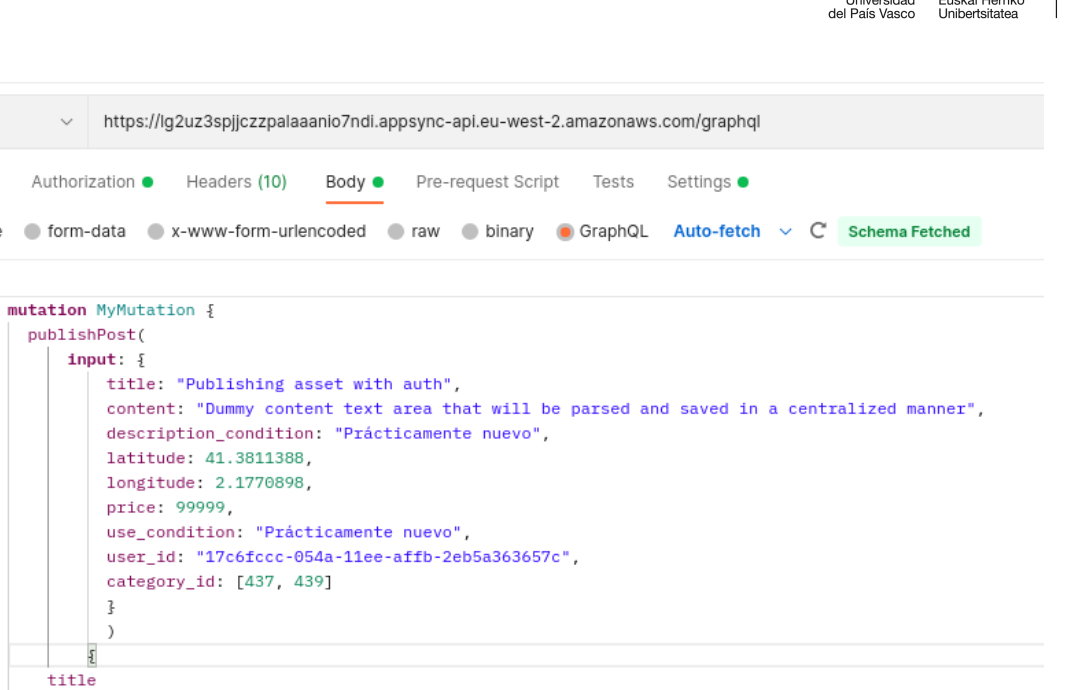

Body Cookies Headers (11) Test Results

content

POST

Params

QUERY  $\mathbf{1}$ 

 $\overline{a}$ 

 $\overline{\mathbf{3}}$  $\overline{4}$  $\overline{5}$  $\ddot{\mathbf{6}}$  $\overline{\tau}$  $\bf8$  $\overline{9}$  $10$  $11$  $12\,$ 13 14  $15\,$  $16\,$ 

 $17$ 

pu

 $\bullet$  none  $\bullet$ 

| Pretty         | Preview<br>Visualize<br>Raw<br>$JSON \sim$<br>₹                                             |
|----------------|---------------------------------------------------------------------------------------------|
| £              |                                                                                             |
| $\overline{2}$ | "data": $\sqrt{2}$                                                                          |
| 3              | "publishPost": {                                                                            |
| 4              | "title": "Publishing asset with auth",                                                      |
| 5              | "content": "Dummy content text area that will be parsed and saved in a centralized manner", |
| 6              | "price": 99999.0.                                                                           |
| 7              | "published": "2023-12-04T13:11:01".                                                         |
| 8              | "user id": "17c6fccc-054a-11ee-affb-2eb5a363657c",                                          |
| 9              | "description_condition": "Prácticamente nuevo",                                             |
| 10             | "has price insight": false,                                                                 |
| 11             | "latitude": 41.3811388,                                                                     |
| 12             | "longitude": 2.1770898.                                                                     |
| 13             | "post id": "cd5ddf7a-f876-49f9-88b9-c63fe110c64a".                                          |
| 14             | "postCategory": [                                                                           |

*Figura 72: Publicación exitosa de activo con método protegido para usuario autenticado.*